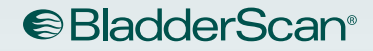

# BLADDERSCAN **BVI 9400** Drifts- og vedlikeholdshåndbok

**BladderScan** 

**150ml** 

 $\sqrt{2}$ 

d.

**RVI 9400** 

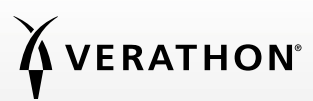

0900-4412-NBNO REV-09

## BLADDERSCAN BVI 9400 Drifts- og vedlikeholdshåndbok

Gjelder fra: 18. juni 2021

Forsiktig: Føderal lovgivning (USA) begrenser denne enheten til salg av eller etter forordning av en lege.

#### KONTAKTINFORMASJON

Hvis du vil ha mer informasjon om BladderScan-systemet, kan du kontakte Verathon kundeservice eller besøke [verathon.com/global-support.](http://verathon.com/global-support)

Verathon Inc. 20001 North Creek Parkway Bothell, WA 98011 USA 800.331.2313 (kun USA og Canada) 425.867.1348 Faks: 425.883.2896 verathon.com

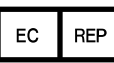

Verathon Medical (Europe) B.V. Willem Fenengastraat 13 1096 BL Amsterdam Nederland Tlf.: +31 (0) 20 210 30 91 Faks: +31 (0) 20 210 30 92 verathon.com

### **0123**

Opphavsrett © 2021 Verathon, Inc. Med enerett. Ingen del av denne håndboken kan kopieres eller overføres via noen metode uten uttrykkelig, skriftlig samtykke fra Verathon Inc.

Verathon, Verathon-fakkelsymbolet, BladderScan, BladderScan-symbolet, Scan Point og NeuralHarmonics er enten varemerker eller registrerte varemerker, og Total Reliability Plan er et servicemerke som tilhører Verathon Inc. Bluetooth-ordmerket og -logoene eies av Bluetooth SIG, Inc., og all bruk av slike merker av Verathon skjer under lisens. Alle andre merke- og produktnavn er varemerker eller registrerte varemerker som tilhører sine respektive eiere.

Informasjonen i denne håndboken kan endres når som helst og uten varsel. For den mest oppdaterte informasjonen, se dokumentasjonen på [verathon.com/product-documentation](http://verathon.com/product-documentation).

## INNHOLDSFORTEGNELSE

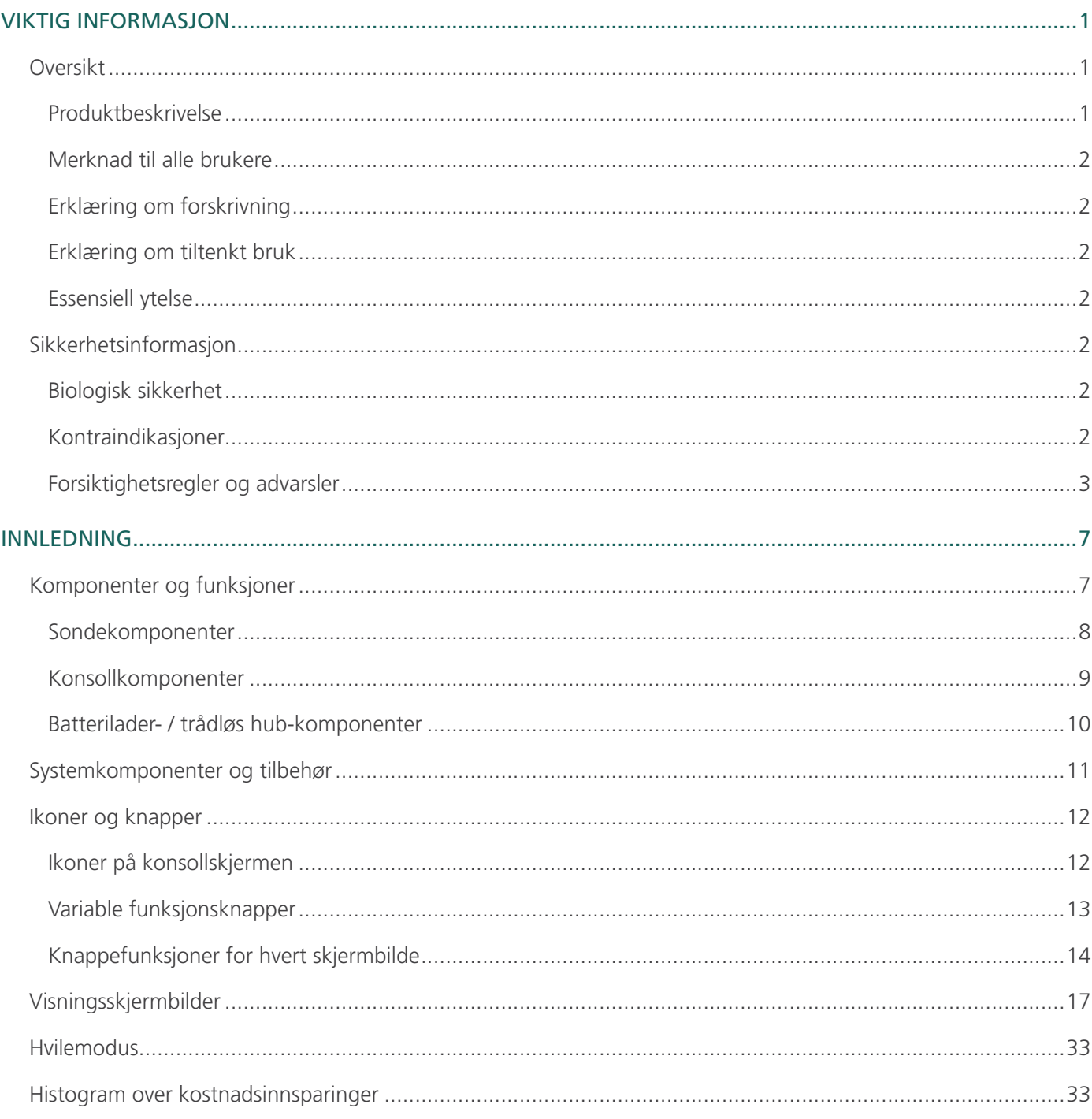

 $i =$ 

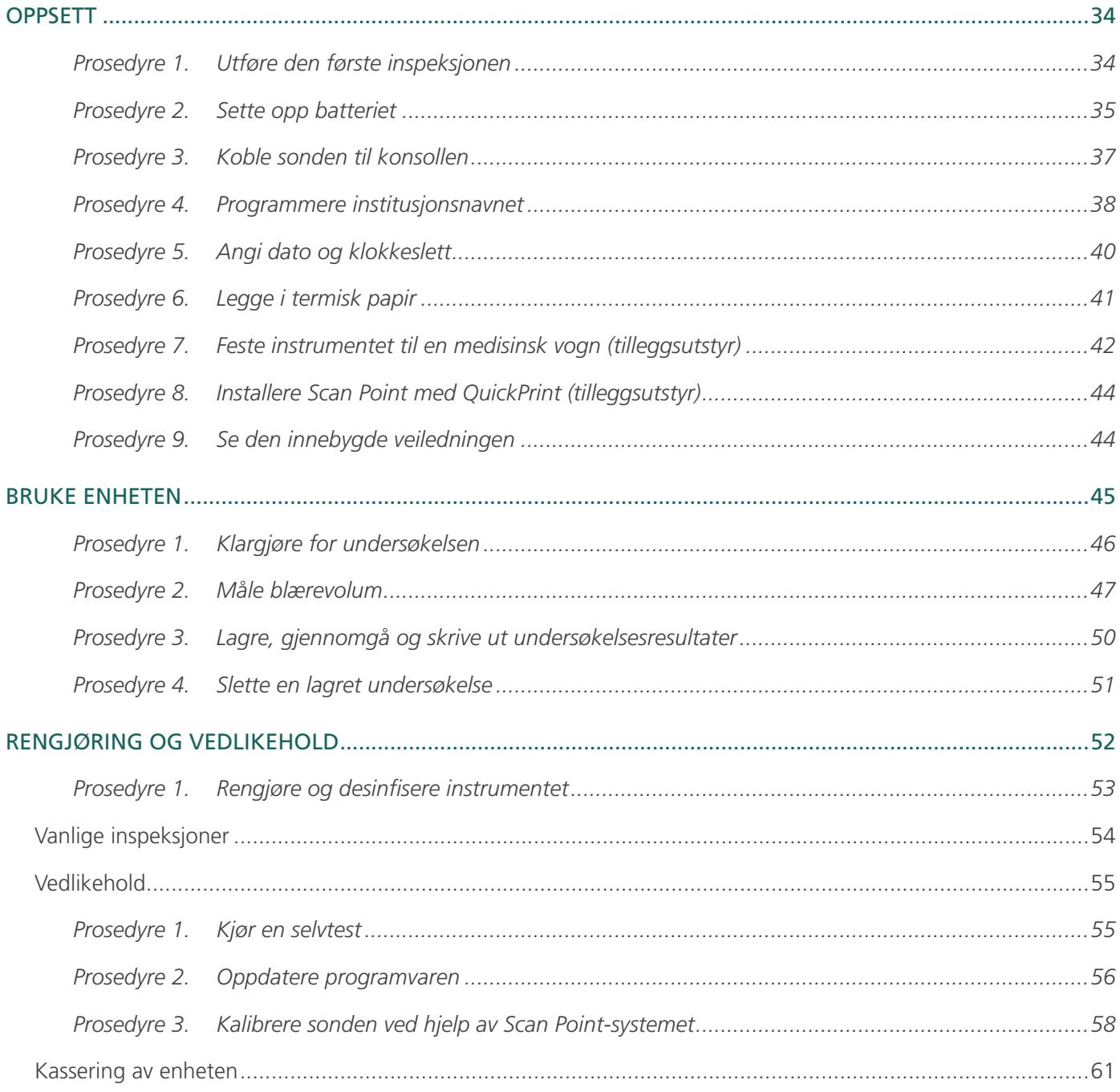

<u> 1989 - Johann Barbara, martin a</u>

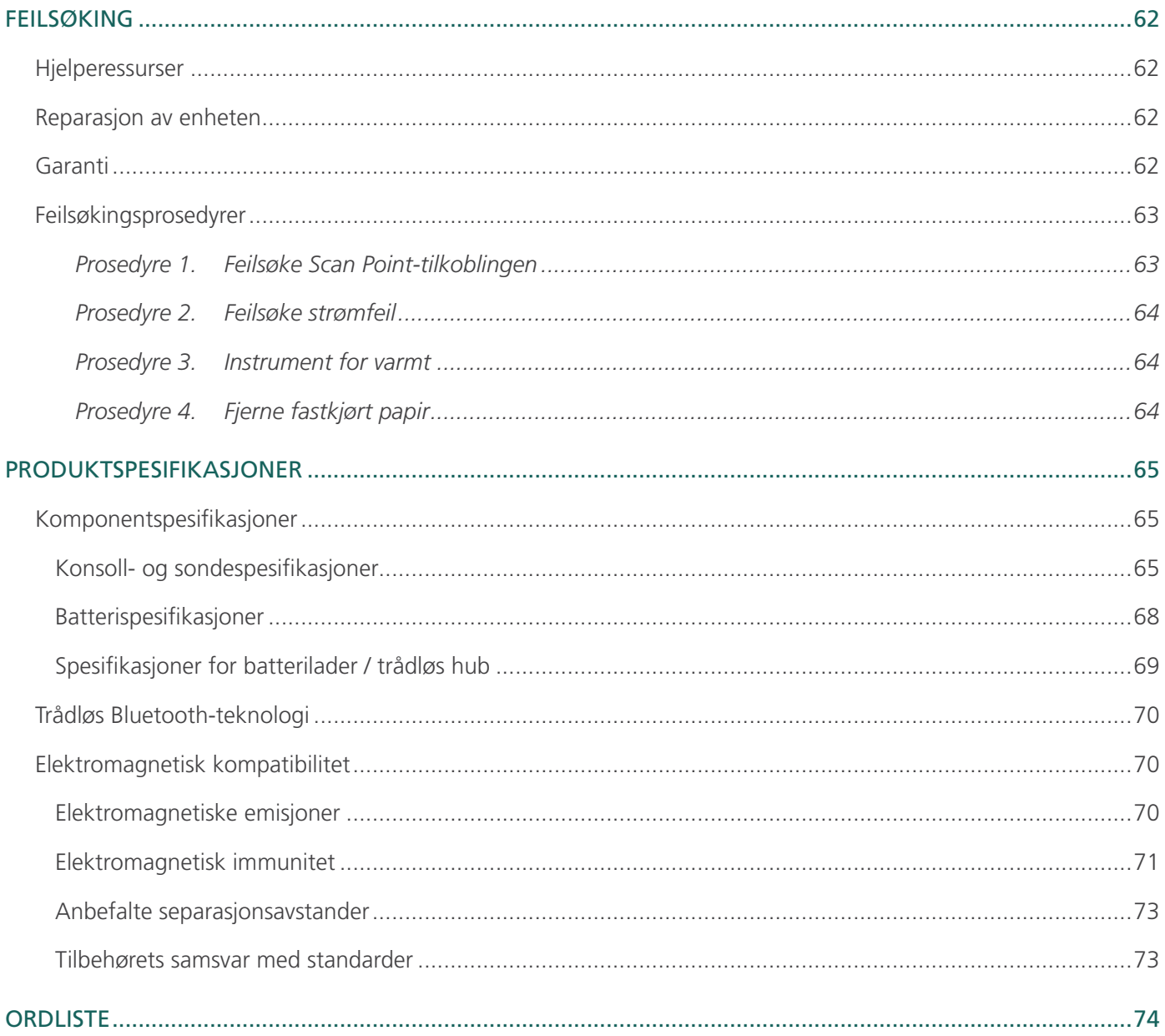

### <span id="page-8-0"></span>VIKTIG INFORMASJON

### **OVERSIKT**

#### PRODUKTBESKRIVELSE

BladderScan BVI 9400 med NeuralHarmonics-teknologi er et bærbart ultralydinstrument som gir ikke-invasiv måling av volumet i urinblæren. Enheten består av en ultralydsonde som skanner pasientens blære, og en kompakt, batteridrevet konsoll som gir målingsrelatert informasjon.

BladderScan-instrumenter er raske og brukervennlige. Når brukeren trykker på Skanneknappen, bruker BVI 9400 bare noen sekunder på å måle ultrasoniske refleksjoner på flere plan inni kroppen og produserer et tredimensjonalt bilde. Basert på dette bildet beregner og viser BVI 9400 blærevolumet. Sonograf er ikke nødvendig.

NeuralHarmonics-teknologi i BVI 9400 gir større nøyaktighet og en raskere måling. Volummåling som utføres med NeuralHarmonics-teknologi, er mer nøyaktig enn den som utføres med konvensjonell todimensjonal ultralyd, ettersom de er basert på et mer komplekst mangefasettert bilde av blæren. Denne teknologien er basert på bruk av en multispektral analyse på et robust datasett og bidrar til å redusere feilmarginen og usikkerheten i viktige målinger av blærefunksjonen.

Etter at en skanning er gjort, vil et unikt sikteikon veilede operatøren til optimal sondeplassering med et omfattende, tredimensjonalt skjermbilde som viser blæren i to tverrsnittbilder som bekrefter at en fullstendig skanning er oppnådd. Blærevolum, pasienttype, retningssikting med tilbakemelding i sanntid, batteristatusog brukshastighetsindikatorer vises på enhetens hovedskjerm. BladderScan BVI 9400 inneholder en innebygd termisk skriver som gjør at brukeren kan skrive ut undersøkelsesresultater raskt ved å trykke på en knapp.

Et kalibreringssystem, bestående av en tank og et mål, gjør at brukeren enkelt kan kalibrere enheten ved å skanne et kjent mål. Scan Point med QuickPrint gjør at brukeren kan kalibrere enheten og oppdatere programvaren, via et nettbasert grensesnitt.

BladderScan BVI 9400-systemet inkluderer en batterilader for det spesielle brukerutskiftbare litiumionbatteriet som brukes i systemet.

BladderScan BVI 9400 kan monteres på en mobil vogn, noe som sikrer instrumentet på en forsvarlig måte og gir lagringsplass for ultralydgelé og annet tilbehør.

#### <span id="page-9-0"></span>MERKNAD TIL ALLE BRUKERE

BladderScan BVI 9400 skal bare brukes av personer som har fått opplæring og er autorisert av en lege eller institusjonen som står for pasientomsorgen. Alle brukere må lese hele denne håndboken før de bruker BladderScan BVI 9400. Ikke forsøk å bruke dette instrumentet før du forstår alle instruksjonene og prosedyrene i denne håndboken fullstendig. Hvis ikke disse instruksjonene overholdes, kan det forringe ytelsen til enheten og påliteligheten av målingene.

#### ERKLÆRING OM FORSKRIVNING

Forsiktig: Føderal lovgivning (USA) begrenser denne enheten til salg av eller etter forordning av en lege.

#### ERKLÆRING OM TILTENKT BRUK

BladderScan BVI 9400 projiserer ultralydenergi gjennom nedre del av pasientens abdomen for å ta et bilde av blæren. Dette bildet brukes til å beregne blærevolumet på en ikke-invasiv måte.

#### ESSENSIELL YTELSE

*Essensiell ytelse* er systemytelsen som er nødvendig for å unngå uakseptabel risiko. Den essensielle ytelsen til BladderScan BVI 9400-systemet er å produsere ultrasonisk utgangsenergi, vise ultrasoniske bilder og å vise numeriske verdier for blærevolum. Systemet har en temperaturkontrollert transduserenhet.

#### SIKKERHETSINFORMASJON

#### BIOLOGISK SIKKERHET

Per i dag har ikke eksponering for pulserende diagnostisk ultralyd vist å gi bivirkninger. Ultralyd skal imidlertid kun brukes av helsepersonell når det er klinisk indisert, ved å bruke den korteste mulige eksponeringstiden som er indisert for det kliniske behovet.

Ultralydeffekten til BladderScan BVI 9400 er ikke brukerjusterbar og er begrenset til minimumsnivået som er nødvendig for effektiv ytelse. Du finner informasjon om akustiske effektnivåer i [Produktspesifikasjoner](#page-72-1).

#### KONTRAINDIKASJONER

BladderScan BVI 9400 er ikke beregnet på bruk på fostre eller på gravide pasienter.

#### <span id="page-10-0"></span>FORSIKTIGHETSREGLER OG ADVARSLER

*Advarsler* angir at skade, død eller andre alvorlige bivirkninger kan oppstå som følge av bruk eller misbruk av enheten. *Forsiktighetsregler* angir at bruk eller misbruk av enheten kan gi problemer som funksjonsfeil, svikt eller skade på produktet. Når du leser håndboken, skal du hele tiden være oppmerksom på avsnitt merket som *Viktig*, da disse inneholder påminnelser eller sammendrag av følgende forsiktighetsregler slik de gjelder for en spesifikk komponent eller en spesifikk brukssituasjon. Overhold følgende advarsler og forsiktighetsregler.

#### **FORSIKTIGHETSREGLER**

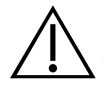

#### FORSIKTIG

Potensiell enhetsforstyrrelse. Bluetooth- og trådløse LAN-enheter benytter samme radiofrekvensområde og kan forstyrre hverandre.

Hvis du bruker BladderScan BVI 9400-Bluetooth-koblingen og trådløse LAN-enheter samtidig, kan du oppleve mindre enn optimal ytelse i nettverket eller til og med miste nettverkstilkoblingen. Hvis dette skjer, kan det hende du må flytte BladderScan- og Scan Pointvertsmaskinen til et område på god avstand fra 2,4 GHz trådløse LAN-enheter (40 meter (44 yards) eller mer).

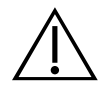

#### **FORSIKTIG**

Bruk av følgende rengjøringsmetoder eller -løsninger kan forårsake skade på enheten som ikke dekkes av BladderScan BVI 9400-garantien.

- Ikke senk instrumentet ned i desinfeksjonsløsning.
- Ikke bruk Cidex Plus til å desinfisere instrumentet. Cidex Plus vil skade plasthuset.
- Ikke utsett noen som helst del av instrumentet for sterilisering med damp eller etylenoksid.

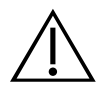

#### **FORSIKTIG**

Når BladderScan BVI 9400 brukes med Scan Point-programvaren (tilleggsutstyr), er det et minstekrav at datamaskinen din er sertifisert i henhold til standardene IEC 60950-1 eller 61010-1. Denne konfigurasjonen sikrer at overholdelse av systemstandarden IEC 60601-1 opprettholdes. Alle som kobler ytterligere utstyr til signalinngangsporten eller -utgangsporten på BladderScan BVI 9400, konfigurerer et medisinsk system og er derfor ansvarlig for å sikre at systemet overholder IEC 60601-1. Hvis du trenger hjelp, kan du ta kontakt med det biomedisinske personellet ved institusjonen din, en Verathon-representant eller Verathon kundeservice.

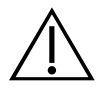

#### FORSIKTIG

BladderScan BVI 9400 og relaterte enheter kan inneholde mineraloljer, batterier og andre miljøfarlige materialer. Når instrumentet eller tilbehøret har nådd slutten av levetiden, kan du se avsnittet [Kassering av enheten](#page-68-1) på [side 61](#page-68-1).

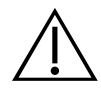

#### FORSIKTIG

Elektromedisinsk utstyr krever spesielle forsiktighetsregler vedrørende elektromagnetisk kompatibilitet (EMC) og må installeres og brukes i samsvar med instruksjonene i denne håndboken. For mer informasjon, se avsnittet [Elektromagnetisk kompatibilitet](#page-77-1) på [side 70.](#page-77-1)

For å holde elektromagnetiske forstyrrelser (EMI) innenfor sertifiserte grenser, må BladderScan BVI 9400-systemet brukes med kabler, komponenter og tilbehør som er spesifisert eller levert av Verathon. For mer informasjon, se avsnittene [Systemkomponenter og tilbehør](#page-18-1) og [Komponentspesifikasjoner](#page-72-2). Bruk av annet tilbehør og kabler andre enn de som er spesifisert eller levert med enheten, kan føre til økte emisjoner og redusert immunitet for systemet.

BladderScan BVI 9400-systemet skal ikke brukes ved siden av eller stablet med annet utstyr. Hvis bruk ved siden av eller stablet med annet utstyr er nødvendig, skal systemet observeres for normal drift i den konfigurasjonen det skal brukes i.

Enheten kan utstråle radiofrekvensenergi, og det er svært usannsynlig at det vil forårsake skadelige forstyrrelser på andre enheter i nærheten. Det er ingen garanti for at forstyrrelser ikke vil oppstå i en bestemt installasjon. Tegn på forstyrrelser kan inkludere forringelse av ytelsen i denne enheten eller andre enheter når de brukes samtidig. Hvis dette skjer, skal du prøve å korrigere forstyrrelsene med følgende tiltak:

- slå enhetene i nærheten av og på for å fastslå kilden til forstyrrelsen
- endre retning på eller flytt denne enheten eller andre enheter
- øk separasjonsavstanden mellom enhetene
- koble enheten til en stikkontakt som er på en annen krets enn de(n) andre enheten(e)
- eliminer eller reduser EMI med tekniske løsninger (som skjerming)
- Kjøp medisinsk utstyr som samsvarer med standardene IEC 60601-1-2 EMC.

Vær oppmerksom på at bærbart og mobilt radiofrekvensbasert kommunikasjonsutstyr (mobiltelefoner, osv.) kan påvirke elektromedisinsk utstyr. Ta egnede forholdsregler under bruk.

#### **ADVARSLER**

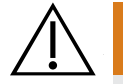

#### ADVARSEL

Fare for eksplosjon. Hvis du bruker BladderScan BVI 9400 i nærheten av brennbare anestesimidler, er det en fare for potensiell eksplosjon.

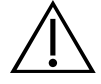

#### ADVARSEL

Risiko for elektrisk støt eller forbrenninger. Ikke bruk BladderScan-instrumentet sammen med kirurgisk HF-utstyr.

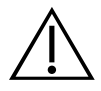

#### ADVARSEL

Sørg for passende avstand fra pasienten. Når du overfører data til eller fra datamaskinen, må du kontrollere at BladderScan BVI 9400, tilbehøret og datamaskinen ikke er i nærheten av pasienten (mer enn 2 m (6 fot) fra pasienten).

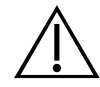

#### ADVARSEL

Fare for eksplosjon, brann eller alvorlig skade. BladderScan BVI 9400 drives av et litiumionbatteri. Manglende overholdelse av punktene nedenfor når du håndterer batteriet, kan resultere i alvorlig skade:

- Aldri kortslutt batteriet ved å bringe batteriterminalene i kontakt med noen annen ledende gjenstand, enten det er utilsiktet eller med hensikt. Dette kan forårsake alvorlig skade eller brann, og kan også skade batteriet og BladderScan-enheten.
- Batteriet må aldri utsettes for unormale støt, vibrasjoner eller trykk. Batteriets interne beskyttende omslag kan svikte, noe som får det til å overopphete eller antenne, og dette kan igjen føre til lekkasje av kaustisk væske, eksplosjon eller brann.
- Batteriet skal ikke demonteres, varmes opp til over 60 °C (140 °F) eller brennes. Batteriet skal oppbevares utilgjengelig for barn og i originalemballasjen til det skal brukes. Brukte batterier skal kasseres umiddelbart i henhold til lokale resirkulerings- eller avfallsforskrifter.
- Hvis batteriet lekker eller batterihuset er sprukket, må du bruke vernehansker for å håndtere det og kassere det umiddelbart. Kasser alltid brukte batterier i samsvar med alle gjeldende lover og forskrifter. Sett isolasjonstape, for eksempel cellofantape, på elektrodene under transport for å unngå mulig kortslutning, brann eller elektrisk støt.

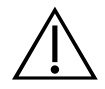

#### ADVARSEL

Risiko for pasientskade og unøyaktige målinger/resultater. Når du bruker instrumentet, må du være klar over de følgende forholdene som kan påvirke ultralydoverføringen og redusere nøyaktigheten av undersøkelsesresultater.

- Vær forsiktig ved skanning av pasienter som har gjennomgått suprapubisk kirurgi eller bekkenkirurgi. Arrvev, kirurgiske innsnitt, suturer og stifter kan påvirke ultralydoverføringen og nøyaktigheten.
- Et kateter i pasientens blære kan påvirke nøyaktigheten av blærevolummålingen på to måter: 1) ved innføring av luft til blæren som kan blokkere ultralydsignalet, og 2) ved at ballongen som holder kateteret, forstyrrer målevolumet. Målevolumet kan imidlertid fremdeles være klinisk nyttig hvis det er stort (for eksempel for å oppdage et blokkert kateter).
- Overvekt kan påvirke blærevolummålinger. Løft så mye av det abdominale fettvevet unna instrumentet som mulig. Påfør mer trykk på sonden for å redusere mengden fettvev som ultralyden må passere gjennom.

Nøyaktighet kompromitteres hvis brukeren ikke får et optimalt, repeterbart bilde.

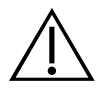

#### ADVARSEL

Ikke bruk BladderScan BVI 9400 på:

- en pasient med åpen hud eller sår i det suprapubiske området
- en pasient med ascites
- en gravid pasient

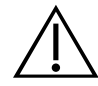

#### ADVARSEL

Potensiell fare for pasienten. Til dags dato har eksponering for pulsert diagnostisk ultralyd med lav effekt ikke vist seg å gi noen bivirkninger. Helsepersonell skal imidlertid bare bruke ultralyd når det er klinisk indisert, og bruke så kort eksponeringsvarighet som mulig for nøyaktige målinger. Den ultrasoniske effekten til BladderScan BVI 9400 er ikke brukerjusterbar og er begrenset til minimumsnivået som er nødvendig for at instrumentet skal fungere. Hvis du vil ha mer informasjon om de akustiske effektnivåene til denne enheten, kan du se kapittelet [Produktspesifikasjoner](#page-72-1) på [side 65](#page-72-1).

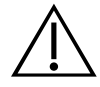

#### ADVARSEL

Dette produktet kan kun rengjøres og desinfiseres ved hjelp av de godkjente prosessene i denne håndboken. Rengjørings- og desinfeksjonsmetodene under anbefales av Verathon basert på kompatibilitet med komponentmaterialer.

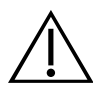

#### ADVARSEL

Tilgjengelighet av rengjørings- og desinfeksjonsprodukter varierer fra land til land, og Verathon ikke er i stand til å teste produkter i alle markeder. Kontakt Verathon kundeservice eller din lokale representant for mer informasjon. For ytterligere kontaktinformasjon, besøk [verathon.com/support.](http://verathon.com/global-support)

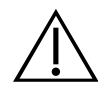

#### ADVARSEL

Sørg for at du følger produsentens instruksjoner for håndtering og kassering av rengjørings- og desinfeksjonsløsninger i denne håndboken.

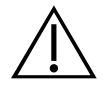

6

#### ADVARSEL

Rengjøring er viktig for å gjøre komponenten klar for desinfeksjon. Hvis ikke enheten rengjøres riktig, kan det resultere i et kontaminert instrument etter endt desinfeksjonsprosedyre.

### <span id="page-14-0"></span>INNLEDNING

#### KOMPONENTER OG FUNKSJONER

BladderScan BVI 9400 er utformet for enkel, intuitiv bruk. Du bør imidlertid gjøre følgende for å sikre trygg og effektiv bruk før du tar i bruk enheten:

- Gjør deg kjent med innholdet i denne håndboken.
- Se den innebygde opplæringen som følger med instrumentet.

BladderScan BVI 9400 har to hovedkomponenter: konsollen og sonden. Konsollen og sonden er forbundet med en avtakbar kabel.

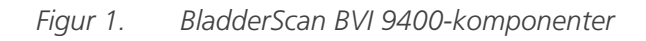

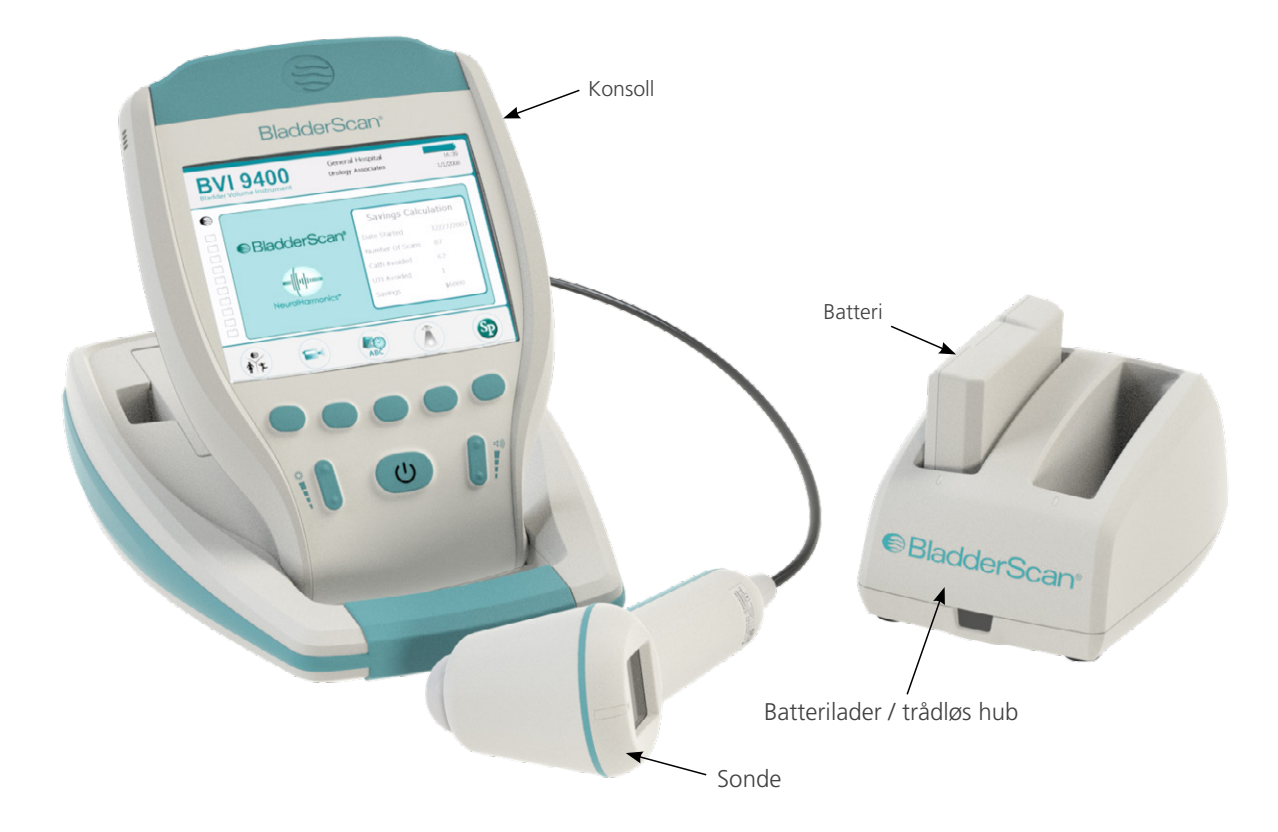

#### <span id="page-15-0"></span>SONDEKOMPONENTER

Sonden sender og mottar ultralydbølger mens den automatisk beveger den interne transduseren 360º for å skanne på tolv plan, noe som gir et tredimensjonalt bilde av blæren. Sonden er koblet til konsollen med en kabel. Sonden har tre hovedfunksjoner:

#### *Figur 2. Sondekomponenter*

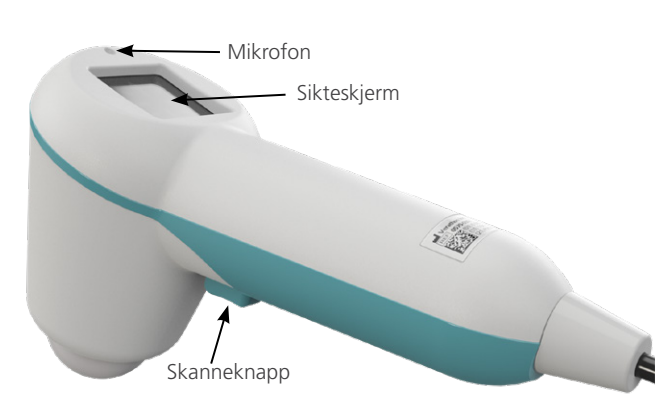

*Tabell 1. Sondekomponenter*

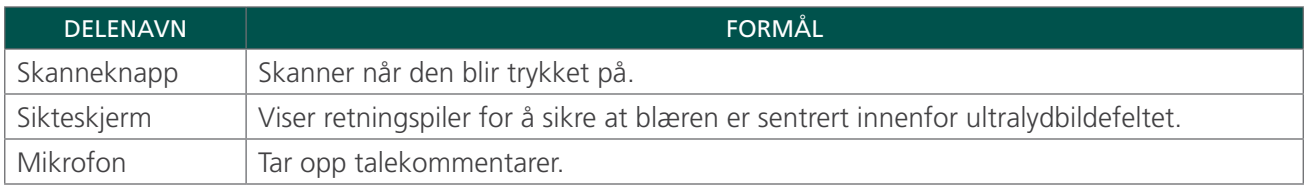

#### <span id="page-16-0"></span>KONSOLLKOMPONENTER

Konsollen innehar de fleste driftskontroller for skanneprosessen ved hjelp av fem variable funksjonsknapper. Det målte blærevolumet og de målformede sikteikonene vises tydelig på hovedskjermen. Konsollen har også kontroller for å justere lysstyrke og volum, for å slå strømmen på/av, for å samordne enheten med en Scan Point-vertsdatamaskin (tilleggsutstyr) og for å justere brukerinnstillinger og -preferanser. Konsollen huser også batteriet og skriveren.

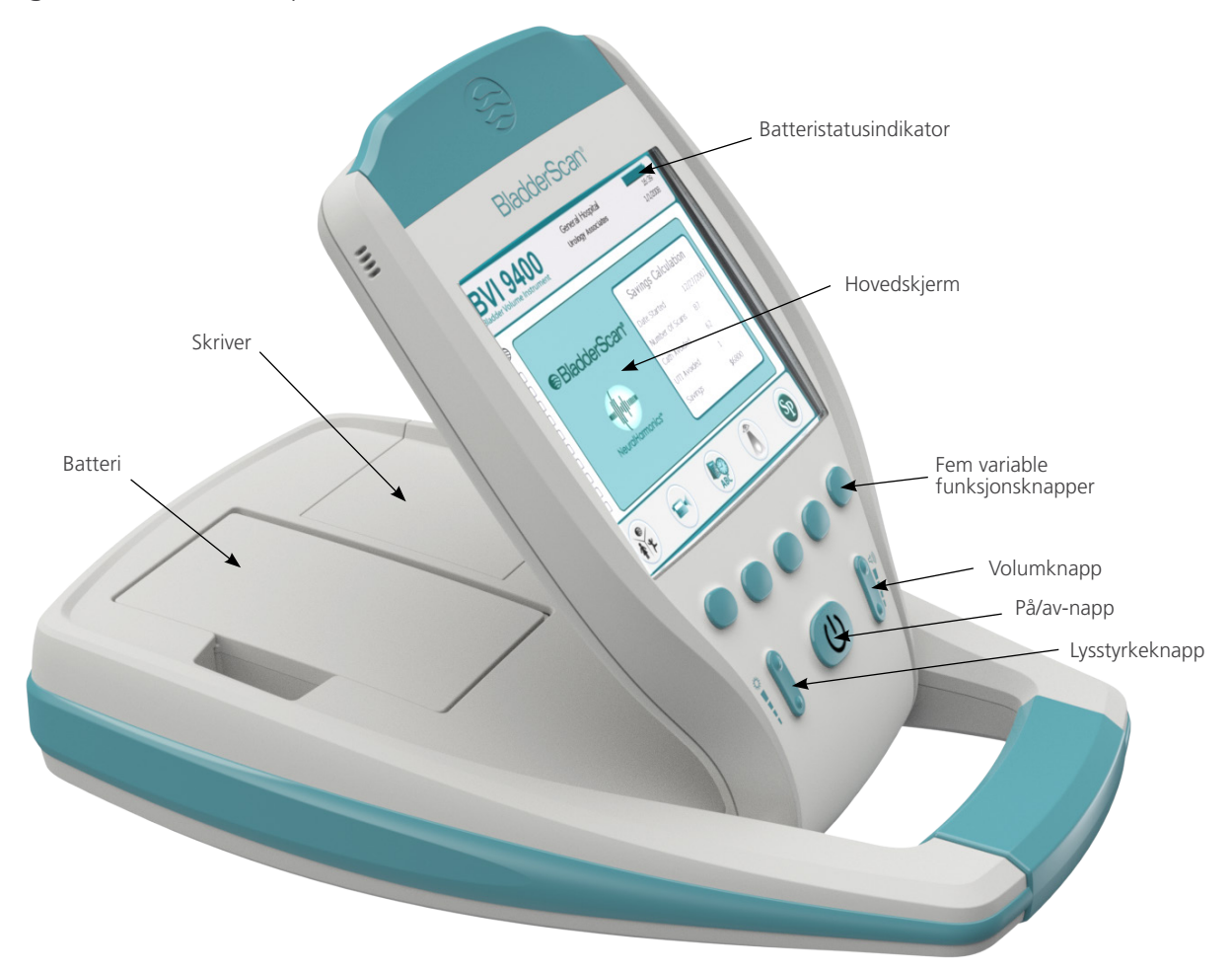

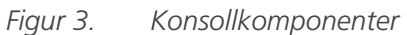

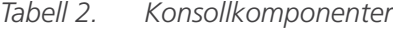

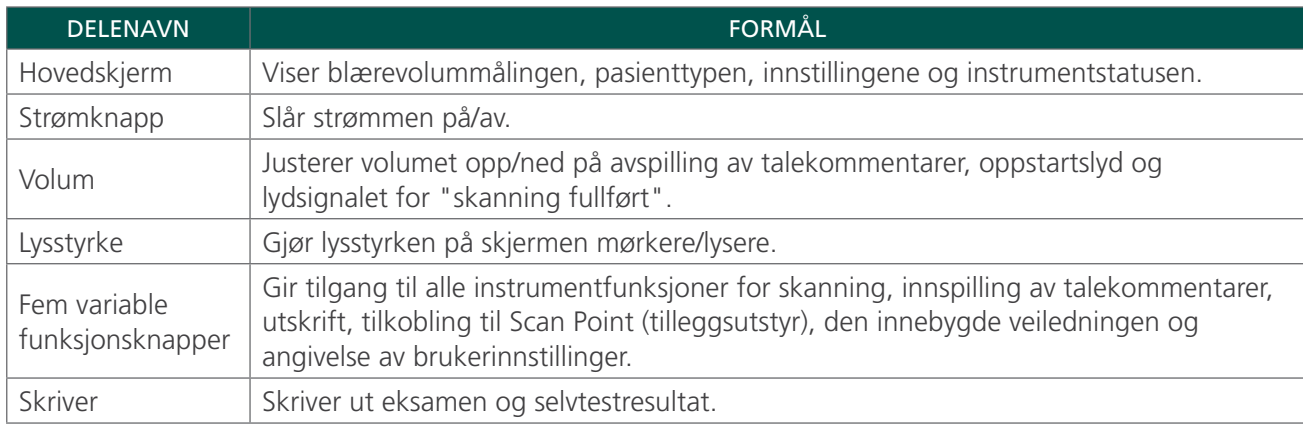

#### <span id="page-17-0"></span>BATTERILADER- / TRÅDLØS HUB-KOMPONENTER

BladderScan BVI 9400 drives av et litiumionbatteri. Batteriladeren som følger med BVI 9400, kan lade to litiumionbatterier, samtidig som den fungerer som den trådløse huben som kobler BVI 9400 til Scan Pointvertsdatamaskinen. Et batteriikon på instrumentskjermen vises alltid og indikerer batteristatusen. Brukeren kan skifte batteri når det trengs. Det å skifte ut et utladet batteri med et nytt batteri vil ikke slette noen lagrede undersøkelser eller brukerinnstillinger.

For å gi strøm til batteriene må batteriladeren / den trådløse huben kobles til et strømuttak ved hjelp av strømledningen som følger med. Bruk bare batteriladeren som følger med BVI 9400. Andre batteriladere kan skade batteriet. Batteriladeren oppdager automatisk om et litiumionbatteri lades.

For å sikre trådløs kommunikasjon mellom BVI 9400 og Scan Point-vertsdatamaskinen må USB-kontakten på batteriladeren / den trådløse huben settes inn i en USB-port på Scan Point-vertsdatamaskinen. Kontroller at batteriladeren / den trådløse huben også er koblet til et strømuttak. Batteriladeren / den trådløse huben har en driftsavstand på opptil 36 meter (120 fot) mellom Scan Point-datamaskinen og BVI 9400, uavhengig av hindringer som vegger, tak eller vinduer.

*Merk: Bruk av Scan Point med QuickPrint-programvare er valgfritt.*

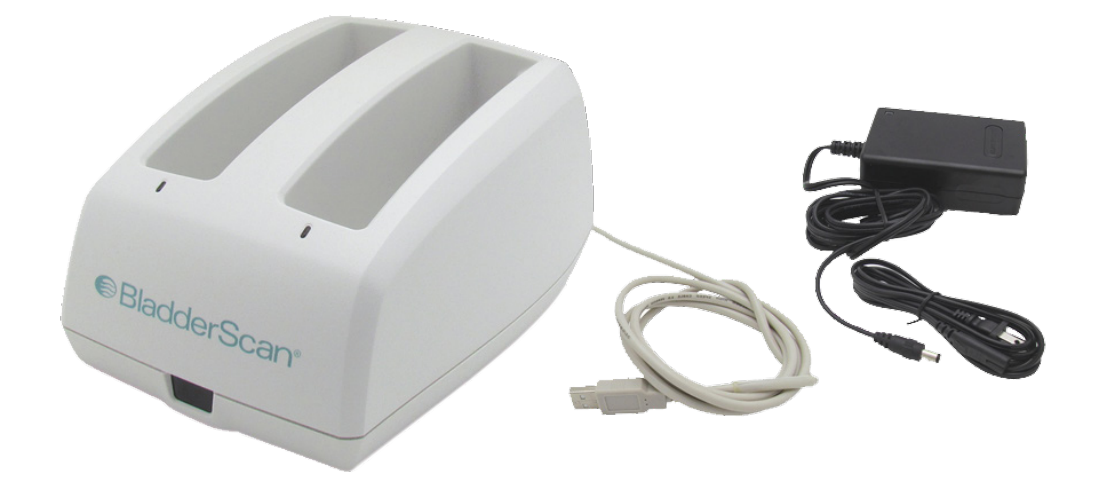

#### *Figur 4. Batterilader / trådløs hub*

*Tabell 3. Batterilader- / trådløs hub-komponenter*

| <b>DELENAVN</b>               | <b>FORMÅL</b>                                                                                                    |
|-------------------------------|----------------------------------------------------------------------------------------------------|
| Batterilader /<br>trådløs hub | Lader litiumionbatterier og mottar og sender informasjon til/fra et<br>BVI 9400-instrument innenfor kommunikasjonsområdet. |
| Strømadapter<br>og -ledning   | Kobler batteriladeren / den trådløse huben til strømuttaket i veggen.                                                      |
| USB-kabel                     | Kobler batteriladeren / den trådløse huben til Scan Point-vertsdatamaskinen.                                               |

#### <span id="page-18-1"></span><span id="page-18-0"></span>SYSTEMKOMPONENTER OG TILBEHØR

*Tabell 4. Komponenter og tilbehør*

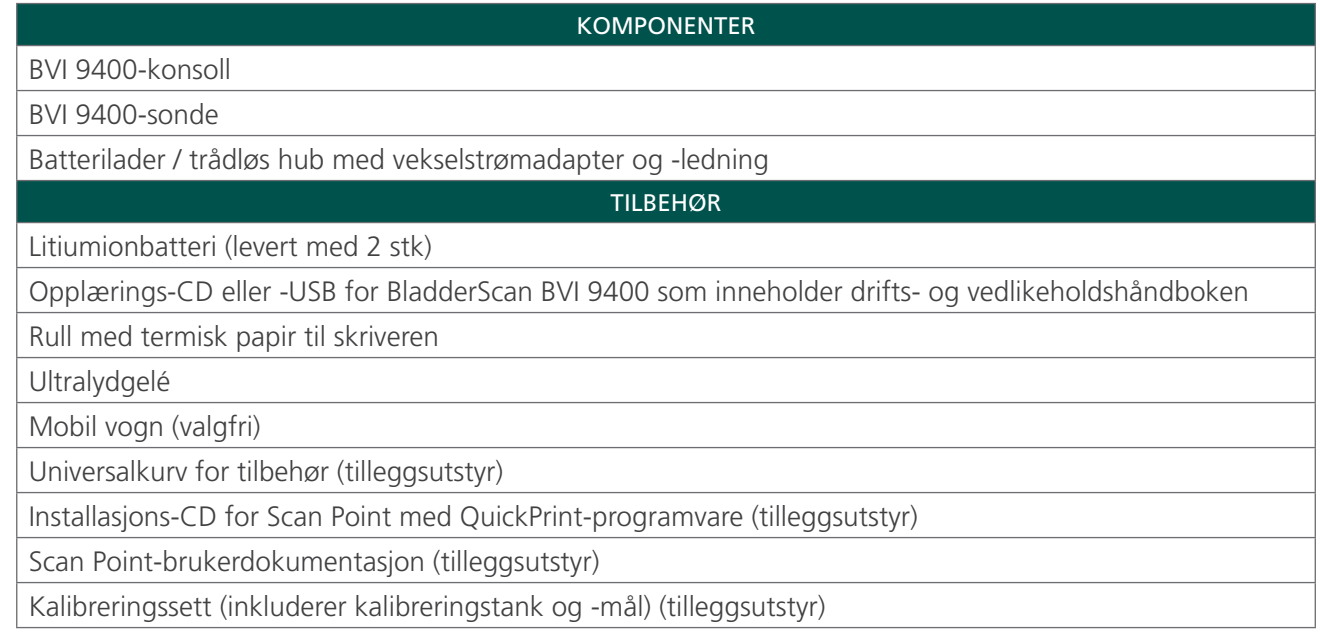

For å bestille noen av delene eller tilbehørene over, kontakt din autoriserte Verathon-salgsrepresentant eller kontakt Verathon kundeservice.

#### <span id="page-19-0"></span>IKONER OG KNAPPER

Konsollens hovedskjerm gir brukerinformasjon og kommandoer som varierer avhengig av gjeldende enhetsfunksjon. De fem knappene under skjermen har variable funksjoner avhengig av enhetsmodus. Knappefunksjonene vises med ikoner på skjermbildets bunntekst, like over hver knapp.

#### IKONER PÅ KONSOLLSKJERMEN

Følgende ikoner kan vises på konsollens hovedskjermbilde.

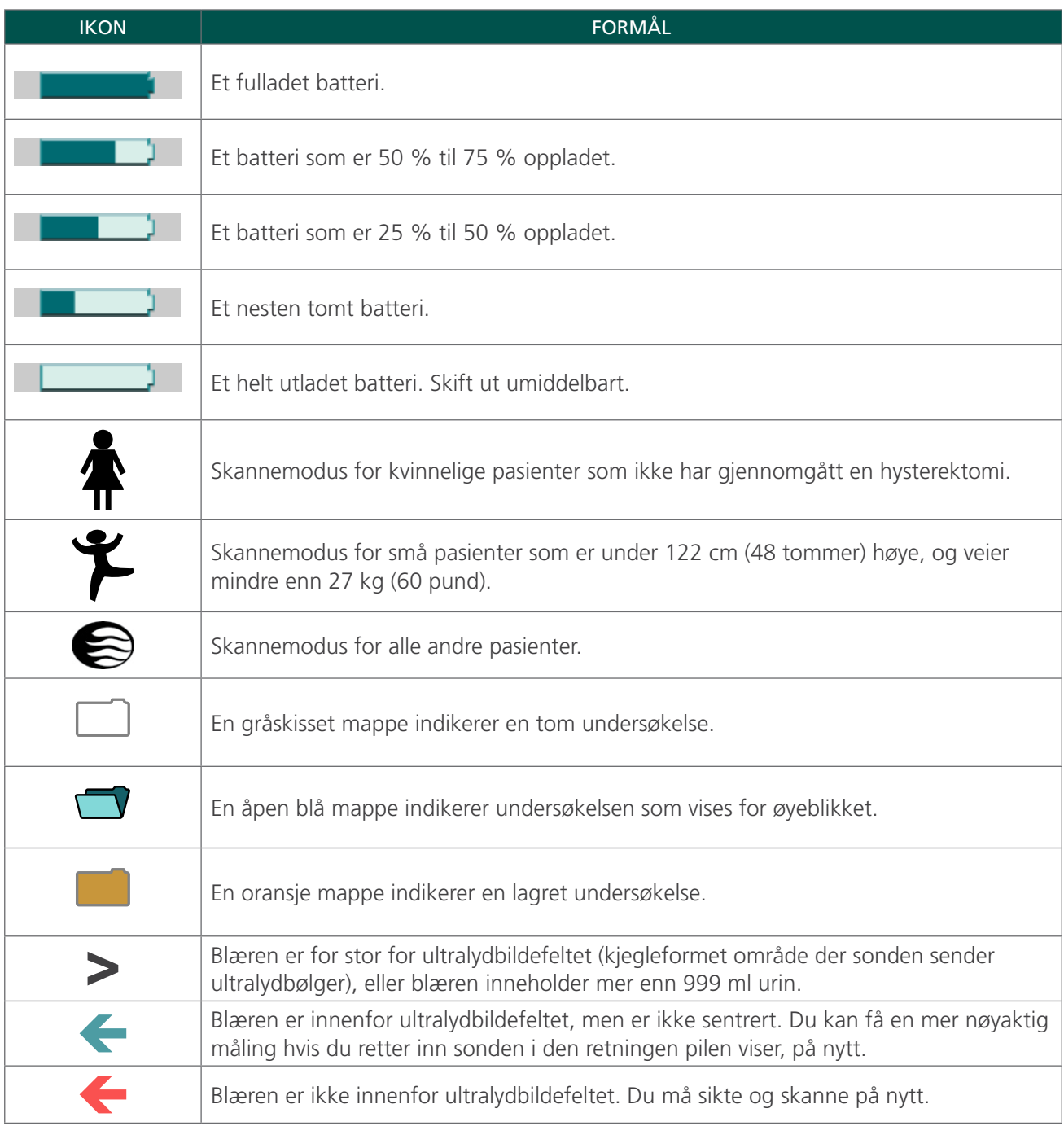

#### <span id="page-20-0"></span>VARIABLE FUNKSJONSKNAPPER

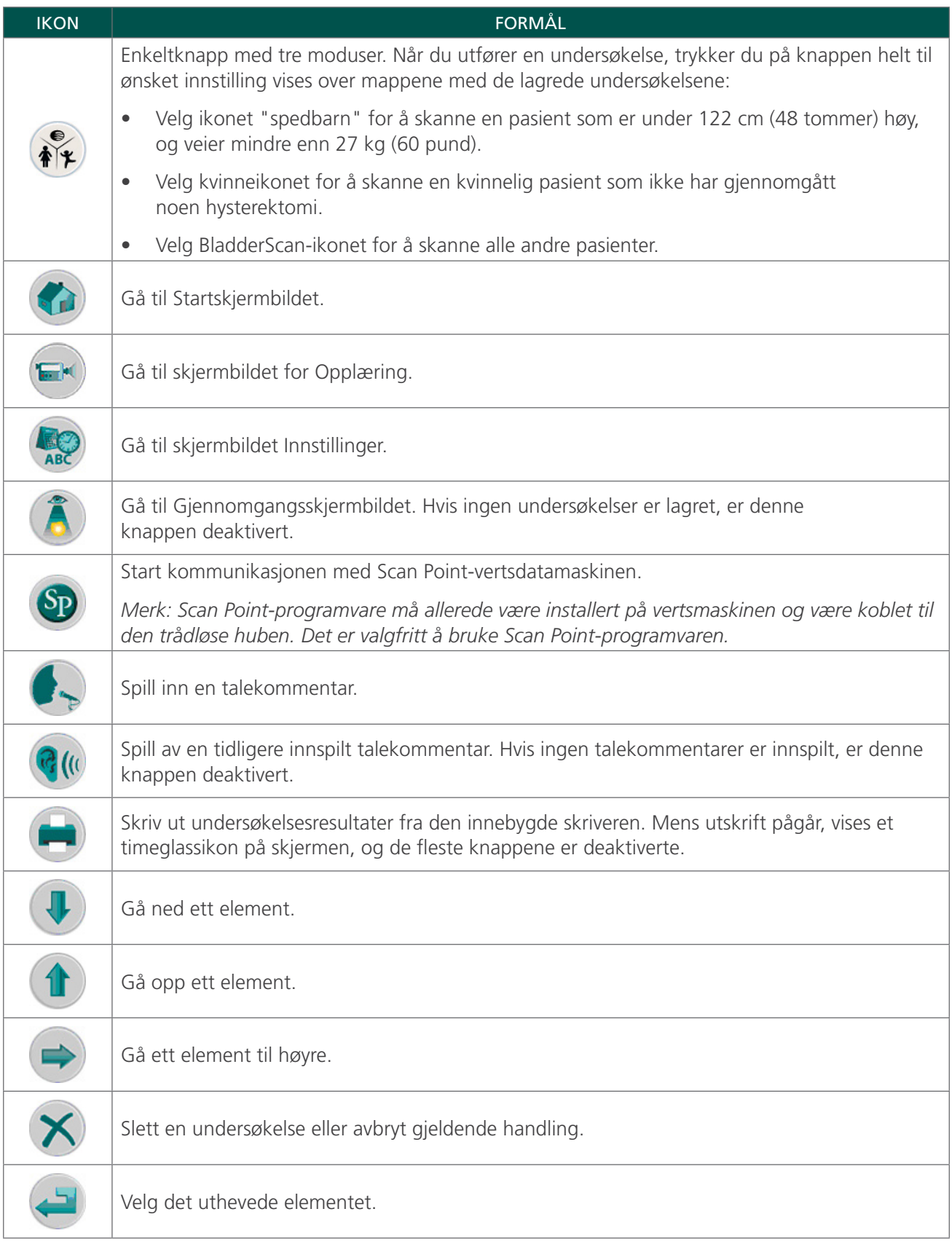

<span id="page-21-0"></span>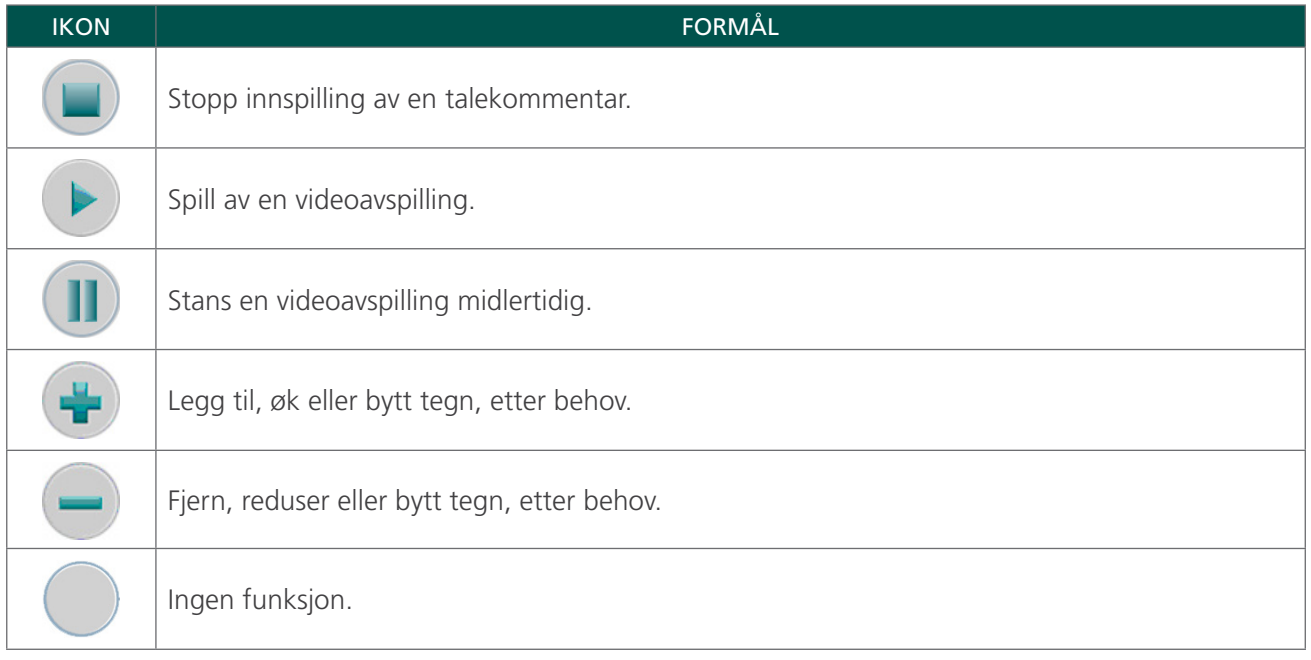

#### KNAPPEFUNKSJONER FOR HVERT SKJERMBILDE

Knappene for å slå på/av, lysstyrke og volum er konstante knapper på konsollen og kan trykkes på når som helst. De fem knappene under hovedskjermen har variable funksjoner i henhold til enhetsmodusen, Skanneknappen er plassert på undersiden av sonden.

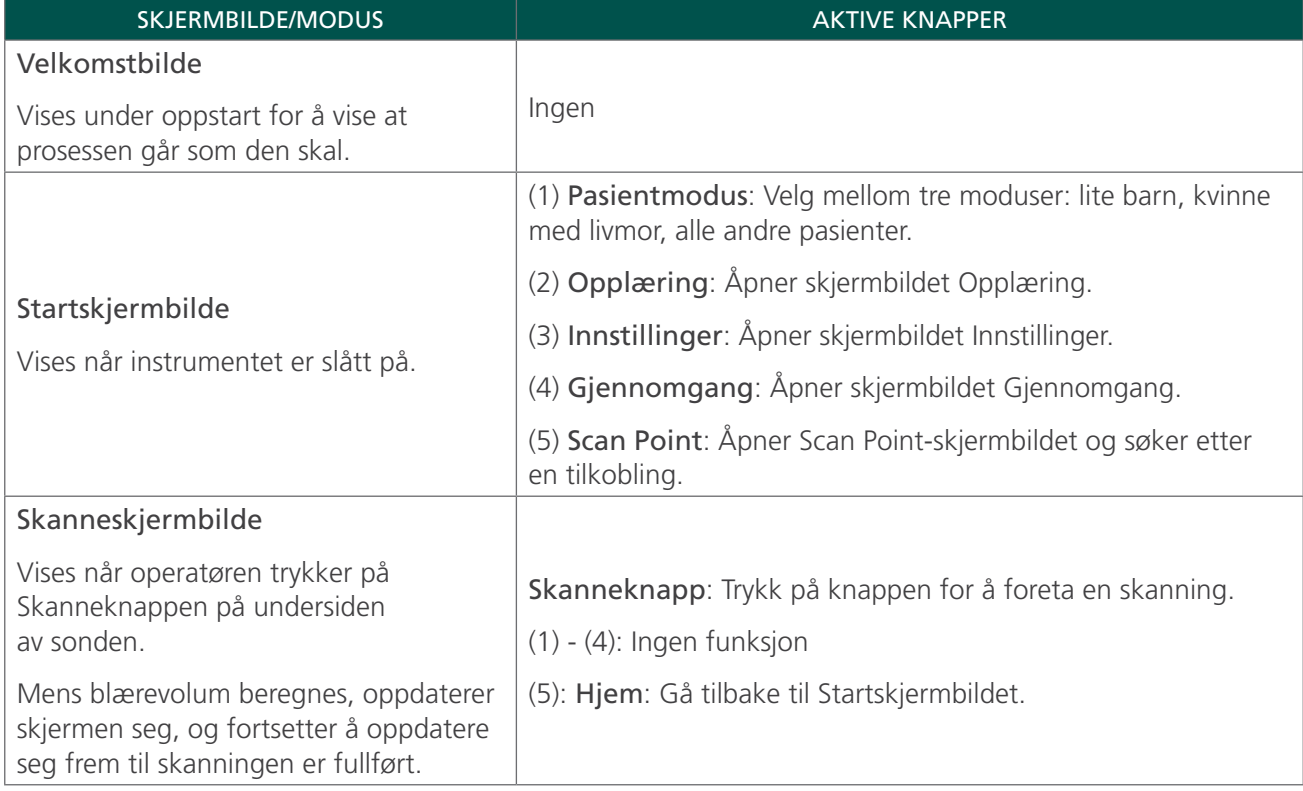

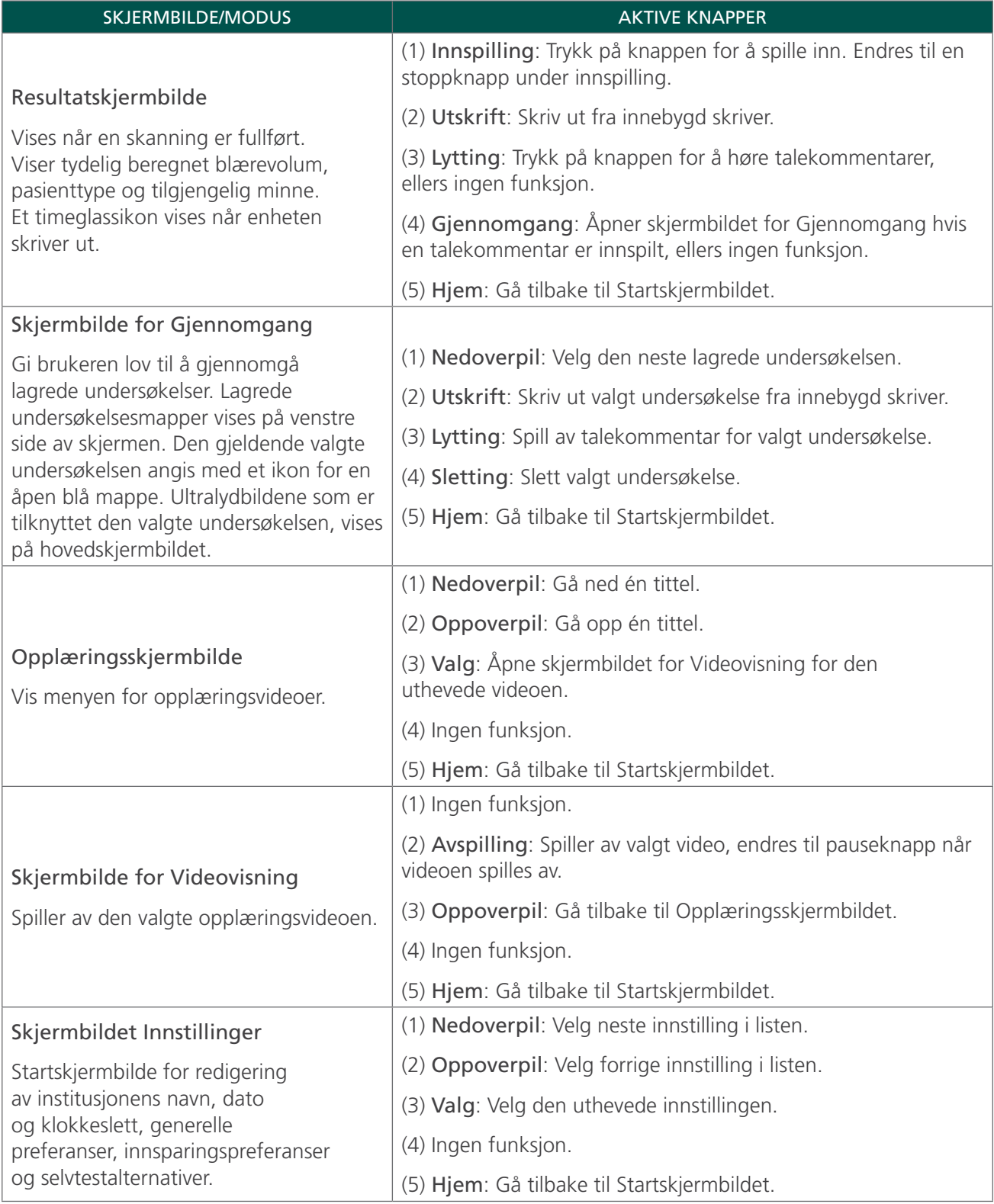

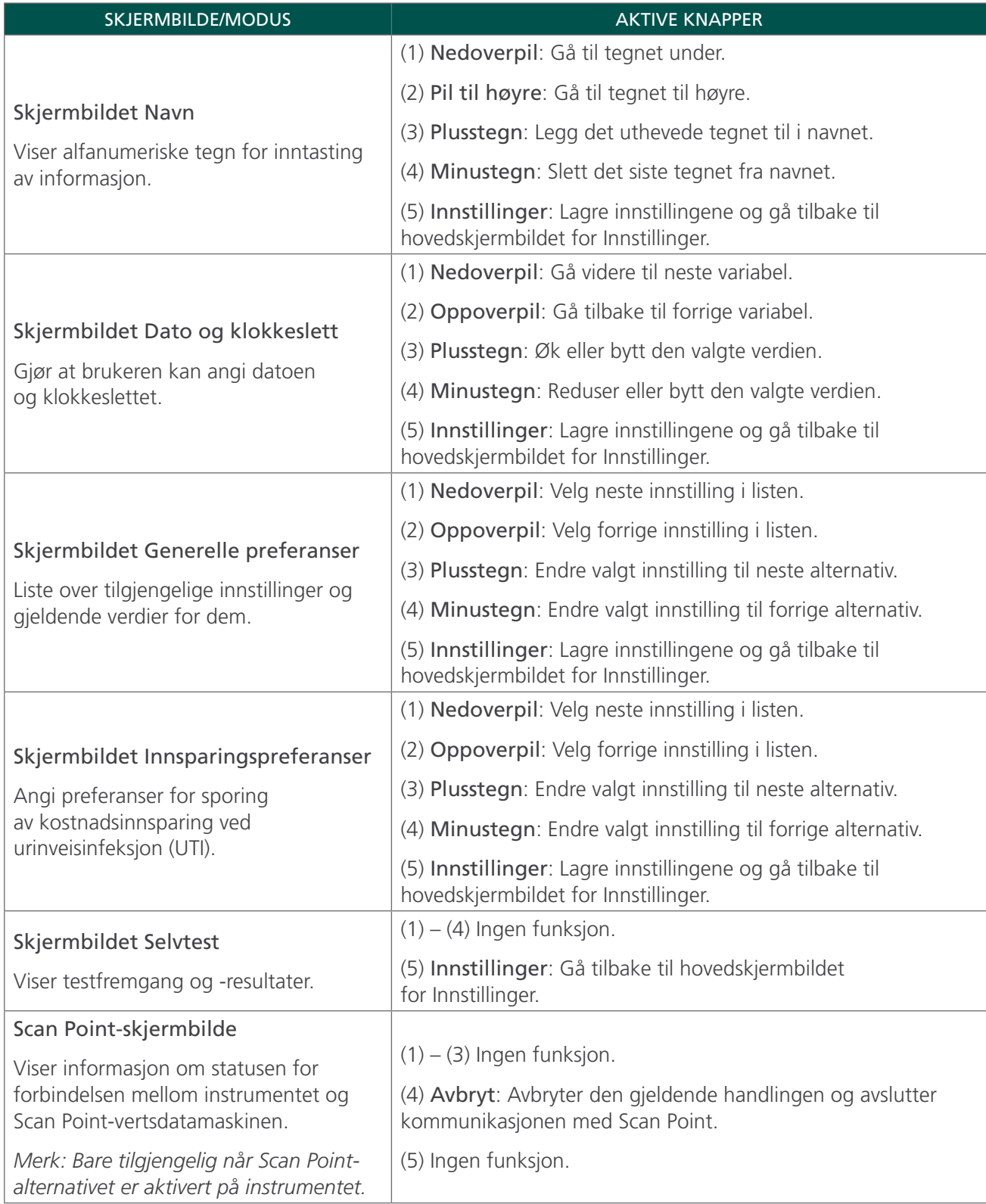

#### <span id="page-24-0"></span>VISNINGSSKJERMBILDER

#### STARTSKJERMBILDE

Startskjermbildet vises når instrumentet er slått på. Det fungerer som et utgangspunkt for alle de viktigste funksjonene på enheten.

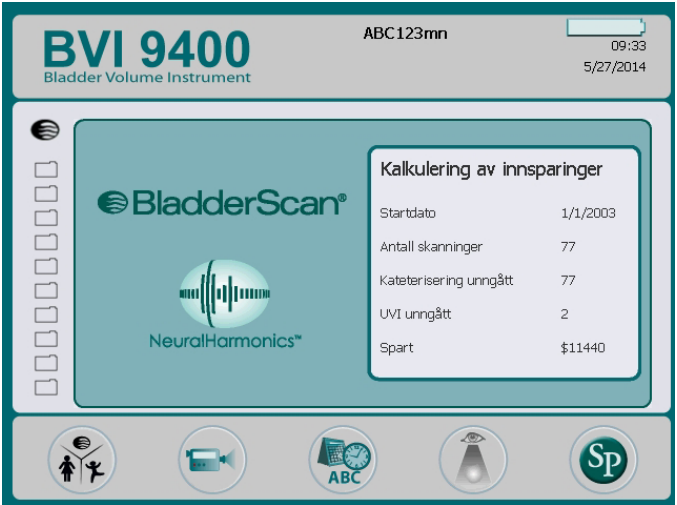

Startskjermbildet viser følgende:

- I overskriften: Institusjonens/klinikkens navn, batteristatusindikatoren og gjeldende dato og klokkeslett.
- På hovedpanelet, venstre side: En liste over lagrede undersøkelsesresultater (maksimalt 10) i kronologisk rekkefølge. Oransje mapper inneholder lagrede undersøkelser. Gråskissete mapper viser ledige plasser hvor du kan lagre en undersøkelse.
- På hovedpanelet, høyre side: En oppsummering av kostnadsinnsparing. Viser innsparingen organisasjonen din har gjort på grunn av bruken av BladderScan BVI 9400 i stedet for kateterisering. Verdiene som brukes til å beregne innsparingen, er brukervariable og angis i skjermbildet Innsparingspreferanser.
- I bunnteksten: Fem variable funksjonsknapper.

#### *Tabell 5. Batterinivå*

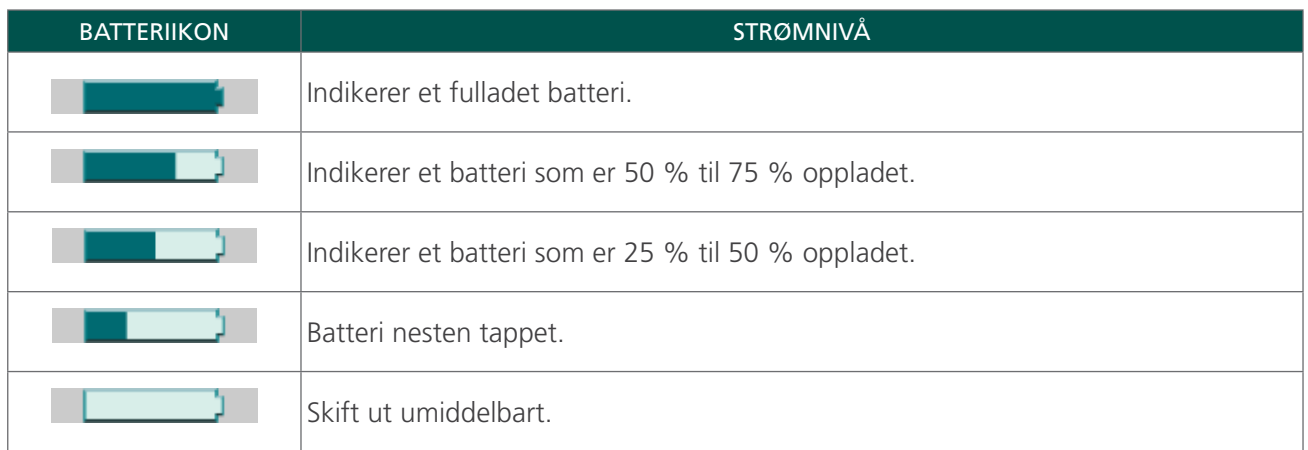

*Tabell 6. Knappefunksjoner for Startskjermbilde*

| <b>KNAPP</b> | <b>FUNKSJON</b>                                                                                                    |
|--------------|----------------------------------------------------------------------------------------------------|
|              | Enkeltknapp med tre moduser. Når du utfører en undersøkelse, trykker du på knappen helt<br>til ønsket innstilling vises over mappene med de lagrede undersøkelsene:  |
|              | Velg ikonet "spedbarn" for å skanne en pasient som er under 122 cm (48 tommer) høy,<br>og veier mindre enn 27 kg (60 pund).                                          |
|              | Velg "kvinne"-ikonet for å skanne en kvinnelig pasient som ikke har gjennomgått<br>en hysterektomi.                                                                  |
|              | Velg "BladderScan"-ikonet for å skanne alle andre pasienter.<br>$\bullet$                                                                                            |
|              | Vis den innebygde opplæringen.                                                                                                    |
|              | Gå til skjermbildet Innstillinger (angi klokkeslett, dato, institusjonsnavn<br>og brukerpreferanser).                                                                |
|              | Gjennomgå en nylig lagret undersøkelse.                                                                                                    |
|              | Start kommunikasjonen med Scan Point-vertsdatamaskinen.                                                                                                    |
|              | Merk: Scan Point-programvare må allerede være installert på datamaskinen og være koblet<br>til den trådløse huben. Det er valgfritt å bruke Scan Point-programvaren. |

#### SKANNESKJERMBILDE

Skanneskjermbildet vises etter at du har trykket på Skanneknappen på undersiden av sonden og viser et stadig oppdaterende bilde av blærekonturen. Når ultralydmålingen er fullført, vil Resultatskjermbildet bli åpnet automatisk. Fire av de fem knappene under skjermbildet fungerer ikke under skanningen.

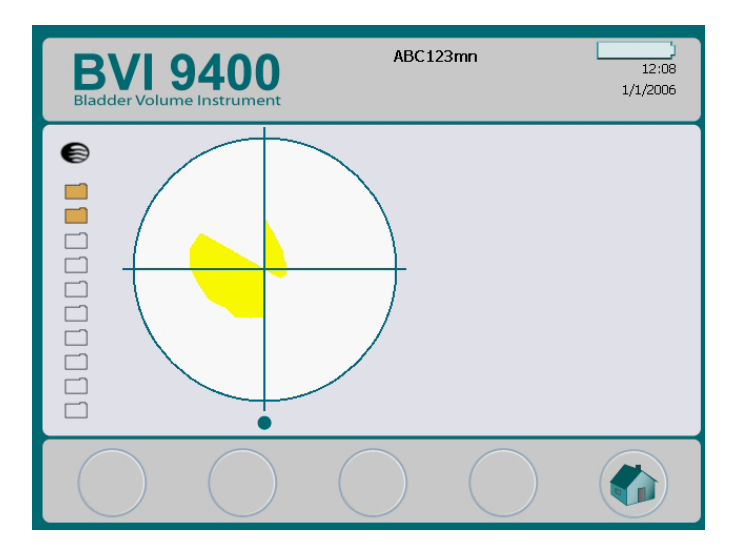

#### RESULTATSKJERMBILDE

Resultatskjermbildet vises automatisk når en ultralydskanning er fullført. Skjermbildet viser resultatet av undersøkelsen: trådkors, blærekontur og det beregnede blærevolumet. Du kan velge å skrive ut dette resultatet fra den integrerte skriveren og attpåtil spille inn en talekommentar for å lagre undersøkelsen. Etter at kommentaren er spilt inn, vil Avspillings- og Gjennomgangsknappene aktiveres, og den nylig innspilte undersøkelsen vises på hovedskjermbildet som et ikon for en åpen blå mappe.

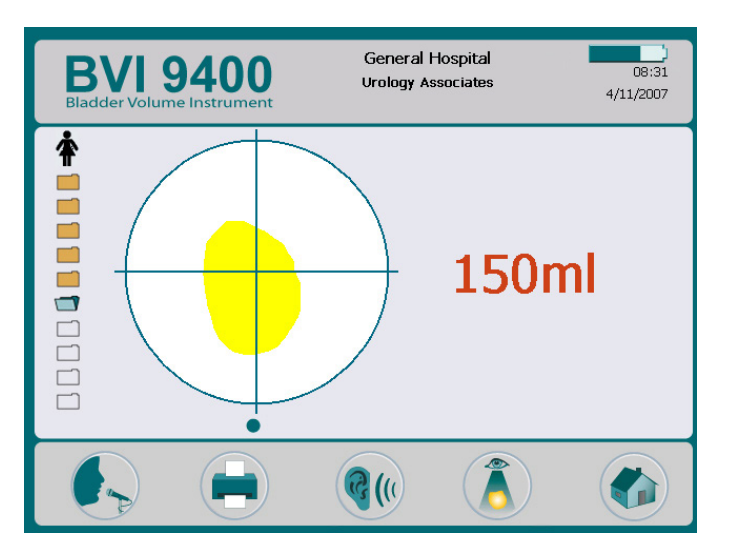

*Tabell 7. Knappefunksjoner for Resultatskjermbildet*

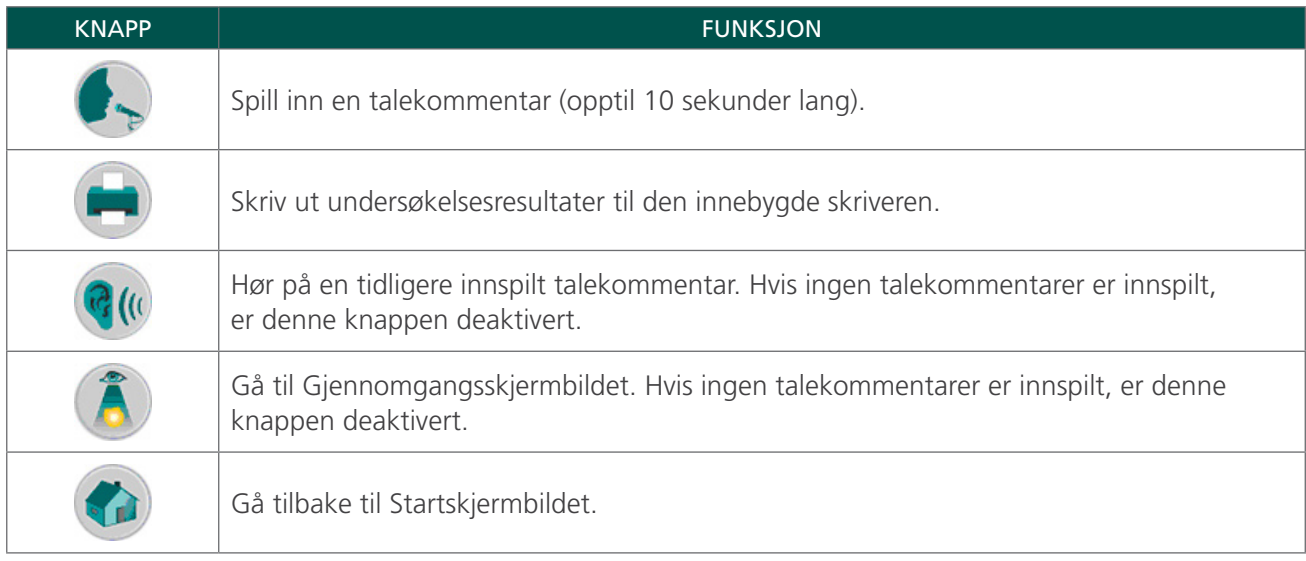

#### SKJERMBILDE FOR GJENNOMGANG

Skjermbildet Gjennomgang åpnes når du velger en lagret undersøkelse (oransje mappeikon) som skal gjennomgås. Skjermen viser ultralydbildene som er tilknyttet den valgte undersøkelsen. Et blått åpent mappeikon indikerer hvilken undersøkelse som vises. Ved gjennomgang av lagrede undersøkelser vil knappene under skjermen la deg skrive ut, høre på eller slette undersøkelsesdata.

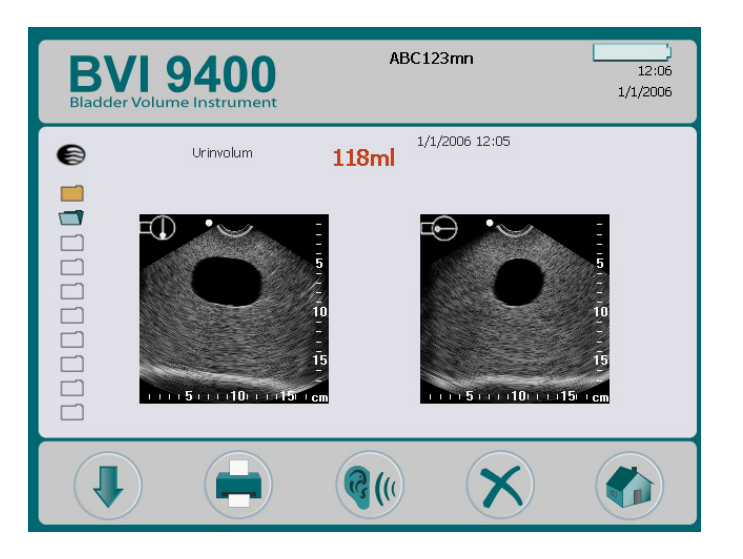

*Tabell 8. Knappefunksjoner for Gjennomgangsskjermbildet*

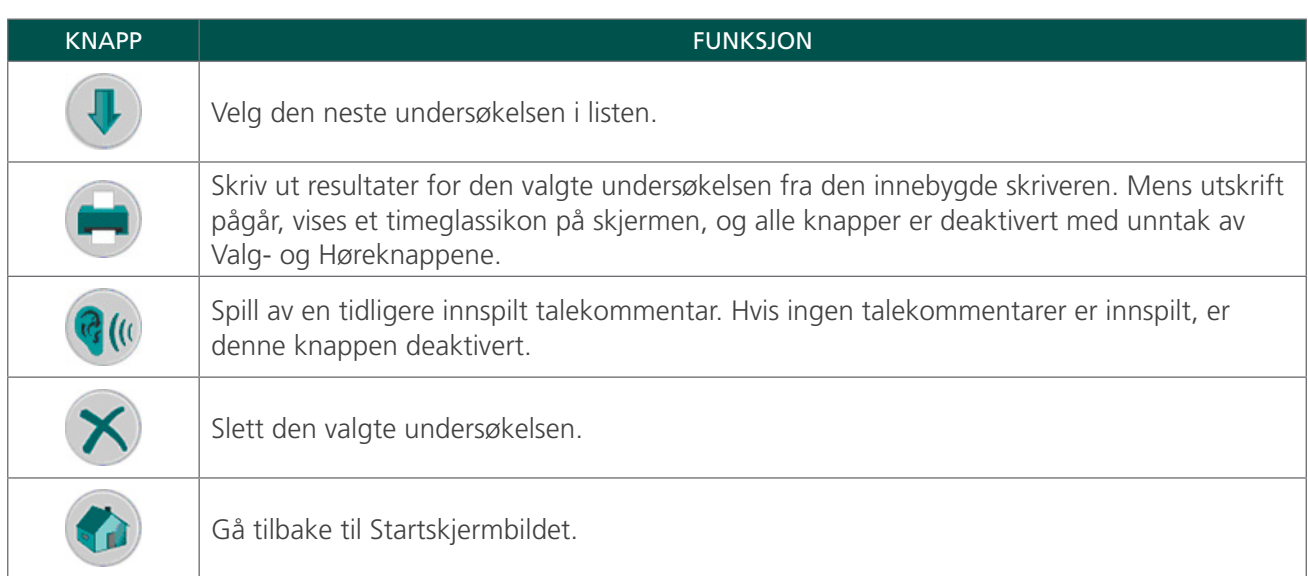

#### *Tabell 9. Ultralydikoner*

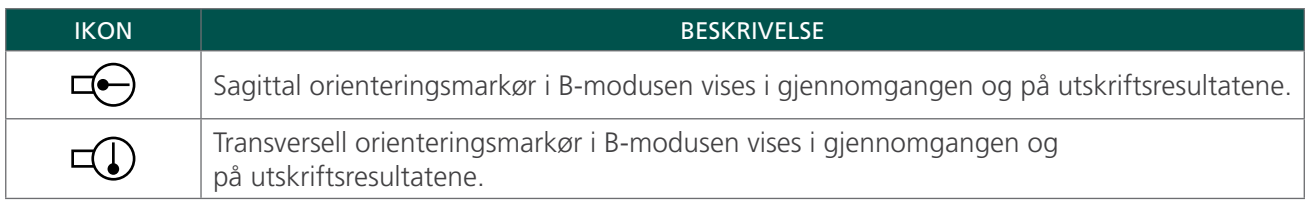

#### OPPLÆRINGSSKJERMBILDE

Når du skal åpne Opplæringsskjermbildet, trykker du på Opplæringsknappen  $\blacktriangleright$  på Startskjermbildet. Opplæringsskjermbildet består av en meny med opplæringsmoduler.

*Merk: når dette skjermbildet er åpent, er Skanneknappen på sonden deaktivert.*

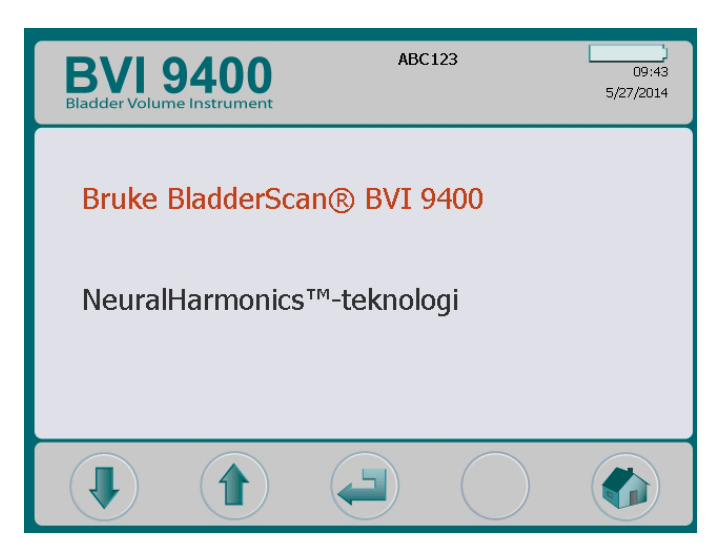

*Tabell 10. Knappefunksjoner for Opplæringsskjermbildet*

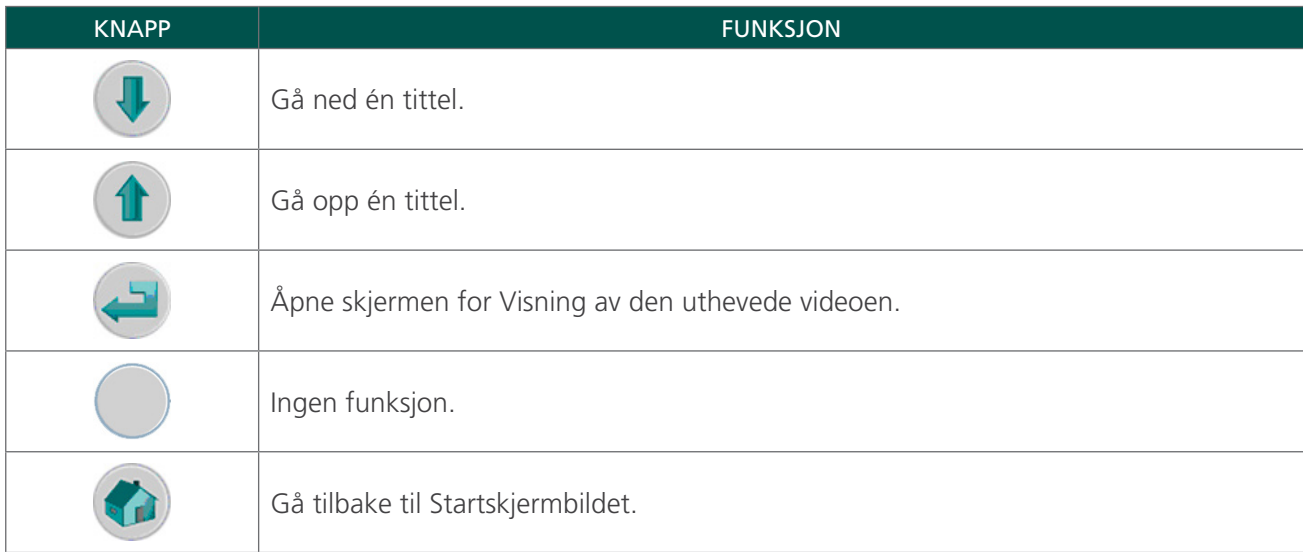

#### SKJERMBILDE FOR VIDEOVISNING

Skjermbildet for Videovisning aktiveres ved å trykke på Enter-knappen på Opplæringsskjermbildet.

Trykk på Avspillingsknappen  $\blacktriangleright$  for å starte den ønskede opplæringen.

*Merk: når dette skjermbildet er åpent, er Skanneknappen på sonden deaktivert.*

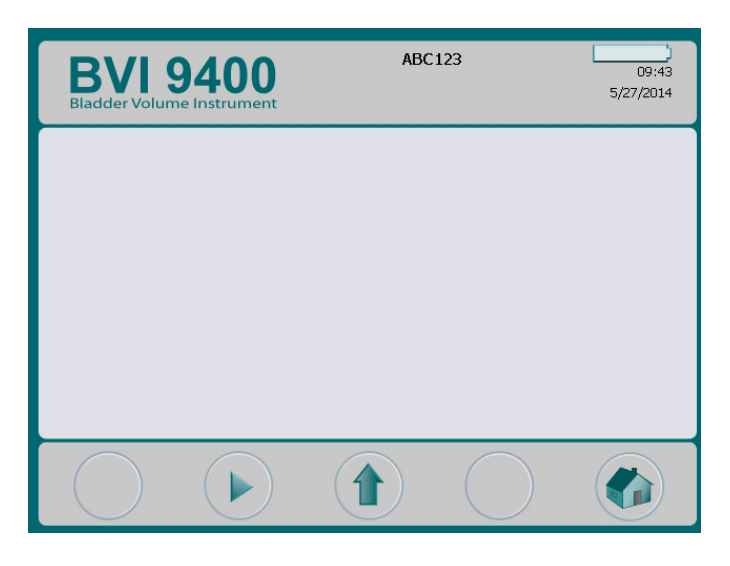

*Tabell 11. Knappefunksjoner for skjermbildet for Videovisning*

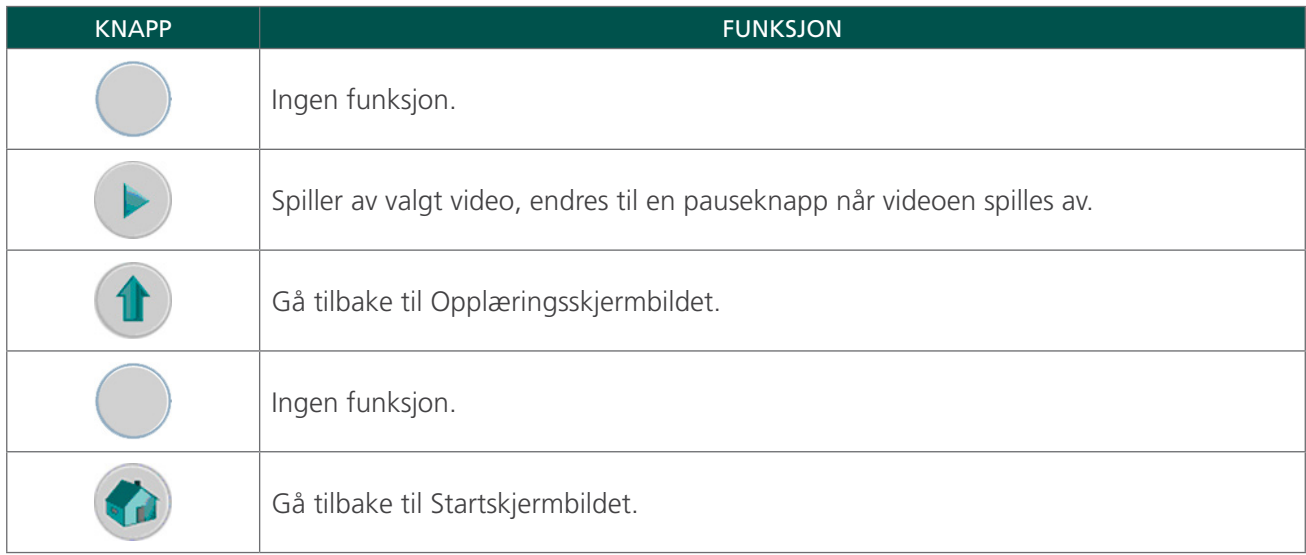

#### SKJERMBILDET INNSTILLINGER

Trykk på knappen Innstillinger  $\clubsuit$  på Startskjermbildet for å åpne Innstillingsskjermbildet. Skjermbildet viser en liste over innstillinger som kan konfigureres av bruker: Navn, Dato og klokkeslett, Generelle preferanser, Innsparingspreferanser og Selvtest.

*Merk: når dette skjermbildet er åpent, er Skanneknappen på sonden deaktivert.*

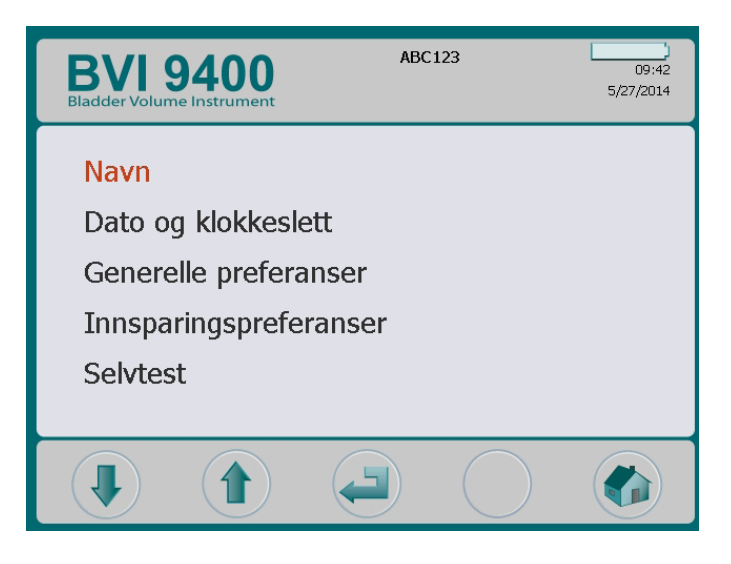

*Tabell 12. Knappefunksjoner for skjermbildet Innstillinger*

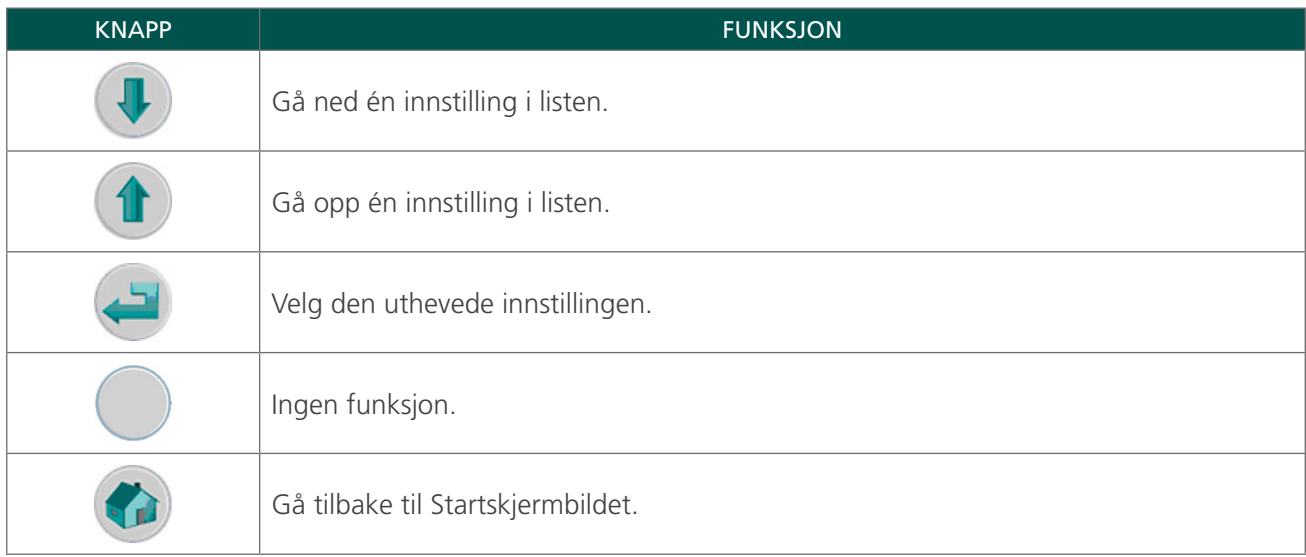

#### SKJERMBILDET NAVN

Dette skjermbildet gjør at du kan velge de riktige alfanumeriske tegnene for å legge inn navnet på institusjonen.

Du finner mer informasjon i prosedyren [Programmere institusjonsnavnet](#page-45-1) på [side 38.](#page-45-1)

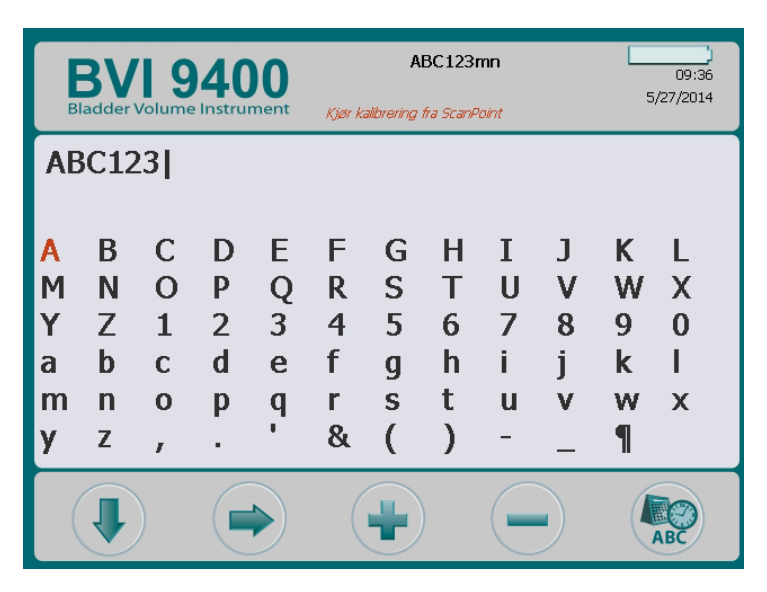

*Tabell 13. Knappefunksjoner for skjermbildet Navn*

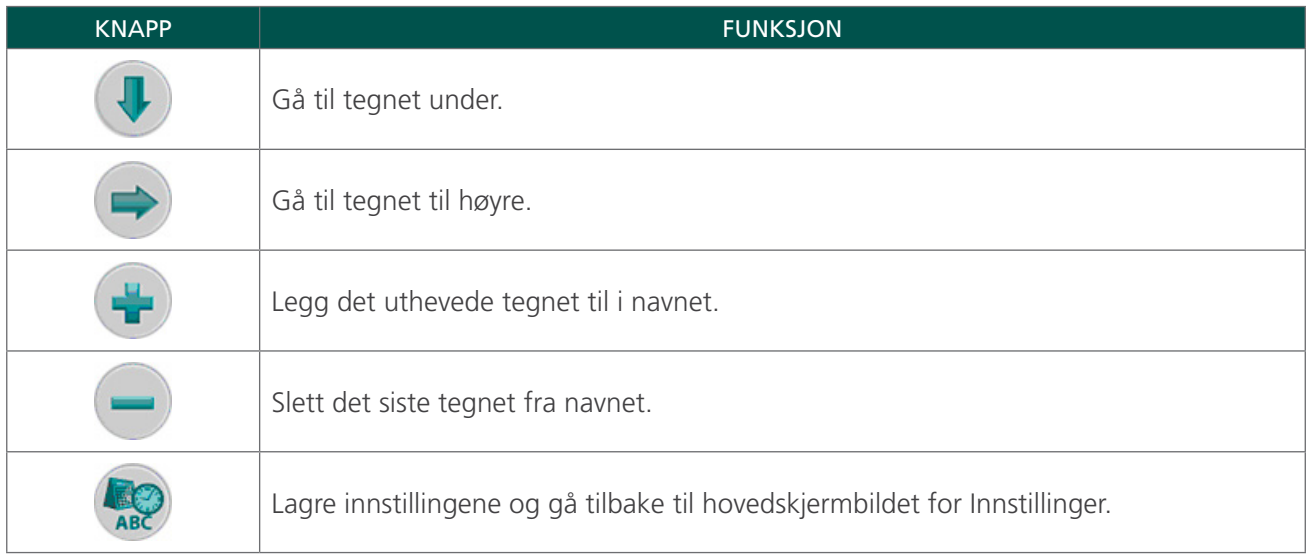

#### SKJERMBILDET DATO OG KLOKKESLETT

Dette skjermbildet gjør at du kan angi datoen og klokkeslettet.

Du finner mer informasjon i prosedyren [Angi dato og klokkeslett](#page-47-1) på [side 40](#page-47-1).

*Merk: Hvis tidsvisningen er satt til å vise en 24-timers klokke, er timesenhetene 0-23. Hvis klokken er satt til å vise en 12-timers klokke, er timesenhetene 1-12, etterfulgt av AM eller PM.*

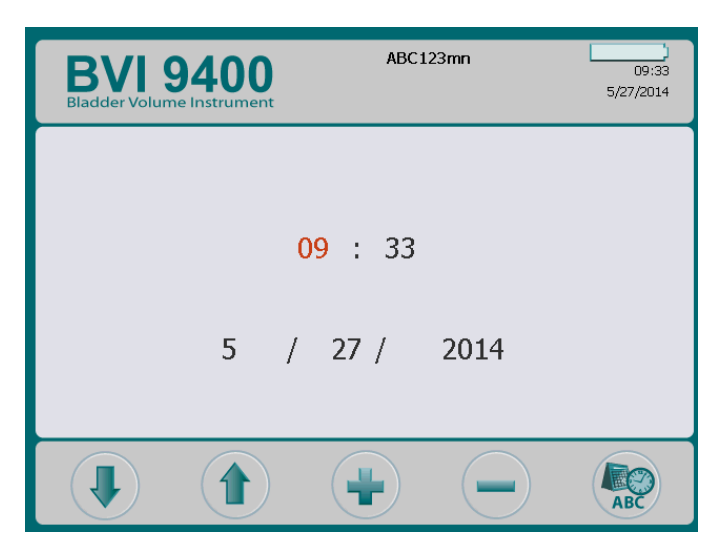

*Tabell 14. Knappefunksjoner for skjermbildet Dato og klokkeslett*

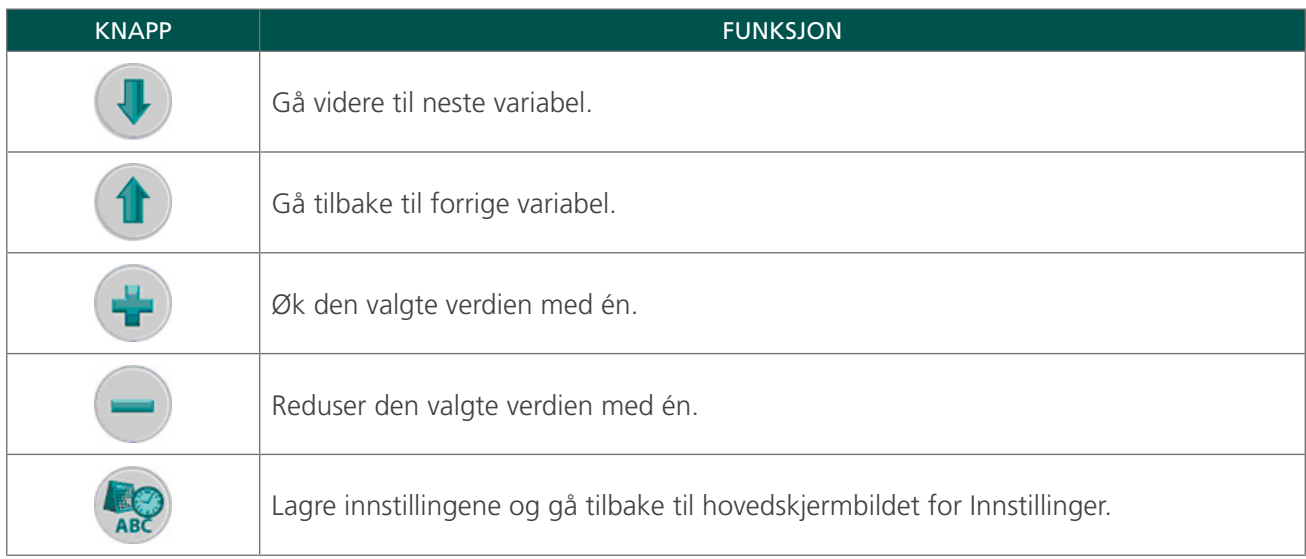

#### SKJERMBILDET GENERELLE PREFERANSER

Dette skjermbildet viser en liste over tilgjengelige innstillinger og gjeldende verdier for dem.

Tilgjengelige innstillinger:

- Språk: Flere språk er tilgjengelig. Engelsk er standardinnstillingen.
- Datoformat: mm/dd/åååå; dd.mm.åååå; åååå-mm-dd.
- Klokkeslettsformat: 12-timers- eller 24-timersvisning.
- Kalibreringsvarsel: På (standard), Av. Når "På" er valgt, vises det en kalibreringsadvarsel i skjermbildeoverskriften når enheten trenger kalibrering.
- Skrive ut rapporttype: Veksler mellom bilder i C-modus (blære i trådkors) og B-modus (bilde av blære og det abdominale området under sonden).
- Etabler Scan Point: På (standard), Av. Velg "Av" for å deaktivere Scan Point.
- Aktiver spedbarnsmodus: På (standard), Av. Velg "Av" for å deaktivere Spedbarnsmodus. *Merk: Hvis bruk av spedbarnsmodusen er sjelden, kan det være at det er ønskelig å slå det alternativet av.*

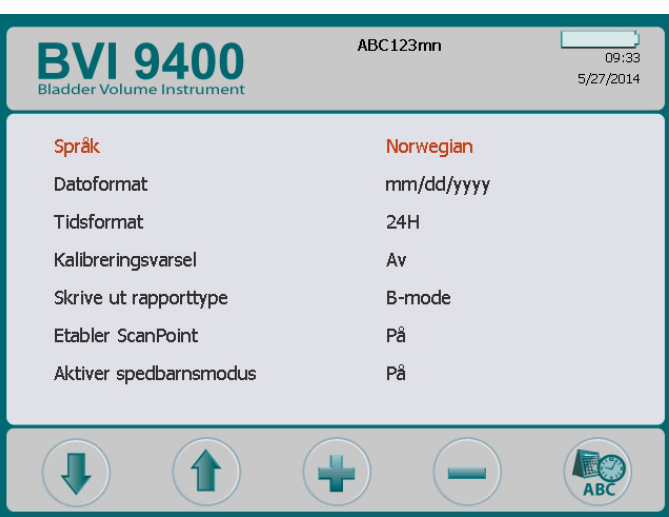

#### *Figur 5. Utskriftsrapporter i B-modus og C-modus*

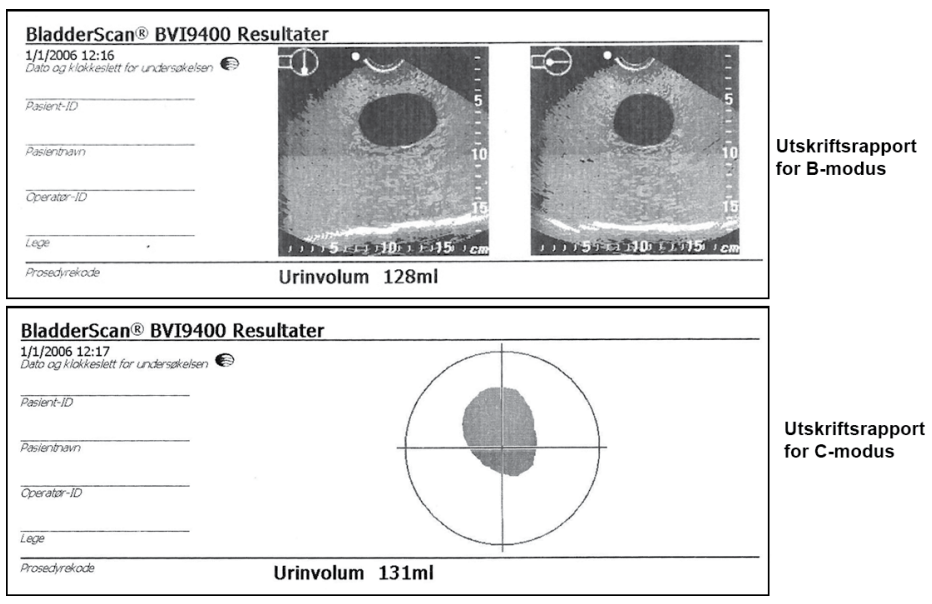

*Tabell 15. Knappefunksjoner for skjermbildet Generelle preferanser*

| <b>KNAPP</b> | <b>FUNKSJON</b>                                                                 |
|--------------|---------------------------------------------------------------------------------|
|              | Gå ned én innstilling i listen.                                                 |
|              | Gå opp én innstilling i listen.                                                 |
|              | Velg neste alternativ. Trykk og hold for å bla gjennom alternativene raskere.   |
|              | Velg forrige alternativ. Trykk og hold for å bla gjennom alternativene raskere. |
|              | Lagre innstillingene og gå tilbake til hovedskjermbildet for Innstillinger.     |

#### SKJERMBILDET INNSPARINGSPREFERANSER

Systemet beregner og viser informasjon knyttet til kostnadsbesparelser, unngåtte kateteriseringer og unngåtte UTI-er. Standardinnstillingene kan tilpasses for å gjenspeile institusjonens priser og kostnader. Du finner mer informasjon om innsparingspreferanser under [Histogram over kostnadsinnsparinger](#page-40-1) på [side 33.](#page-40-1)

Preferanselister og alternativer:

- UVI-sats: 1 % til 100 % i trinn på 1 %
- UVI-kostnad: 10 \$ til 10 000 \$ i trinn på 10 \$
- Kateteriseringskostnad: 1 \$ til 1000 \$ i trinn på 1 \$
- Kateteriseringsvolum: 20 ml til 1000 ml i økninger på 20 ml
- Valuta:  $\frac{1}{2}$  /  $\frac{1}{2}$  /  $\frac{1}{2}$  /  $\frac{1}{2}$
- Kalkulering av innsparinger: Siden ny, Siden XX/XX/20XX (indikerer den siste tilbakestillingsdatoen), Tilbakestill nå, Skriv ut siden ny, Skriv ut nyere, Skjul innsparinger

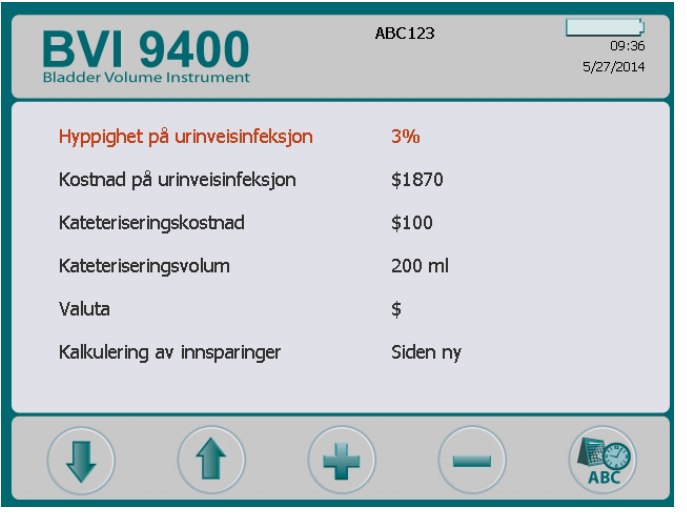

*Tabell 16. Knappefunksjoner for skjermbildet Innsparingspreferanser*

| <b>KNAPP</b> | <b>FUNKSJON</b>                                                             |
|--------------|-----------------------------------------------------------------------------|
|              | Gå ned én innstilling i listen.                                             |
|              | Gå opp én innstilling i listen.                                             |
|              | Øk den valgte verdien eller velg det neste alternativet.                    |
|              | Reduser den valgte verdien eller velg det forrige alternativet.             |
|              | Lagre innstillingene og gå tilbake til hovedskjermbildet for Innstillinger. |
## SKJERMBILDET SELVTEST

Når du åpner skjermbildet for Selvtest, starter testing automatisk. Når testingen er fullført, skriver instrumentet ut selvtestresultatene.

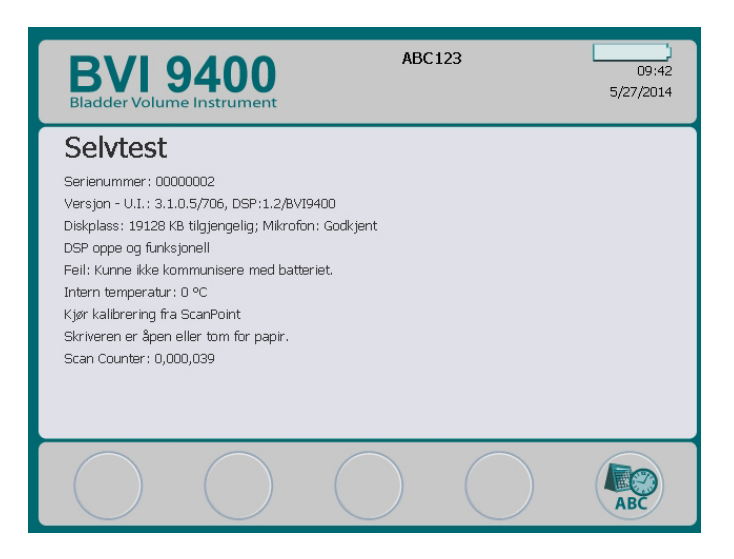

*Tabell 17. Knappefunksjoner for skjermbildet Selvtest*

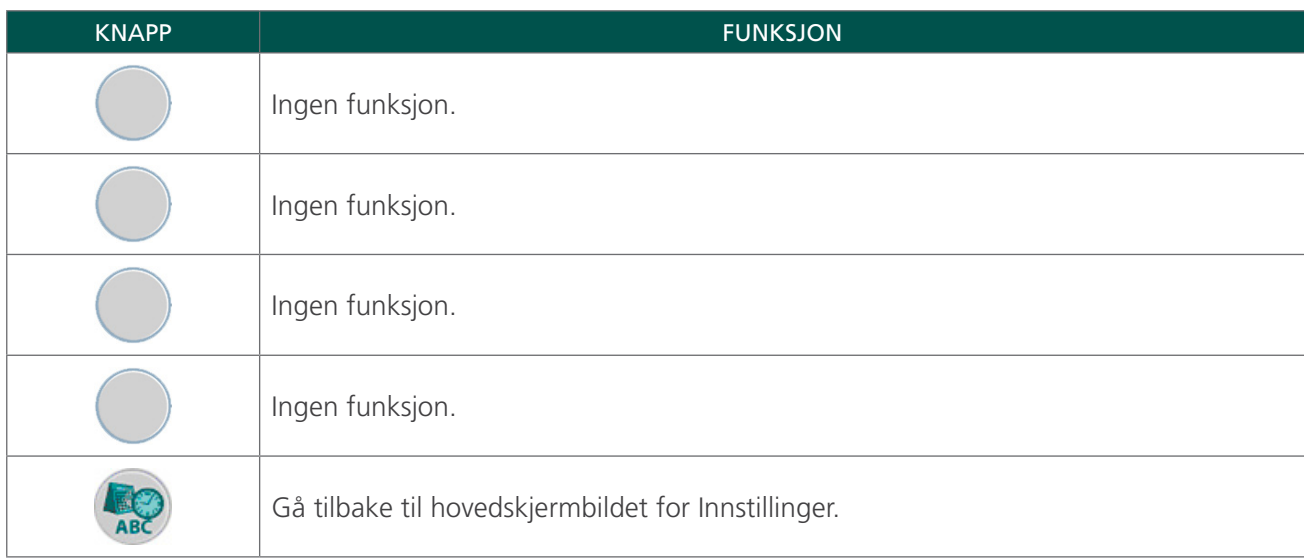

#### **SKANNETELLERFUNKSJONEN PÅ SKJERMBILDET SELVTEST**

BladderScan BVI 9400 er utstyrt med en skannetellerfunksjon. Den teller hvor mange ganger konsollen har registrert at Skanneknappen er blitt trykket på. Den er utformet slik at kliniske brukere eller serviceteknikere kan finne ut hvor mange skanninger enheten har utført i løpet av levetiden. Den teller alle skanninger utført med instrumentet, inkludert luftskanninger og øvelsesskanninger. Telleren går automatisk videre etter hver skanning.

Merk at skannetellerfunksjonen bare er tilgjengelig med programvareversjon 3.1.0.0 eller høyere. Noen BladderScan-konsoller kan ikke oppgraderes til å kjøre programvareversjon 3.0 eller høyere. Programvareoppdateringer kan gjøres enten ved å logge på Scan Point eller ved å kontakte Verathon kundeservice.

Skannetelleren kan overvåkes som en del av et regelmessig vedlikeholdsprogram på enheten. Antall skanninger vises som en verdi på selvtestskjermbildet og på selvtestutskriften.

En sikkerhetskopi av skannetelleren er lagret i enhetens minne for å sikre pålitelighet. Hvis både skannetelleren og sikkerhetskopien blir ødelagt, blir skannetelleren automatisk tilbakestilt til null.

Skannetellerfunksjonen er utformet slik at verdien ikke kan tilbakestilles manuelt eller endres av den kliniske brukeren eller servicepartneren.

#### **VISE SKANNETELLEREN**

Skannetelleren kan vises på skjermbildet Selvtest.

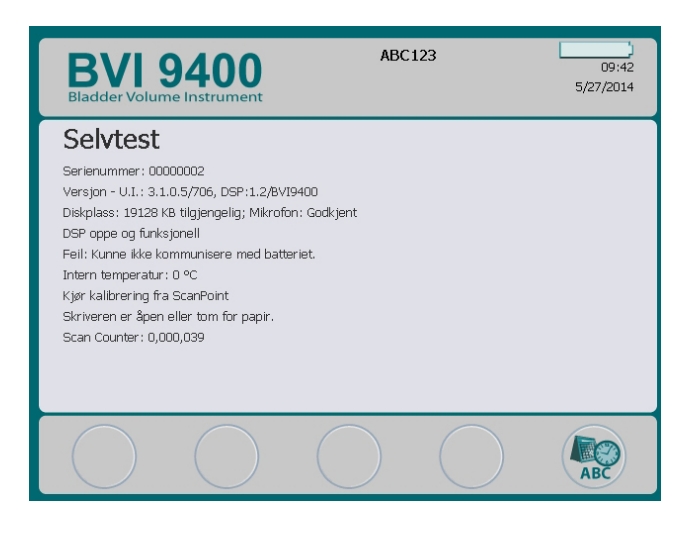

#### **SKRIVE UT ANTALL SKANNINGER FRA SKJERMBILDET SELVTEST**

Når du går inn på Selvtestskjermbildet, blir data på skjermbildet skrevet ut automatisk fra den innebygde skriveren i instrumentet.

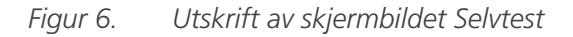

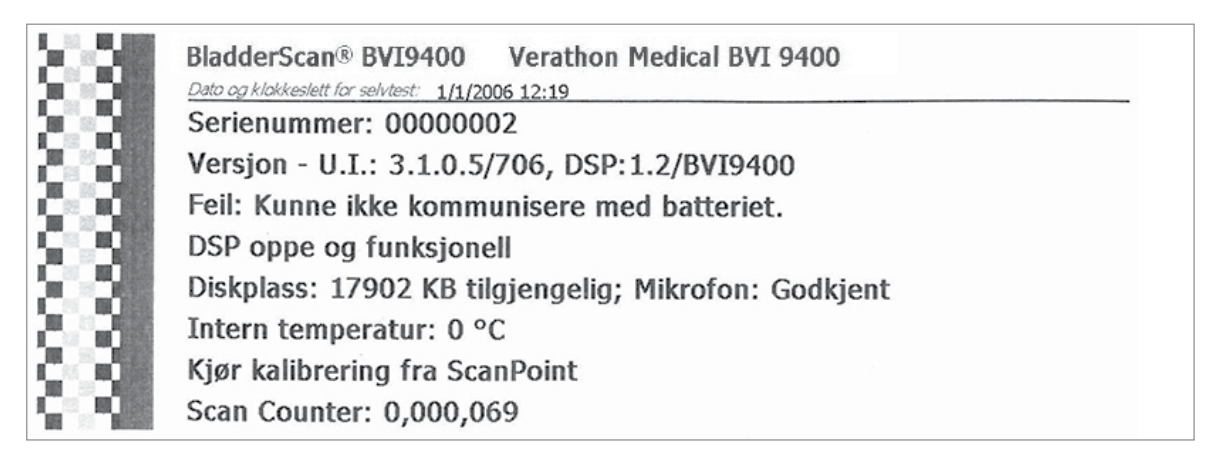

#### **FEILSØKING**

Skannetellerfunksjonen er utformet for redundans, så skanneverdien lagres på flere steder i instrumentets interne minne. Hvis ett av lagringsstedene svikter, vil teksten "EEPROM Failed" (EEPROM sviktet) bli lagt til på DSP-statuslinjen. Ved en EEPROM-feil vil telleren fortsette å fungere, men vil ikke lagre noen sikkerhetskopi i instrumentet.

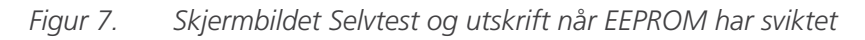

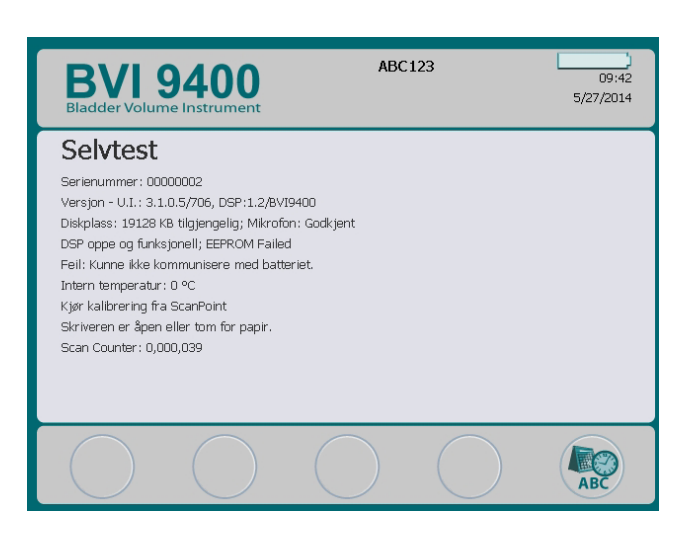

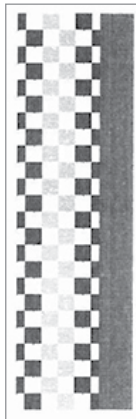

BladderScan® BVI9400 Verathon Medical BVI 9400 Dato og klokkeslett for selvtest: 1/1/2006 12:19 Serienummer: 00000002 Version - U.I.: 3.1.0.5/706, DSP:1.2/BVI9400 Feil: Kunne ikke kommunisere med batteriet. DSP oppe og funksjonell; EEPROM Failed Diskplass: 17902 KB tilgjengelig; Mikrofon: Godkjent Intern temperatur: 0 °C Kjør kalibrering fra ScanPoint Scan Counter: 0,000,069

## SCAN POINT-SKJERMBILDE

Trykk på Scan Point-knappen  $\circledast$  på Startskjermbildet. Scan Point-skjermbildet viser informasjon om statusen for koblingen mellom BladderScan-instrumentet og Scan Point-vertsmaskinen.

*Merk: Scan Point-skjermen (tilkoblet) er kun tilgjengelig hvis den valgfrie Scan Point-programvaren er installert på en PC.*

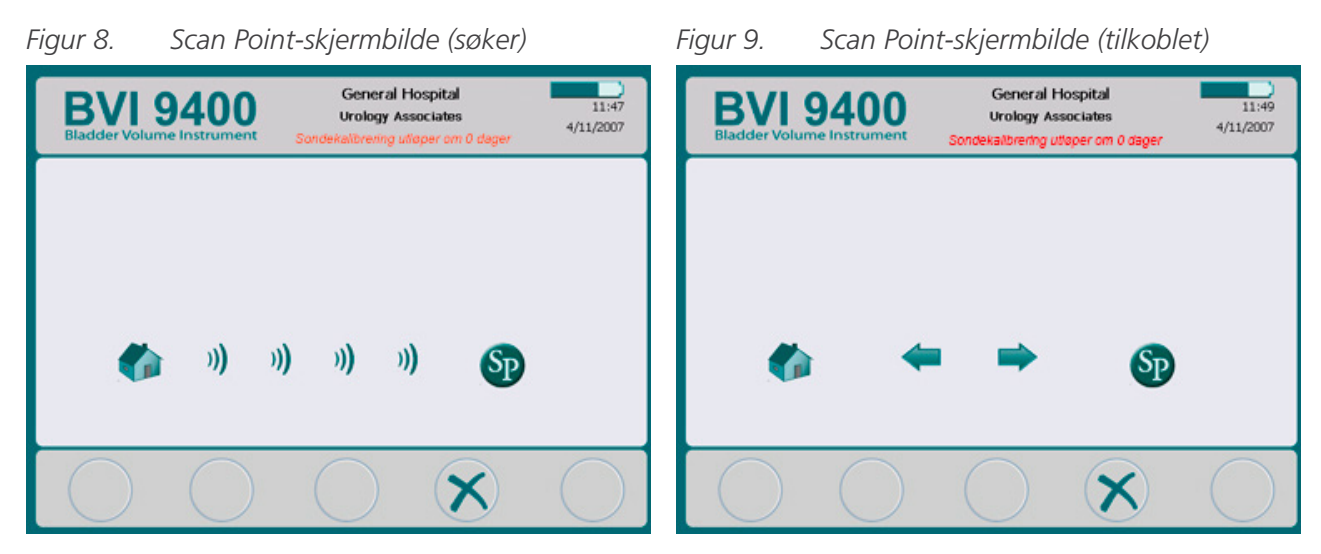

*Tabell 18. Knappefunksjoner for Scan Point-skjermbildet*

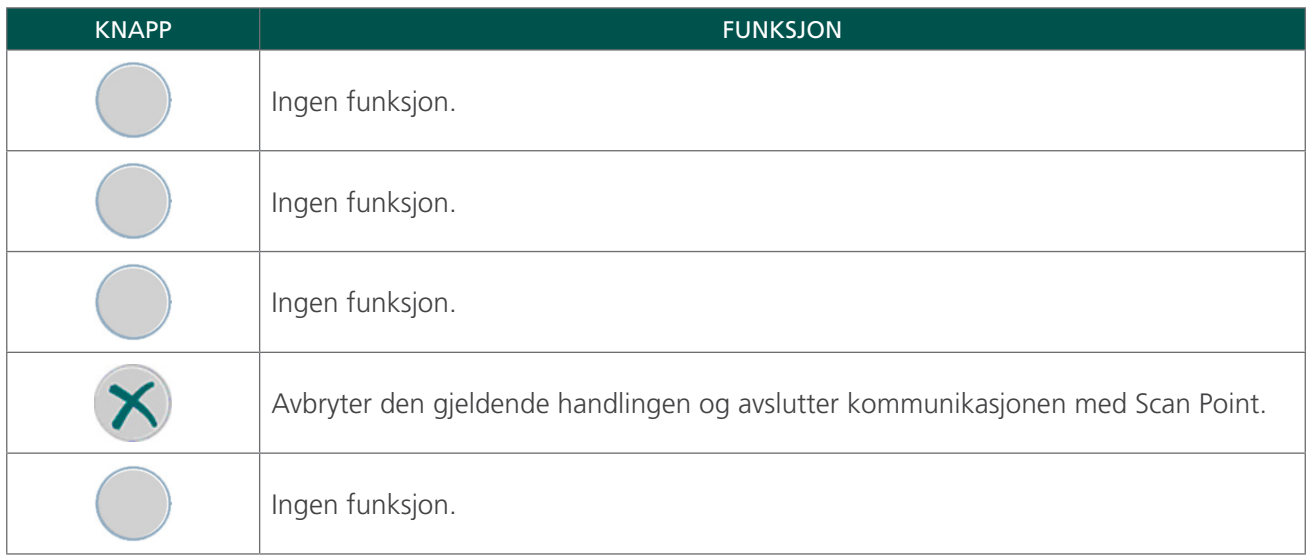

## HVILEMODUS

For å spare på batteriet går BladderScan BVI 9400 i hvilemodus ved å slå seg av automatisk når den ikke er i bruk.

Etter fire minutter med inaktivitet vises en varselmelding om hvilemodus i 15 sekunder. Mens meldingen vises, trykker du på en knapp for å holde konsollen våken og avvise meldingen. Hvis du ikke trykker på noen knapp, går konsollen i hvilemodus etter 15 sekunder. For å vekke instrumentet fra hvilemodus, trykk på Strøm-knappen $\mathbf{\omega}$ .

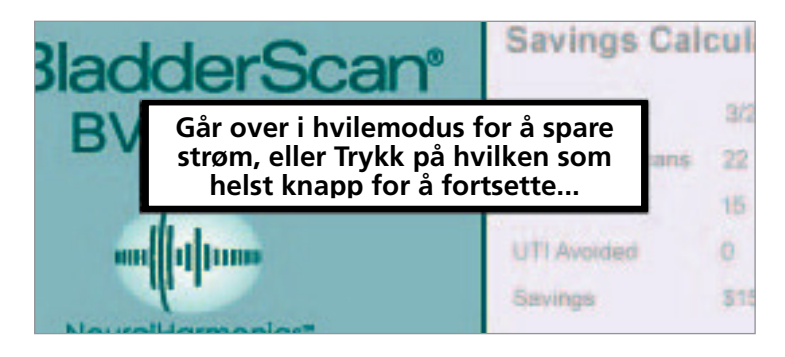

# HISTOGRAM OVER KOSTNADSINNSPARINGER

Hver volummåling fra en fullført skanningsprosedyre lagres i minnet i BladderScan BVI 9400 i ett av de elleve volumområdene (hver med økning på 100 ml). Disse dataene analyseres og kan vises på BVI 9400 når som helst. Skjermbildet Innsparingspreferanser viser følgende: Dato for oppstart, Antall skanninger, Kateterisering unngått, UTIunngått (UTI = urinveisinfeksjon), Innsparinger.

## KRITERIER FOR KOSTNADSINNSPARINGER

Kostnadsinnsparinger er basert på følgende kriterier:

- Kateteriseringer unngått: Urinkateterisering anses som unødvendig. Ved å bruke BVI 9400 unngår du disse kateteriseringene. Standardinnstillingen (for volum som er lavere enn det som er nødvendig for kateterisering) er 200 ml.
- UTI unngått: Studier indikerer at en viss prosentandel av kateteriseringer fører til urinveisinfeksjon. *Merk: Ved å unngå unødvendige kateteriseringer vil man også unngå tilfeller med urinveisinfeksjon. Standardinnstillingen (for prosentandel av kateteriseringer som fører til urinveisinfeksjon) er 3 %.*
- Gjennomsnittlige kostnader forbundet med urinveisinfeksjon: Standardinnstillingen er 1870 \$ per pasient.
- Gjennomsnittskostnad på katetersett: Standardinnstillingen er 100 \$ per sett.
- Totale kostnadsinnsparinger ved å bruke BVI 9400 = (kateteriseringer unngått × kateterkostnader) + (UTI unngått × kostnad på urinveisinfeksjon)

*MERK: Standardinnstillingene kan tilpasses for å gjenspeile hyppigheten og kostnadene til anlegget ved å trykke på knappen* Innstillinger *og deretter velge Innsparingspreferanser. Se* [Skjermbildet](#page-35-0)  [Innsparingspreferanser](#page-35-0) *på* [side 28](#page-35-0) *for mer informasjon om tilpassing av innsparingspreferanser.*

# **OPPSETT**

For å hjelpe deg med å komme i gang så raskt som mulig vil de neste sidene forklare hvordan du gjør følgende:

- 1. [Utføre den første inspeksjonen](#page-41-0)
- 2. [Sette opp batteriet](#page-42-0)
- 3. [Koble sonden til konsollen](#page-44-0)
- 4. [Programmere institusjonsnavnet](#page-45-0)
- 5. [Angi dato og klokkeslett](#page-47-0)
- 6. [Legge i termisk papir](#page-48-0)
- 7. [Feste instrumentet til en medisinsk vogn \(tilleggsutstyr\)](#page-49-0)
- 8. [Installere Scan Point med QuickPrint \(tilleggsutstyr\)](#page-51-0)
- 9. [Se den innebygde veiledningen](#page-51-1)

### **Prosedyre 1. UTFØRE DEN FØRSTE INSPEKSJONEN**

<span id="page-41-0"></span>Når du mottar systemet, anbefaler Verathon at en operatør som er kjent med instrumentet, utfører en fullstendig visuell inspeksjon av systemet for å se om det er noen åpenbare fysiske skader som kan ha oppstått under transporten.

- 1. Åpne toppen av forsendelsesesken forsiktig. Ikke før noe skarpt gjennom esken.
- 2. Ta ut innholdet, og kontroller at du har mottatt de nødvendige systemkomponentene.
- 3. Kontroller komponentene for skade.
- 4. Hvis noen av komponentene mangler eller er skadet, må du ta kontakt med transportøren og Verathon kundeservice eller din lokale representant.

## **Prosedyre 2. SETTE OPP BATTERIET**

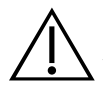

## <span id="page-42-0"></span>ADVARSEL

Fare for eksplosjon, brann eller alvorlig skade. BladderScan BVI 9400 drives av et litiumionbatteri. Manglende overholdelse av punktene nedenfor når du håndterer batteriet, kan resultere i alvorlig skade:

- Aldri kortslutt batteriet ved å bringe batteriterminalene i kontakt med noen annen ledende gjenstand, enten det er utilsiktet eller med hensikt. Dette kan forårsake alvorlig skade eller brann, og kan også skade batteriet og BladderScan-enheten.
- Batteriet må aldri utsettes for unormale støt, vibrasjoner eller trykk. Batteriets interne beskyttende omslag kan svikte, noe som får det til å overopphete eller antenne, og dette kan igjen føre til lekkasje av kaustisk væske, eksplosjon eller brann.
- Batteriet skal ikke demonteres, varmes opp til over 60 °C (140 °F) eller brennes. Batteriet skal oppbevares utilgjengelig for barn og i originalemballasjen til det skal brukes. Brukte batterier skal kasseres umiddelbart i henhold til lokale resirkulerings- eller avfallsforskrifter.
- Hvis batteriet lekker eller batterihuset er sprukket, må du bruke vernehansker for å håndtere det og kassere det umiddelbart. Kasser alltid brukte batterier i samsvar med alle gjeldende lover og forskrifter. Sett isolasjonstape, for eksempel cellofantape, på elektrodene under transport for å unngå mulig kortslutning, brann eller elektrisk støt.

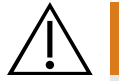

### ADVARSEL

Sørg for passende avstand fra pasienten. Når du overfører data til eller fra datamaskinen, må du kontrollere at BladderScan BVI 9400, tilbehøret og datamaskinen ikke er i nærheten av pasienten (mer enn 2 m (6 fot) fra pasienten).

To litiumion-batterier følger med BladderScan BVI 9400. Ett batteri kan lades i batteriladeren / den trådløse huben, mens det andre er installert i BladderScan-instrumentet. Dette sikrer at det ikke blir noe nedetid for instrumentet. Laderen vil fullade batteriene innen 6 timer eller mindre. Før du bruker BladderScan BVI 9400 for første gang, må du lade begge batteriene.

BladderScan BVI 9400 trekker veldig lite strøm når den er avslått. Hvis du ikke har tenkt å bruke BladderScan-instrumentet på flere uker, bør du ta ut batteriet for å hindre utlading. Når batteriene ikke er i bruk, bør de oppbevares i batteriladeren slik at de forblir fulladet.

#### **LADE BATTERIENE**

- 1. Sett batteriladeren / den trådløse huben inn i et vanlig vegguttak.
- 2. Sett batteriet inn i fordypningen i batteriladeren.

*Merk: Full opplading av batteriet kan ta opptil 6 timer. Batteriene kan oppbevares i laderen. Det er ingen fare for at batteriene blir overopphetet.*

3. Kontroller de fargede indikatorlampene på batteriladeren for å fastslå batteristatusen:

Grønn: Batteriet er fulladet. Gul: Batteriet lader.

#### **SETT ETT BATTERI INN I INSTRUMENTET**

4. Sett det ladede batteriet inn i batteribrønnen i konsollen, skyv det inn under avsatsen, og trykk forsiktig ned til batteriet klikker på plass.

*Merk: Batteriet er utformet for å hindre feil installasjon. Hvis batteriet ikke glir inn i batteribrønnen, tar du ut batteriet, plasserer det på nytt og prøver igjen. Ikke forsøk å tvinge batteriet på plass.*

5. Når konsollen er slått på, forblir batteristatusindikatoren i det øvre høyre hjørnet av skjermen, og viser ladenivået på batteriet.

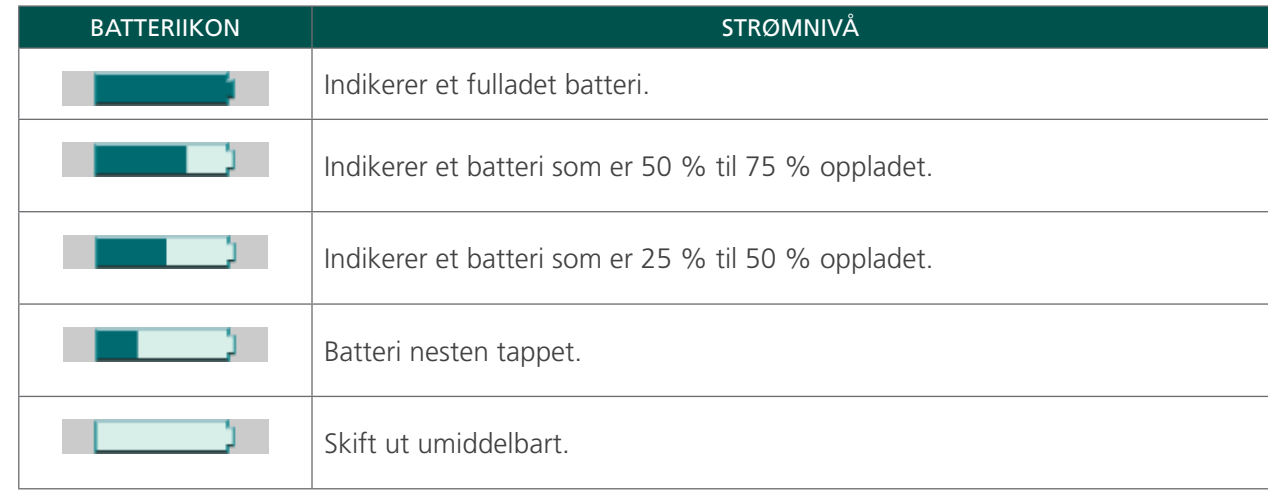

#### *Tabell 19. Batterinivå*

## **Prosedyre 3. KOBLE SONDEN TIL KONSOLLEN**

1. Finn kabelporten på baksiden av konsollen.

<span id="page-44-0"></span>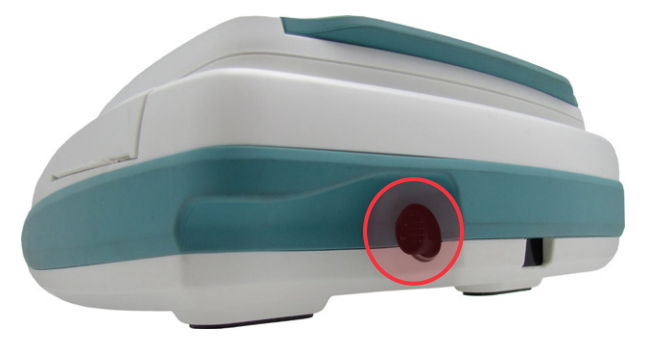

2. Innrett sølvpilen på sondens kabelkontaktring mot toppen av kabelporten.

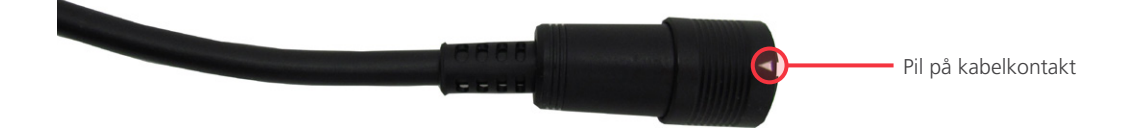

3. Skyv kontakten forsiktig inn i porten til kontaktringen klikker på plass og sitter godt.

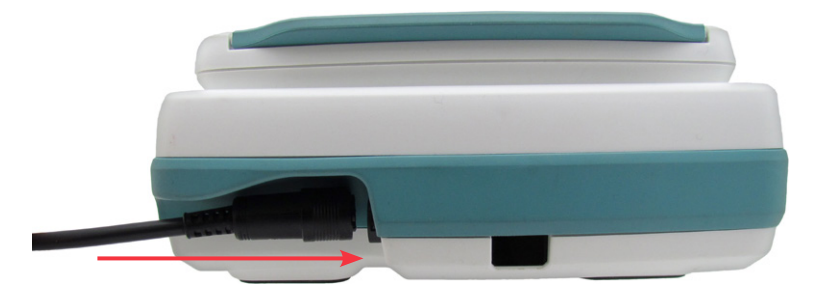

Kabelen kan være festet til konsollen mellom hver bruk.

*Merk: Trekk kontaktringen tilbake til kabelen kobles fra når du skal ta av kabelen. Ikke dra i kabelen.*

### **Prosedyre 4. PROGRAMMERE INSTITUSJONSNAVNET**

<span id="page-45-0"></span>Du kan tilpasse BladderScan BVI 9400 ved å legge inn navnet på institusjonen. Denne informasjonen blir inkludert på BladderScan-skjermbildene og på alle utskrifter av undersøkelsesresultater.

- 1. Slå på instrumentet ved å trykke på På/Av-knappen $\mathbf{\mathbf{\mathcal{U}}}$ .
- 2. På Startskjermbildet trykker du på Innstillingsknappen  $\bullet$  for å åpne Innstillingsskjermbildet.

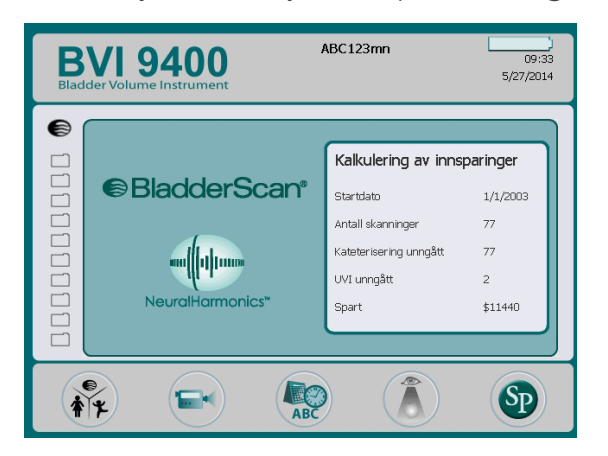

3. På Innstillingsskjermbildet trykker du enten på Oppoverpilen (1) eller Nedoverpilen  $\overline{\Psi}$  til "Navn" er uthevet i rødt. Trykk på Enter-knappen i for å åpne Navneskjermbildet.

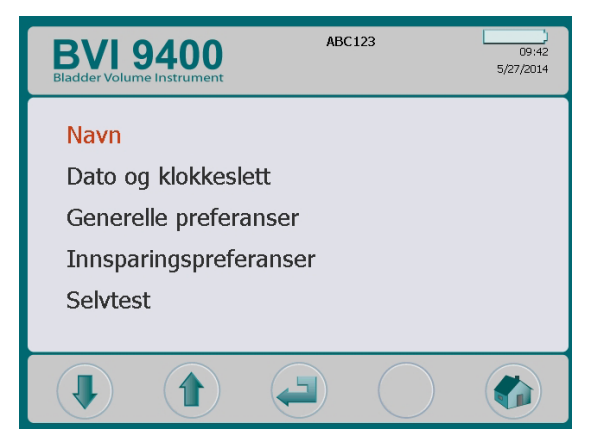

4. På Navneskjermbildet bruker du Høyrepilen  $\Leftrightarrow$  og Nedoverpilen  $\Box$  for å gå til ønsket tegn. Når ønsket tegn er uthevet i rødt, trykker du på Plussknappen (+) for å legge det til i teksten. Bruk Minusknappen  $\rightarrow$  for å slette tegn.

For å legge til et mellomrom mellom ord bruker du den tomme plassen under bokstaven x. Bruk ¶-tegnet for å legge til en linje.

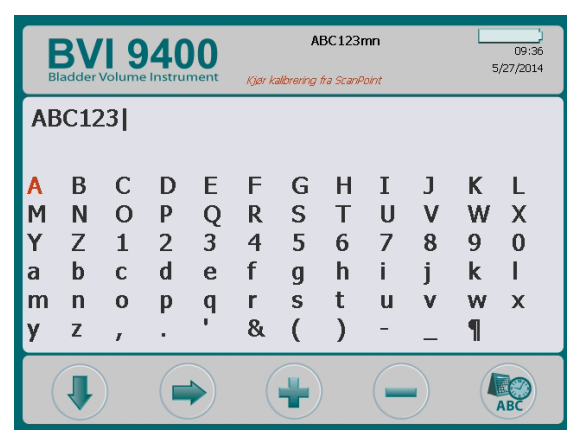

5. Når du er ferdig, trykker du på Innstillingsknappen  $\odot$  for å gå tilbake til Innstillingsskjermbildet. På Innstillingsskjermbildet trykker du på Hjem-knappen (b) for å gå tilbake til Startskjermbildet. Institusjonsnavnet vil nå vises i skjermbildeoverskriften.

*Merk: Utvidede latinske tegn (tilde, omlydstegn, aksenter, cirkumfleks, osv.) og ikke-latinske tegn kan skrives inn ved å bruke Scan Point-programvare. Hvis du vil ha mer informasjon, kan du se brukerdokumentasjonen for Scan Point.*

## **Prosedyre 5. ANGI DATO OG KLOKKESLETT**

- <span id="page-47-0"></span>1. Slå på instrumentet ved å trykke på På/Av-knappen  $\bf{O}$ .
- 2. På Startskjermbildet trykker du på Innstillingsknappen  $\mathbb{Q}$  for å åpne Innstillingsskjermbildet.
- 3. På Innstillingsskjermbildet trykker du enten på Oppoverpilen († eller Nedoverpilen (+ til "Dato og klokkeslett" er uthevet i rødt. Trykk på Enter-knappen (= for å åpne skjermbildet for Dato og klokkeslett.

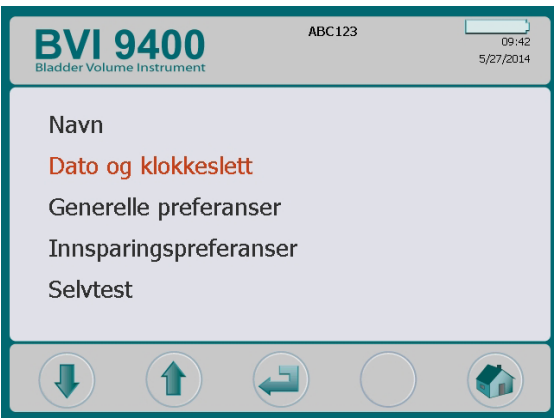

4. På Dato og klokkeslett-skjermbildet bruker du oppoverpilen  $\bigcirc$  og nedoverpilen  $\bigcirc$  for å gå til ønsket enhet (timer, minutter, måned, dag, år). Når den ønskede enheten er uthevet i rødt, trykker du på Plussknappen  $\bigoplus$  for å øke verdien og på Minusknappen  $\bigoplus$  for å redusere verdien.

*Merk: Hvis tidsvisningen er satt til å vise en 24-timers klokke, er timesenhetene 0–23. Hvis klokken er satt til å vise en 12-timers klokke, er timesenhetene 1–12, etterfulgt av AM eller PM.*

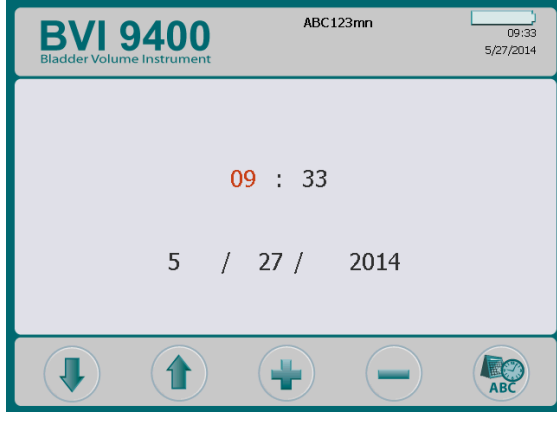

5. Når datoen og klokkeslettet er angitt, trykk på knappen Innstillinger ( $\bullet$ ) for å gå tilbake til Innstillingsskjermbildet. På Innstillingsskjermbildet trykker du på Hjem-knappen (a) for å gå tilbake til Startskjermbildet.

## **Prosedyre 6. LEGGE I TERMISK PAPIR**

<span id="page-48-0"></span>Hvis det ser ut som papir sitter fast i skriveren, kan du se fremgangsmåten [Fjerne fastkjørt papir](#page-71-0) på [side 64](#page-71-0).

- 1. Finn døren til papirrommet på undersiden av konsollen, bak skjermen.
- 2. Skyv døren ut, og løft opp.
- 3. Hvis det er en tom papirrull der, tar du den ut.
- 4. Sett inn enden på en ny papirrull inn i papirbrønnen, og sørg for at den termiske siden vender ned.

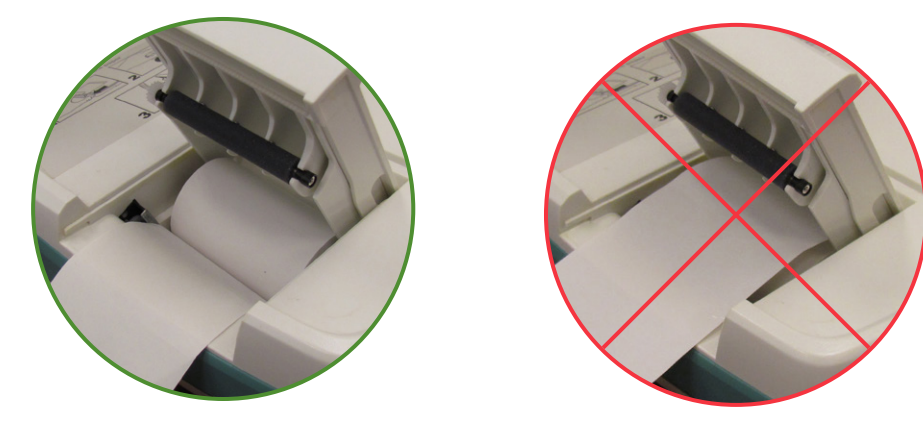

- 5. Trekk enden av papiret ut og forbi siden på enheten.
- 6. Lukk døren helt igjen, og skyv deretter døren tilbake inn i konsollen.
- 7. Riv av papir som eventuelt stikker ut fra baksiden av konsollen.

#### **Prosedyre 7. FESTE INSTRUMENTET TIL EN MEDISINSK VOGN (TILLEGGSUTSTYR)**

<span id="page-49-0"></span>BladderScan BVI 9400 er bærbar og kan lett flyttes på. Den er dermed praktisk i bruk. Hvis du monterer instrumentet på en mobil vogn (tilleggsutstyr), vil du kunne flytte det sammen med tilbehør til pasientundersøkelsesområdet eller til sengen.

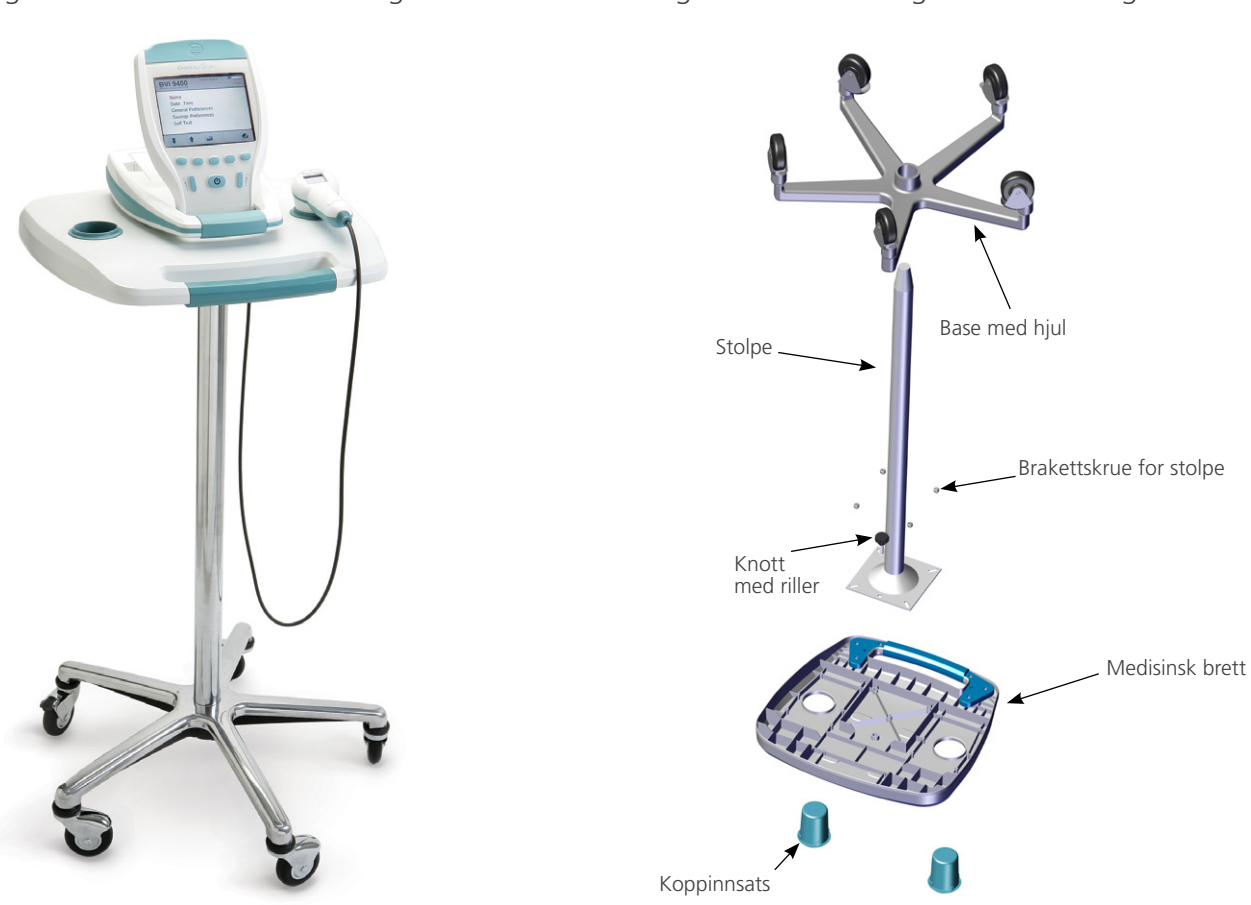

#### *Figur 10. Montert medisinsk vogn Figur 11. Montering av medisinsk vogn*

#### **MONTERE DEN MEDISINSKE VOGNEN**

- 1. Sett stolpen inn i den firkantede avlastningen på undersiden av det medisinske brettet.
- 2. Sett de fire skruene inn gjennom braketten på toppen av stolpen og inn i skruehullene på det medisinske brettet, og stram godt.
- 3. Hvis du vil feste stolpen permanent til basen med hjul, kan du se [Trinn 5](#page-50-0) til [Trinn 10](#page-50-1).

Hvis du vil ha muligheten til å demontere den medisinske vognen på et senere tidspunkt, setter du det monterte brettet med stolpen inn i den medisinske vognbasen med hjul.

4. Plasser BVI 9400 på vognen, innrett gummiputene på undersiden av enheten etter de korresponderende fordypningene på brettet.

Hvis du vil feste instrumentet til den medisinske vognen, kan du se [Trinn 12](#page-50-2) til [Trinn 13](#page-50-3).

#### **FESTE STOLPEN PERMANENT TIL BASEN MED HJUL (TILLEGGSUTSTYR)**

- <span id="page-50-0"></span>5. Plasser vognbasen med hjul på gulvet.
- 6. Åpne de to tubene Loctite 680 som følger med vognen, ved å klippe av tuppene på tubene.
- 7. Påfør Loctite 680 rundt den spisse delen av stolpen. Bruk alt innholdet i begge tubene. Det er ikke nødvendig å smøre inn hele den spisse delen, ettersom Loctite vil spre seg utover når du setter stolpen inn i basen.
- 8. Skyv stolpen inn i hullet i basen med en vridende bevegelse, og press godt ned.
- 9. Tørk av eventuell overflødig Loctite med tørkepapir, og deretter kast papiret.
- <span id="page-50-1"></span>10. La stolpen og basen stå i fred i 3 timer.

#### **FEST DEN UNIVERSALKURV FOR TILBEHØR (TILLEGGSUTSTYR)**

En universalkurv for tilbehør er tilgjengelig for den medisinske vognen hvis du ønsker ekstra oppbevaringsplass.

11. Følg produsentens instruksjoner for å feste tilbehørskurven til stangen.

*Figur 12. Universalkurv for tilbehør*

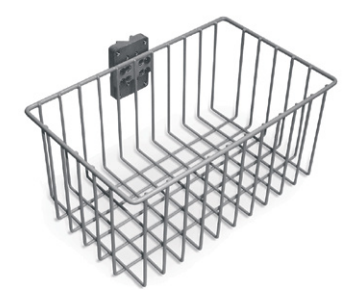

#### **FESTE INSTRUMENTET TIL DEN MEDISINSKE VOGNEN (TILLEGGSUTSTYR)**

- <span id="page-50-2"></span>12. Sett knotten med riller gjennom det midtre monteringshullet på undersiden av brettet.
- <span id="page-50-3"></span>13. Skru knotten med riller inn i undersiden av konsollen, og fest den på brettet.

*Figur 13. Feste BVI 9400 til den medisinske vognen*

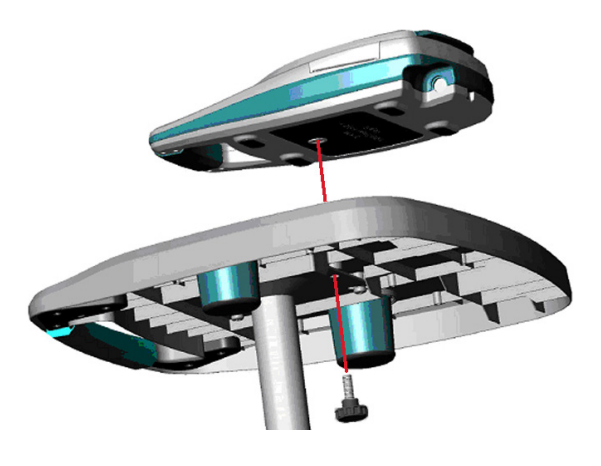

#### **Prosedyre 8. INSTALLERE SCAN POINT MED QUICKPRINT (TILLEGGSUTSTYR)**

<span id="page-51-0"></span>Hvis du vil installere Scan Point med QuickPrint-programvaren, setter du CD-en for installasjon av Scan Point med QuickPrint inn i datamaskinens CD-stasjon og følger instruksjonene på skjermen. Se brukerdokumentasjonen for Scan Point for fullstendig informasjon om installasjon og bruk.

## **Prosedyre 9. SE DEN INNEBYGDE VEILEDNINGEN**

<span id="page-51-1"></span>Den innebygde veiledningen gir en oversikt over hvordan du skal utføre en ultralydundersøkelse av blæren ved hjelp av BladderScan-systemet. Videoen er cirka 5 minutter lang og kan ses når som helst på BladderScan BVI 9400-enheten ved å trykke på opplæringsknappen  $\blacktriangleright$  på startskjermbildet.

# BRUKE ENHETEN

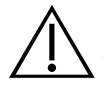

## ADVARSEL

Fare for eksplosjon. Hvis du bruker BladderScan BVI 9400 i nærheten av brennbare anestesimidler, er det en fare for potensiell eksplosjon.

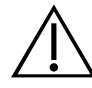

## ADVARSEL

Potensiell fare for pasienten. Til dags dato har eksponering for pulsert diagnostisk ultralyd med lav effekt ikke vist seg å gi noen bivirkninger. Helsepersonell skal imidlertid bare bruke ultralyd når det er klinisk indisert, og bruke så kort eksponeringsvarighet som mulig for nøyaktige målinger. Den ultrasoniske effekten til BladderScan BVI 9400 er ikke brukerjusterbar og er begrenset til minimumsnivået som er nødvendig for at instrumentet skal fungere. Hvis du vil ha mer informasjon om de akustiske effektnivåene til denne enheten, kan du se kapittelet [Produktspesifikasjoner](#page-72-0) på [side 65](#page-72-0).

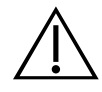

## ADVARSEL

Risiko for pasientskade og unøyaktige målinger/resultater. Når du bruker instrumentet, må du være klar over de følgende forholdene som kan påvirke ultralydoverføringen og redusere nøyaktigheten av undersøkelsesresultater.

- Vær forsiktig ved skanning av pasienter som har gjennomgått suprapubisk kirurgi eller bekkenkirurgi. Arrvev, kirurgiske innsnitt, suturer og stifter kan påvirke ultralydoverføringen og nøyaktigheten.
- Et kateter i pasientens blære kan påvirke nøyaktigheten av blærevolummålingen på to måter: 1) ved innføring av luft til blæren som kan blokkere ultralydsignalet, og 2) ved at ballongen som holder kateteret, forstyrrer målevolumet. Målevolumet kan imidlertid fremdeles være klinisk nyttig hvis det er stort (for eksempel for å oppdage et blokkert kateter).
- Overvekt kan påvirke blærevolummålinger. Løft så mye av det abdominale fettvevet unna instrumentet som mulig. Påfør mer trykk på sonden for å redusere mengden fettvev som ultralyden må passere gjennom.

Nøyaktighet kompromitteres hvis brukeren ikke får et optimalt, repeterbart bilde.

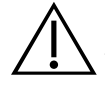

## ADVARSEL

Ikke bruk BladderScan BVI 9400 på:

- en pasient med åpen hud eller sår i det suprapubiske området
- en pasient med ascites
- en gravid pasient

## **Prosedyre 1. KLARGJØRE FOR UNDERSØKELSEN**

- 1. Forsikre deg om at du er kjent med delene og funksjonene til BladderScan-instrumentet. Hvis du vil ha mer informasjon, kan du se kapittelet [Innledning](#page-14-0) på [side 7.](#page-14-0)
- 2. Hvis du er ny bruker av et BladderScan-instrument, anbefaler Verathon at du utfører den første undersøkelsen på en pasient med moderat full blære i stedet for å prøve å lokalisere og skanne en nesten tom blære.
- 3. Kontroller instrumentets batteriikon for å sikre at batteriet har nok strøm.

Hvis batteriikonet viser ¼ eller lavere, skal batteriet byttes ut med et fulladet batteri før du fortsetter. Plasser det utladede batteriet i batteriladeren.

- 4. Sørg for at instrumentet er rengjort riktig i henhold til instruksjonene i kapittelet [Rengjøring og](#page-59-0)  [vedlikehold](#page-59-0) på [side 52.](#page-59-0)
- 5. Vær bevisst på følgende forhold som kan påvirke ultralydoverføringen og undersøkelsens nøyaktighet:
	- Et kateter i pasientens blære. Tilstedeværelsen av et kateter kan påvirke nøyaktigheten til blærevolummålingen, men målingen kan fortsatt være klinisk nyttig (for eksempel oppdage et blokkert kateter).
	- Tidligere suprapubisk kirurgi eller bekkenkirurgi. Arrvev, kirurgiske innsnitt, suturer og stifter kan påvirke ultralydoverføringen og refleksjonen.

Ikke bruk BVI 9400 på følgende:

- Pasienter med ascites.
- Pasienter med åpen hud eller sår i det suprapubiske området.
- Gravide pasienter.

## **Prosedyre 2. MÅLE BLÆREVOLUM**

- 1. Slå på instrumentet ved å trykke på På/Av-knappen $\mathbf{\bullet}$ .
- 2. Velg undersøkelsesmodus.

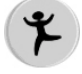

Velg for å skanne en pasient som er under 122 cm (48 tommer) høy og veier mindre enn 27 kg (60 pund).

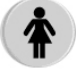

Velg for å skanne en kvinnelig pasient som ikke har gjennomgått noen hysterektomi.

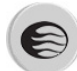

Velg for å skanne alle andre pasienter.

3. Palpater pasientens underlivsben mens pasienten ligger på ryggen og slapper av i magemusklene.

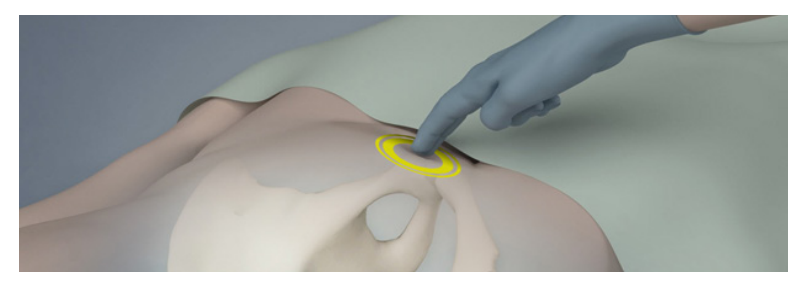

4. Plasser rikelig mengde ultralydgelé (med så få luftbobler som mulig) midt på pasientens abdomen, omkring 3 cm (1 tomme) over underlivsbenet.

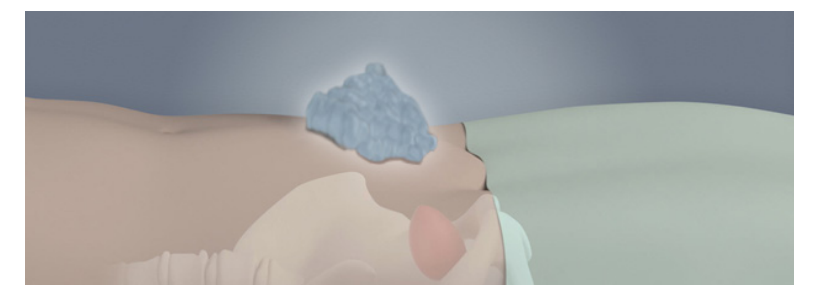

5. Stå på høyre side av pasienten, og trykk sonden forsiktig ned på nedre del av abdomen gjennom gelen. Instrumentets håndtak må være orientert i 90 graders vinkel i forhold til det sagittale planet av pasienten.

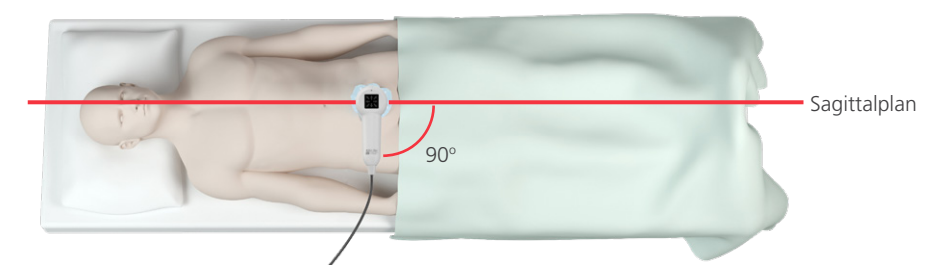

6. Sikt sonden mot den forventede blæreplasseringen. For de fleste pasienter betyr dette at du må vinkle sonden litt mot halebenet (coccyx), slik at skanningen går over underlivsbenet.

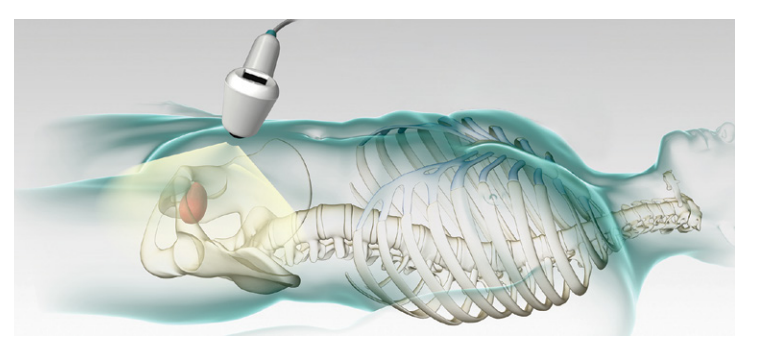

- 7. Hvis du skanner en overvektig pasient, løfter du så mye som mulig av det abdominale fettvevet ut av veien for instrumentet. Påfør mer trykk på sonden for å redusere mengden fettvev som ultralyden må passere gjennom.
- 8. Kontroller at det ikke er noe luft mellom sonden og pasientens hud, og at du påfører nok trykk til å opprettholde tilstrekkelig hudkontakt til skanningen er fullført.
- 9. Trykk på og slipp Skanneknappen som sitter på undersiden av sonden. Hold sonden stødig under skanning. Unngå å endre posisjon, vinkel eller trykk.

Etter hvert som skanningen går fremover, vil deler av blæren vises på konsollskjermen. Når du hører sluttskannelyden, er skanningen fullført.

*Merk: Hold sonden stødig mens du skanner. Bevegelse vil redusere målingens nøyaktighet.*

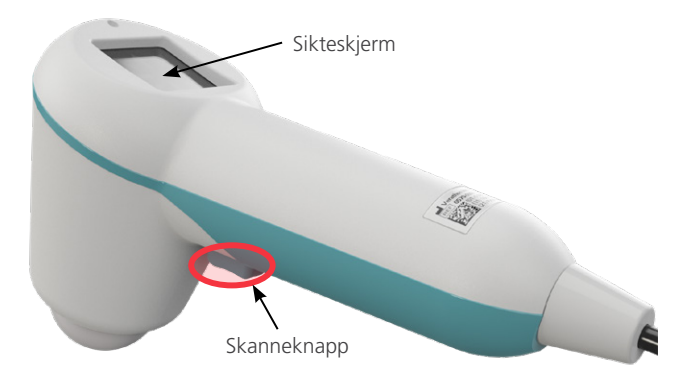

10. Når Resultatskjermbildet vises, må du vurdere nøyaktigheten til skanningen som følger.

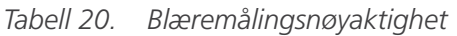

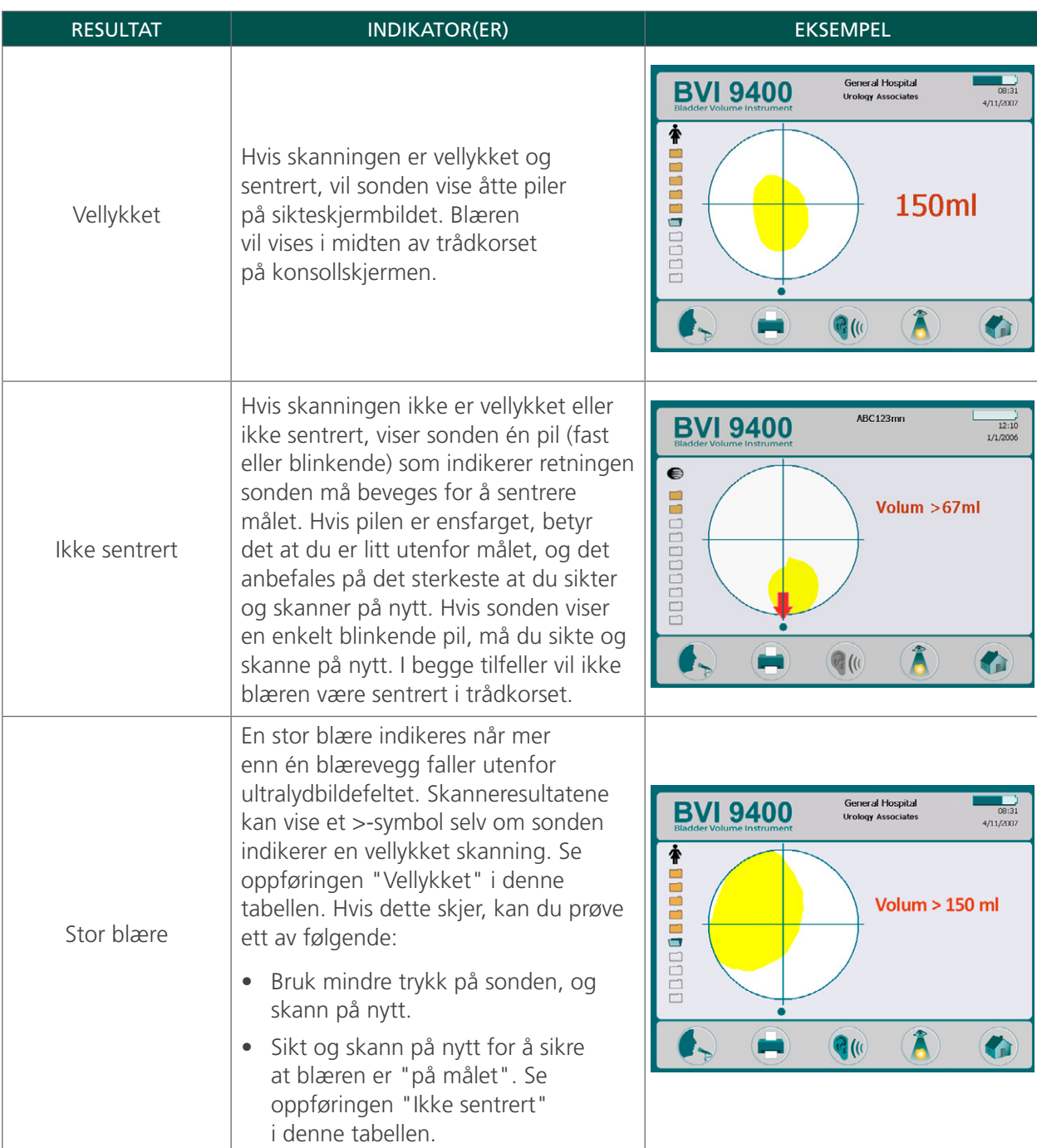

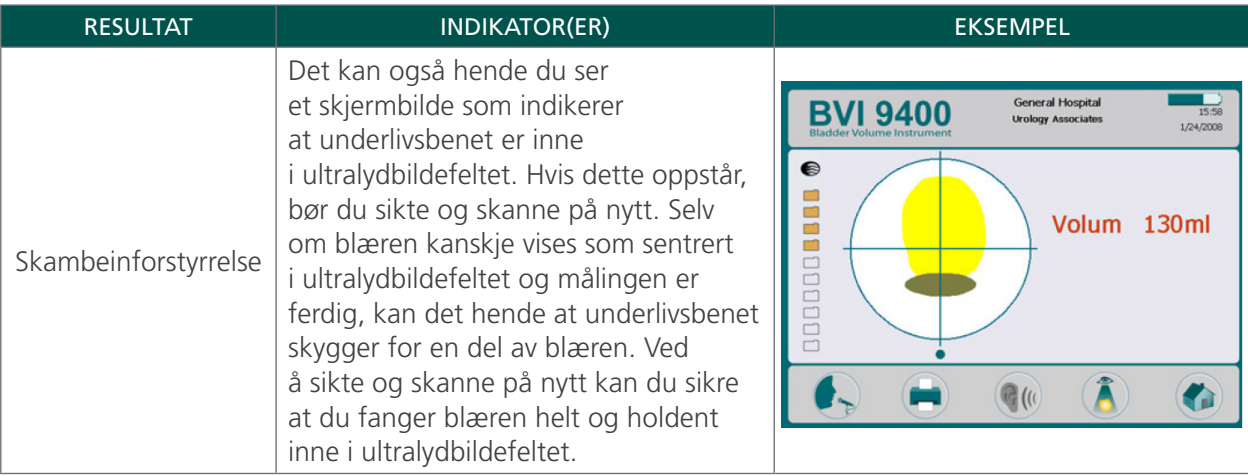

- 11. Om nødvendig bruker du følgende orientering for å sikte sonden på nytt, og så skanne pasienten på nytt:
	- Den lille prikken nederst på trådkorset representerer pasientens føtter.
	- Toppen av trådkorset representerer pasientens hode.
	- Den øvre venstre kvadranten representerer pasientens høyre skulder.
- 12. Hvis du vil lagre undersøkelsesdataene, går du videre til neste prosedyre.

## **Prosedyre 3. LAGRE, GJENNOMGÅ OG SKRIVE UT UNDERSØKELSESRESULTATER**

#### **VIKTIG**

Du må spille inn en kommentar for å kunne lagre skanningen. Hvis du ikke spiller inn noen kommentar, vil skanneresultatet gå tapt, og den neste skanningen du utfører, vil overskrive skanningen som ikke er kommentert.

Etter at du har utført en skanning, kan du lagre resultatene ved å spille inn en talekommentar. Sørg for at du tar med all relevant skanningsinformasjon, pasientens navn og navnet på personen som utfører skanningen. Kommentaren kan ikke være på mer enn 10 sekunder. Instrumentet kan lagre ti skanninger med talekommentarer.

*Merk: Hvis instrumentbatteriet blir lavt eller instrumentet går inn i hvilemodus, kan all undersøkelsesdata uten kommentar gå tapt. Instrumentet vil imidlertid ikke slette noen kommenterte undersøkelsesresultater når den går i hvilemodus. For å sikre at du ikke mister noen pasientdata, kan du legge inn en talekommentar til hver pasientundersøkelse.*

#### **SPILLE INN EN TALEKOMMENTAR (TILLEGGSUTSTYR)**

- <span id="page-57-0"></span>1. Trykk på og slipp knappen Spill inn  $\bullet$ , på konsollen.
- 2. Hold sonden omtrent seks tommer 15 cm (6 tommer) fra munnen, og spill så inn pasientinformasjonen ved å snakke tydelig inn i sondemikrofonen som er plassert like over sikteskjermen på sonden.
- 3. Når du er ferdig, trykker du på **Stopp**knappen **.** Et timeglassikon vises for å indikere at skanningen blir lagret.

4. Trykk på knappen Hør  $\mathbb{Q}(\mathbb{Q})$ . Talekommentaren spilles av.

<span id="page-58-0"></span>Hvis du ikke er fornøyd med innspillingen og ønsker å spille inn på nytt, kan du gjenta [Trinn 1](#page-57-0) til [Trinn 4.](#page-58-0) *Merk: Du kan bare ta et nytt opptak hvis instrumentet fortsatt viser blærevolumet for den bestemte undersøkelsen.*

Hvis det er nødvendig, er instrumentet klar til å utføre en ny skanning.

#### **GJENNOMGÅ ELLER SKRIVE UT EN UNDERSØKELSE (TILLEGGSUTSTYR)**

5. På konsollen trykker du på Gjennomgangknappen ( $\hat{A}$ ).

*Merk: Du må spille inn en talekommentar for å kunne vise resultatene.*

6. Hvis du vil skrive ut via den innebygde skriveren, trykker du på Utskriftsknappen  $\Box$ .

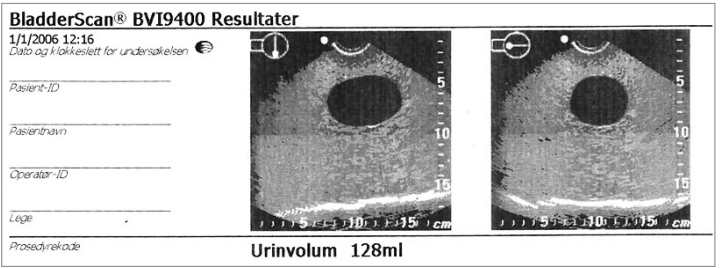

Etiketten inneholder felter for pasient-ID, pasientnavn, operatør-ID og lege. Denne informasjonen må inkluderes på utskriften.

*Merk: Hvis institusjonsnavnet, datoen og klokkeslettet ikke har blitt angitt, blir disse linjene hoppet over på utskriften.*

*Merk: BVI 9400 skriver ut på termisk papir, som falmer over tid. For å oppnå lengre oppbevaringstid anbefaler Verathon at du tar en kopi av utskriften.*

- 7. Hvis det er behov for enda en undersøkelse av pasienten, trykker du på Hjem-knappen  $\bullet$  og gjentar prosedyrene i dette kapittelet.
- 8. Når du har fullført skanningen, tørker du bort ultralydgelen på pasienten og sonden.

Hvis du vil ha fullstendige rengjøringsinstruksjoner, kan du se kapittelet [Rengjøring og vedlikehold](#page-59-0) på [side 52](#page-59-0).

#### **Prosedyre 4. SLETTE EN LAGRET UNDERSØKELSE**

Lagrede undersøkelser er indikert med oransje mappeikoner langs den venstre kanten av skjermbildet. Følg denne prosedyren hvis du vil slette en lagret undersøkelse.

- 1. På startskjermbildet trykker du på Gjennomgangknappen ( $\hat{A}$ ). Gjennomgangsskjermbildet åpnes.
- 2. Trykk på Pil-ned  $\bigoplus$  til den ønskede undersøkelsen er valgt, vist som et ikon for en åpen blå mappe.
- 3. Trykk på Sletteknappen **X**. Undersøkelsen slettes.

# <span id="page-59-0"></span>RENGJØRING OG VEDLIKEHOLD

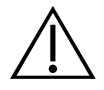

## ADVARSEL

Dette produktet kan kun rengjøres og desinfiseres ved hjelp av de godkjente prosessene i denne håndboken. Rengjørings- og desinfeksjonsmetodene under anbefales av Verathon basert på kompatibilitet med komponentmaterialer.

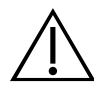

## ADVARSEL

Tilgjengelighet av rengjørings- og desinfeksjonsprodukter varierer fra land til land, og Verathon ikke er i stand til å teste produkter i alle markeder. Kontakt Verathon kundeservice eller din lokale representant for mer informasjon. For ytterligere kontaktinformasjon, besøk [verathon.com/support.](http://verathon.com/global-support)

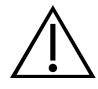

## ADVARSEL

Sørg for at du følger produsentens instruksjoner for håndtering og kassering av rengjørings- og desinfeksjonsløsninger i denne håndboken.

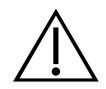

## ADVARSEL

Rengjøring er viktig for å gjøre komponenten klar for desinfeksjon. Hvis ikke enheten rengjøres riktig, kan det resultere i et kontaminert instrument etter endt desinfeksjonsprosedyre.

Rengjøring og desinfisering av instrumentet er en viktig del av det å bruke og vedlikeholde systemet. Før hver bruk må du sikre at instrumentet er rengjort og desinfisert i henhold til de følgende prosedyrene.

#### <span id="page-59-1"></span>**BESTE PRAKSIS**

Rengjøring er fjerning av alt synlig smuss eller forurensninger fra de utvendige overflatene til enheten, og desinfeksjon er prosessen med å ødelegge eller nøytralisere patogene organismer. Ved rengjøring, sikre at alle fremmedlegemer fjernes. Slik kan alle virkestoffene i den valgte desinfeksjonsmetoden nå alle overflatene av enheten.

For å redusere arbeidsinnsatsen som kreves for å rengjøre systemet, unngå å la forurensninger tørke på noen systemkomponent. Forurensninger har en tendens til å feste seg godt til faste overflater når tørket, noe som gjør fjerning vanskeligere.

Skift hansker som anvist i prosedyren eller hvis hanskene blir tilsmusset.

Ved bruk av en tørkerengjørings- eller desinfeksjonsmetode, kan du følge følgende beste praksis:

- Tørk alltid i retningen fra en ren overflate mot en skitten overflate.
- Minimer overlapping på tørkemønsteret.
- Hvis en klut blir tørr eller skitten, erstatt den med en ny.
- Ikke bruk tørre eller skitne kluter.
- <span id="page-60-0"></span>• Bruk en ny klut som beskrevet i rengjørings- og desinfeksjonsprosedyrene.

#### **KOMPATIBILITET OG TILGJENGELIGHET**

Tilgjengeligheten av rengjørings- og desinfeksjonsprodukter i denne håndboken varierer etter region; sikre at du velger produkter i samsvar med lokale lover og forskrifter.

Følgende løsninger har vist materialkompatibilitet med systemkomponenter, men de har ikke blitt testet for effekt. Resultater med kompatible løsninger kan variere basert på eksponeringsperioder og håndtering av enheten. Se instruksjonene fra produsenten for å få veiledning om desinfeksjonsmidlets biologiske effektivitet.

- A-456 II desinfeksjonsmiddel
- Accel TB våtservietter
- Cavicide
- CaviWipes
- Chloro-Sol Spray
- Clorox bakteriedrepende våtservietter

## **Prosedyre 1. RENGJØRE OG DESINFISERE INSTRUMENTET**

#### VIKTIG

Hvis følgende ikke overholdes, kan det føre til skade på enheten som ikke dekkes av garantien:

- Ikke senk instrumentet ned i desinfeksjonsløsningen.
- Ikke utsett noen del av instrumentet for steriliseringsmetoder som damp, etylenoksid, stråling eller lignende, heller ikke autoklavering.
- Ikke bruk CIDEXPLUS til å desinfisere instrumentet. CIDEXPLUS vil skade plasthuset.

Bruk denne prosedyren for å rengjøre BladderScan BVI 9400-instrumentet. Gå gjennom informasjonen i avsnittene [Beste praksis](#page-59-1) og [Kompatibilitet og tilgjengelighet](#page-60-0) før du utfører denne prosedyren.

#### **RENGJØRE INSTRUMENTET**

- 1. Ta på nye hansker.
- 2. Tørk bort all ultralydgel fra skannehodet med et tørt papirhåndkle eller en myk klut etter hver undersøkelse.
- 3. Bruk en myk, fuktet klut til å fjerne partikler og kroppsvæsker som fortsatt er på instrumentet.
- 4. La instrumentet lufttørke, eller tørk av med en ren, tørr klut før desinfeksjon.
- 5. Fortsett til følgende avsnitt: [Desinfisere instrumentet.](#page-61-0) Lavnivå-desinfeksjon av skannehodet er nødvendig mellom hver bruk.
- Sani-Cloth våtservietter med blekemiddel
- Sani-Cloth bakteriedrepende våtservietter
- Sani-Cloth Plus bakteriedrepende våtservietter
- Sporicidin desinfeksjonsservietter
- T-Spray II

#### <span id="page-61-0"></span>**DESINFISERE INSTRUMENTET**

Lavnivå-desinfeksjon av skannehodet er nødvendig mellom hver bruk. Bruk bare desinfeksjonsmidler som ikke er gått ut på dato.

6. Fjern hanskene som er brukt i rengjøringsdelen av prosedyren, og ta på nye hansker.

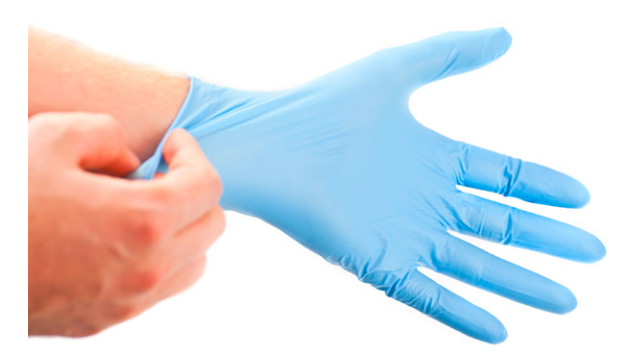

- 7. Hvis du bruker et flytende desinfeksjonsmiddel, må du blande desinfeksjonsløsningen i henhold til produsentens instruksjoner på etiketten for å oppnå riktig desinfeksjonsnivåkonsentrasjon.
- 8. Påfør løsningen på en myk klut eller serviett før du bruker den på instrumentet. Ikke spray eller påfør flytende desinfeksjonsmidler direkte på overflaten til instrumentet, og ikke senk instrumentet ned i væske.
- 9. Tørk over overflatene på enheten, og la overflaten være våt i den påkrevde kontaktperioden. Følg produsentens instruksjoner for riktig kontaktperiode for desinfeksjonsnivået.
- 10. Hvis skylling eller fjerning av desinfeksjonsløsning fra instrumentet er nødvendig i henhold til desinfeksjonsmiddelprodusentens instruksjoner, må du tørke av instrumentet med en ren, myk klut fuktet med sterilt vann. Verathon anbefaler at du tørker av instrumentet tre ganger for å fjerne alle rester etter desinfeksjonsmidlet.
- 11. La instrumentet lufttørke, eller tørk av med en ren, tørr klut.

## VANLIGE INSPEKSJONER

Verathon anbefaler at BVI 9400 sertifiseres av et autorisert BladderScan-servicesenter én gang i året. Sertifiseringstjenesten inkluderer omfattende inspeksjon og testing av instrumentet for å sikre at det fungerer som det skal i klinisk bruk. For mer informasjon, kontakt din lokale Verathon-representant eller Verathon-kundeservice.

*Merk: Scan Point Online-kunder kan administrere enhetssertifisering via Internett ved å gå til Scan Pointkontoen. Hvis du vil ha mer informasjon om bruk av Scan Point Online, kan du se brukerdokumentasjonen for Scan Point, kontakte din lokale Verathon-representant eller Verathon kundeservice.*

#### **UKENTLIGE INSPEKSJONER**

Én gang i uken bør sonden og kabelen kontrolleres for fysiske feil eller sprekker. Sprekker som gjør at væske kan sive inn i enheten, kan påvirke instrumentets ytelse. Åpne sprekker eller andre feil på konsollen, sonden eller kabelen som forbinder konsollen og sonden, må bli henvist til Verathon-kundeservice eller din lokale Verathon-representant.

# VEDLIKEHOLD

#### **Prosedyre 1. KJØR EN SELVTEST**

<span id="page-62-0"></span>BVI 9400 kan utføre en rekke tester for selvdiagnose.

- 1. På Startskjermbildet trykker du på Innstillingsknappen
- 2. Når Innstillingsskjermbildet åpnes trykker du på Opp-pil <sup>1</sup> eller Ned-pil <sup>1</sup> til Selvtest er uthevet i rødt, trykk så på knappen Enter . Skjermbildet for Selvtest åpnes, og testing begynner automatisk. Skjermen viser status og resultater. Når testen er fullført, blir resultatene skrevet ut på skriveren.

*Merk: Skriveren må være lastet med papir før du kjører selvtesten for at selvtestresultatene skal kunne*  skrives ut. Hvis du vil ha instruksjoner om hvordan du legger i termisk papir, kan du se prosedyren Legge [i termisk papir](#page-48-0) på [side 41.](#page-48-0)

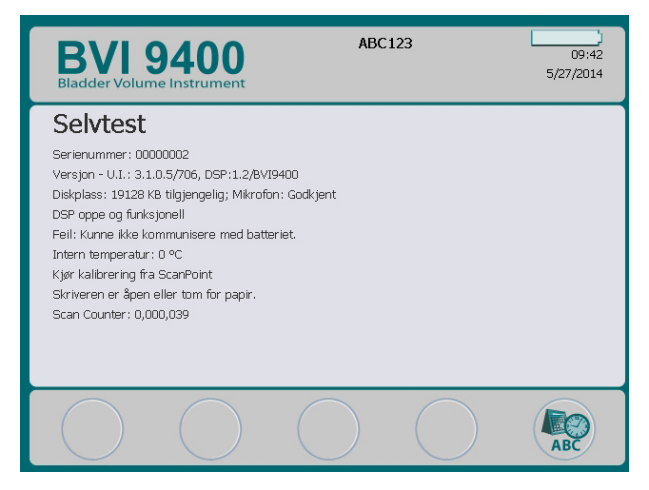

- 3. Hvis mislykkede tester eller unormale resultater vises, tar du kontakt med Verathon kundeservice eller din lokale representant.
- 4. Når testen er fullført, trykk på Innstillingsknappen **(32** for å gå tilbake til Innstillingsskjermbildet. Trykk deretter på Hjem-knappen (b) for å gå tilbake til Startskjermbildet.

## **Prosedyre 2. OPPDATERE PROGRAMVAREN**

- 1. På instrumentets Startskiermbilde trykker du på Scan Point-knappen  $\circledast$ .
- 2. Dobbeltklikk på ikonet for Scan Point med QuickPrint på datamaskinen. Scan Point startes.

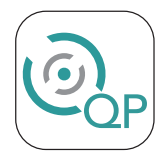

3. I Scan Point QuickPrint-vinduet på datamaskinen trykker du på Find New (Finn ny). QuickPrint oppretter en forbindelse til instrumentet, og et ikon for enheten vises i ruten til venstre. På konsollen vises det to piler som bekrefter at konsollen er koblet til Scan Point.

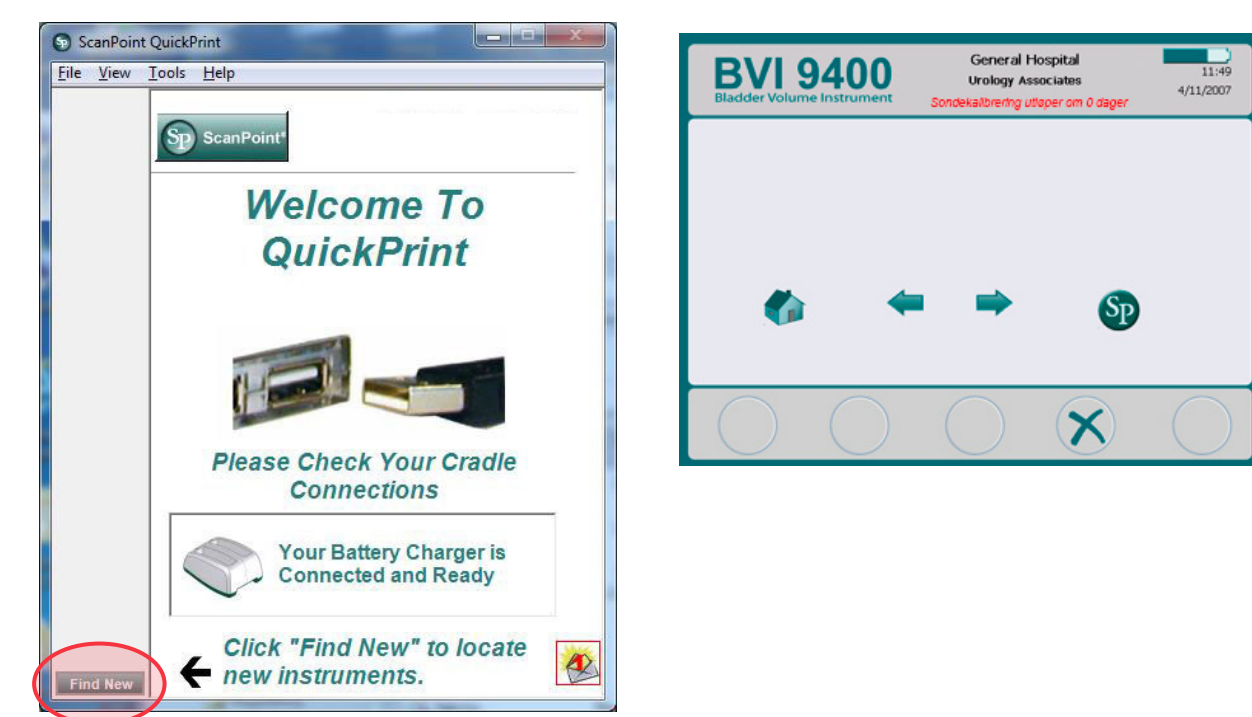

4. Hvis en dialogboks vises med feilmeldingen "0008: An error was encountered processing the exam file: Failed to upload RRD file to the DEM. Please reprocess exam", click Close. (0008: Det oppstod en feil under behandlingen av undersøkelsesfilen: Kunne ikke laste opp RRD-filen. Utfør undersøkelsen på nytt, og klikk på Lukk.).

*Merk: Hvis et nettleservindu vises, kan du lukke det eller minimere det.*

5. Velg 9000-serieenheten, kontroller at serienummeret på skjermen samsvarer med serienummeret på undersiden av konsollen, og trykk så på knappen Update Instrument (Oppdater instrument).

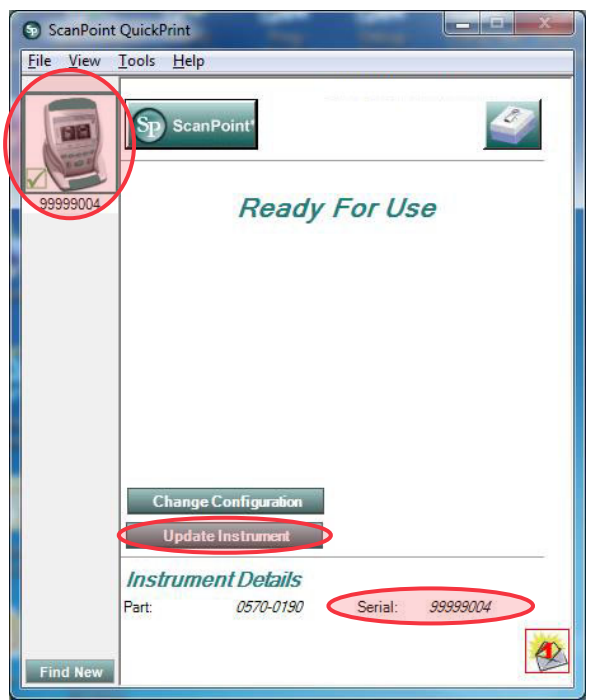

6. Hvis det finnes tilgjengelige oppdateringer, laster enheten dem ned og installerer dem. Konsollen viser en fremdriftslinje og blir automatisk startet på nytt når installasjonen er fullført.

Hvis ingen oppdateringer er tilgjengelige, skjer det ingenting.

7. Hvis du ønsker å vise gjeldende programvareversjon og kontrollere at den nyeste programvaren er installert, følger du prosedyren [Kjør en selvtest](#page-62-0) på [side 55.](#page-62-0) Resultatskjermbildet viser programvareversjonen.

### **Prosedyre 3. KALIBRERE SONDEN VED HJELP AV SCAN POINT-SYSTEMET**

Hvis du ikke har Scan Point med QuickPrint-programvaren, må du sende instrumentet til et autorisert Verathon-servicesenter for kalibrering. Kontakt Verathon kundeservice for å få mer informasjon.

Som et minimum må BVI 9400 kalibreres hver 12. måned for å sikre nøyaktige resultater. Kalibrering sikrer nøyaktig og riktig justering av instrumentets interne koordinatsystem. Hvis kalibrering ikke utføres innenfor foreskrevet dato, kan instrumentet fortsatt brukes til å foreta skanninger, men målingene kan være mangelfulle. Når det er nødvendig å kalibrere, vises en advarsel i skjermbildeoverskriften.

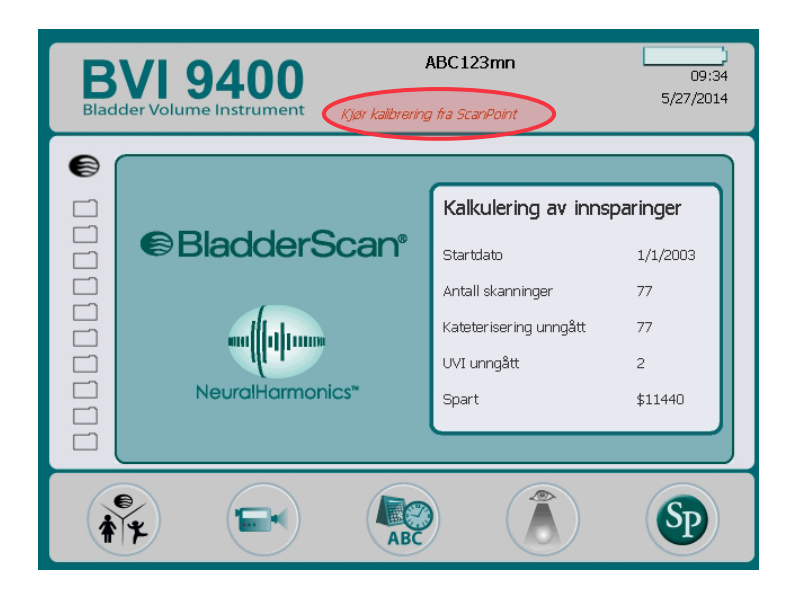

*Figur 14. Kalibreringsadvarsel*

- 1. Plasser kalibreringstanken på en flat, ikke-reflekterende overflate innenfor en avstand på 3 m (10 fot) fra batteriladeren/den trådløse huben, og ta så av lokket.
- 2. Hell rent, romtemperert vann i tanken, og fyll den opp til indikatormerket. Sørg for at det er minimalt med bobler i vannet.

*Merk: Tanken må kanskje stå i 24 timer til vannet er avgasset.*

3. Bruk hakkene for å plassere det spiralformede målet riktig, og plasser målet i tanken.

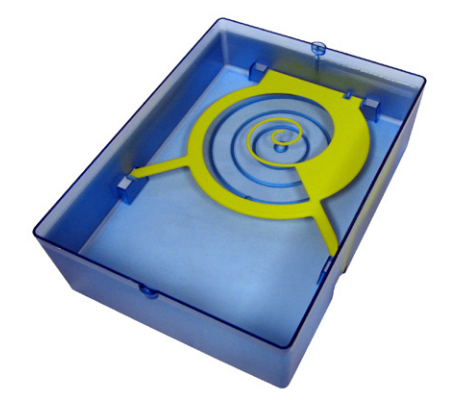

- 4. Sett tanklokket tilbake på tanken. Kontroller at åpningen til skannehodet er plassert like over det spiralformede målet.
- 5. Plasser sonden i utskjæringen i lokket. Sørg for at tuppen av sonden dekkes av vann.

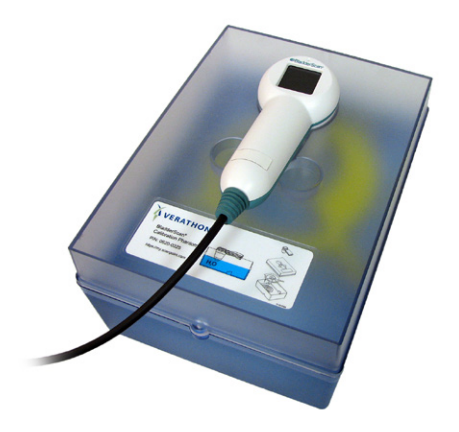

6. Dobbeltklikk på ikonet for Scan Point med QuickPrint på datamaskinen. Scan Point startes.

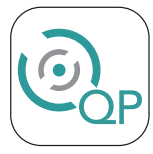

- 7. På instrumentets Startskjermbilde trykker du på Scan Point-knappen  $\circledast$ .
- 8. I Scan Point QuickPrint-vinduet på datamaskinen trykker du på Find New (Finn ny). QuickPrint oppretter en forbindelse til instrumentet, og et ikon for enheten vises i ruten til venstre. På konsollen vises det to piler som bekrefter at konsollen er koblet til Scan Point.

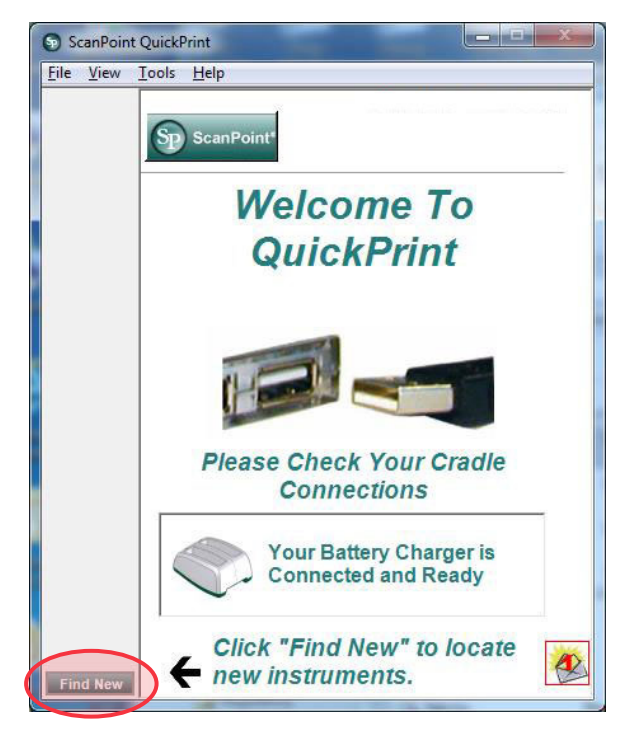

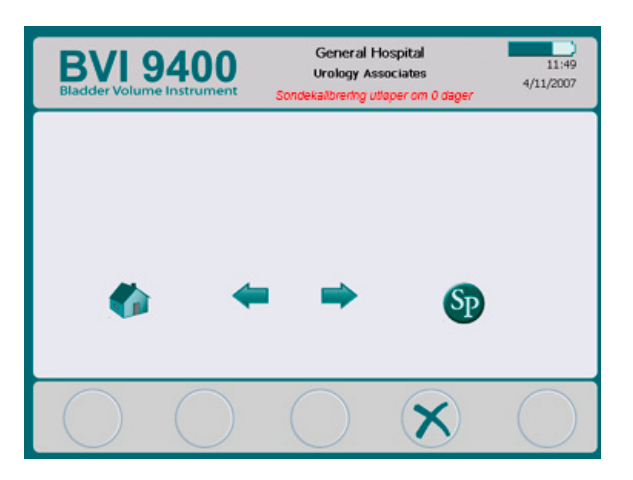

9. Hvis en dialogboks vises med feilmeldingen "0008: An error was encountered processing the exam file: Failed to upload RRD file to the DEM. Please reprocess exam", click Close. (0008: Det oppstod en feil under behandlingen av undersøkelsesfilen: Kunne ikke laste opp RRD-filen. Utfør undersøkelsen på nytt, og klikk på Lukk.).

*Merk: Hvis et nettleservindu vises, kan du lukke det eller minimere det.*

10. Velg 9000-serieenheten, kontroller at serienummeret på skjermen samsvarer med serienummeret på undersiden av konsollen, og trykk så på ikonet for kalibreringstank.

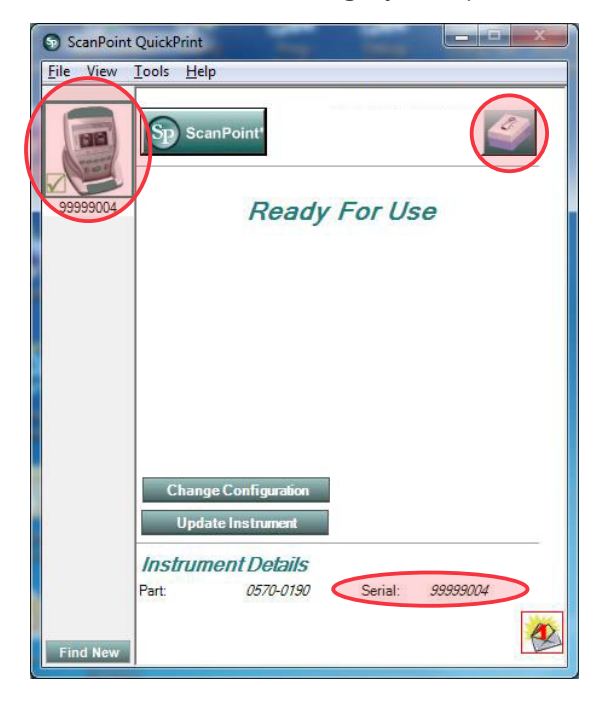

11. Trykk på knappen Calibrate (Kalibrer). Scan Point begynner å skanne og analysere data for å sikre at den oppfyller kalibreringsparameterne.

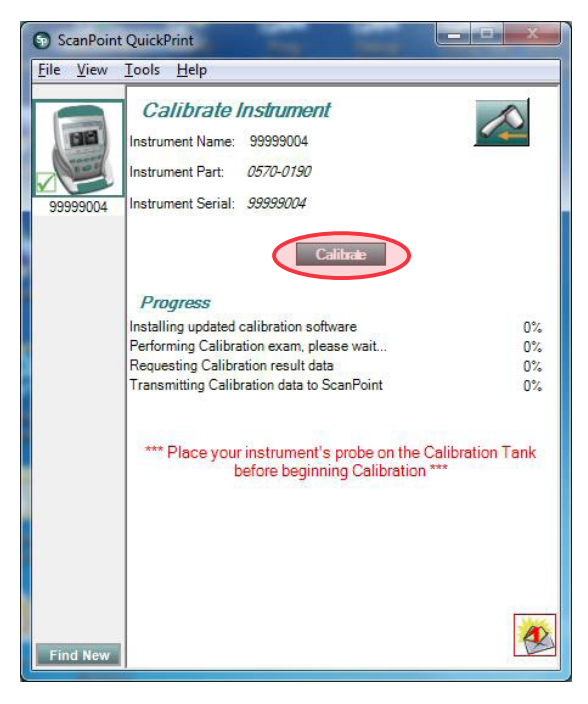

12. Hvis kalibreringen er vellykket, vises meldingen "Calibration Successful" (Kalibrering vellykket) på datamaskinen.

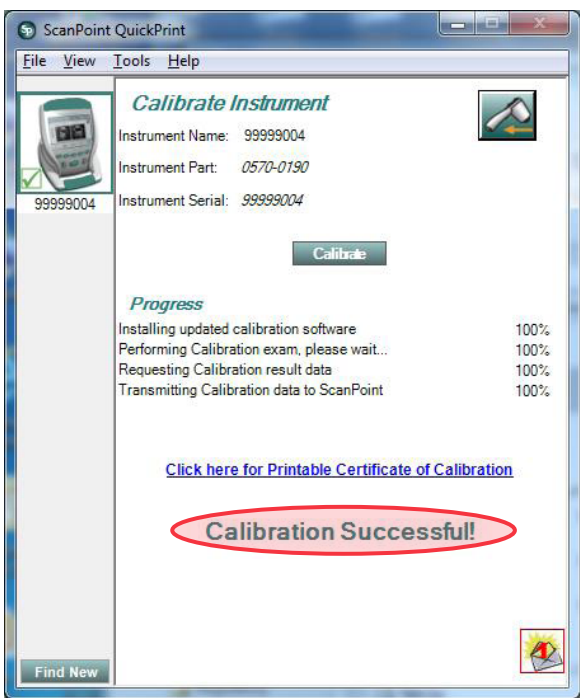

Hvis kalibreringen mislykkes, vises det en kalibreringsfeilmelding. Sørg for at kalibreringskammeret har nok vann og at sonden er riktig plassert på kalibreringslokket, og trykk så på Yes (Ja) i kalibreringsfeilmeldingen. Scan Point starter kalibreringen på nytt. Hvis gjentatte kalibreringsfeil oppstår, må du kontakte Verathon kundeservice.

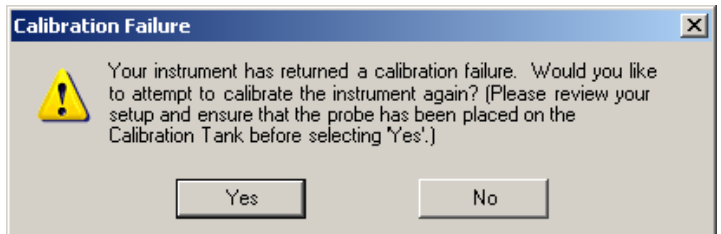

- 13. På konsollen klikker du på Lukkeknappen  $\blacktriangleright$ . Dette avslutter kalibreringsprosedyren og avslutter kommunikasjon med Scan Point.
- 14. Ta sonden ut av tanklokket, og tørk deretter sonden med en ren, myk klut.

# KASSERING AV ENHETEN

BladderScan BVI 9400 og relaterte enheter kan inneholde mineraloljer, batterier og andre miljøfarlige materialer. Når instrumentet har nådd utgangen av levetiden, skal enheten, batteriladeren / den trådløse huben og relatert tilbehør returneres til et Verathon-servicesenter for riktig kassering. Eller du kan følge dine lokale retningslinjer for farlig avfall.

# **FEILSØKING**

# HJELPERESSURSER

Verathon tilbyr en rekke kundeserviceressurser som er beskrevet i følgende tabell.

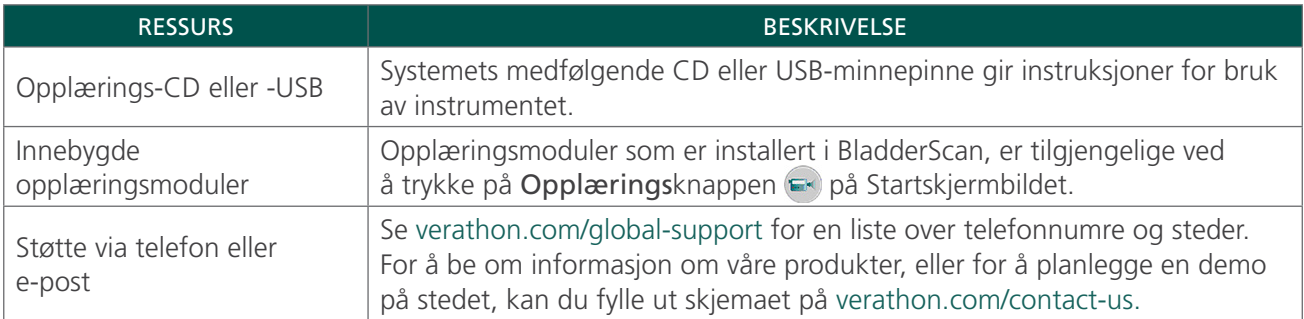

## REPARASJON AV ENHETEN

BladderScan BVI 9400, sonden og batteriladeren / den trådløse huben er fullstendig forseglet. Det er ingen komponenter du som bruker kan utføre service på. Verathon gjør ingen typer kretsdiagrammer, komponentdelelister, beskrivelser eller annen informasjon tilgjengelig som vil være nødvendig for å reparere enheten og relatert tilbehør.

Kunder med premium-garanti har tilgang på en utlånsenhet og gratis fraktalternativer som varierer i henhold til serviceplanen.

Hvis du har spørsmål, kontakt din lokale Verathon-representant eller Verathon-kundeservice.

# GARANTI

Produkter og programvare fra Verathon leveres med en garanti mot defekter i materiale og utførelse i henhold til *salgsvilkårene*. Denne begrensede garantien gjelder i ett (1) år fra datoen for forsendelsen fra Verathon og gjelder bare for den opprinnelige kjøperen av systemet. Garantien gjelder for følgende systemkomponenter:

- BladderScan-konsoll
- BladderScan-sonde
- Batterilader / trådløs hub

Ytterligere gjenbrukbare komponenter kjøpt enten enkeltvis eller som en del av et system er garantert separat. Forbruksartikler omfattes ikke av denne garantien.

Hvis du vil ha mer informasjon om garantien eller vil kjøpe en Premium Total Customer Caregaranti som utvider systemets begrensede garanti, kan du kontakte Verathon kundeservice eller den lokale representanten.

## **Prosedyre 1. FEILSØKE SCAN POINT-TILKOBLINGEN**

Utfør denne prosedyren hvis konsollen ikke kan kobles til Scan Point.

- 1. Kontroller at Scan Point-knappen  $\bullet$  ble trykket, og at konsollen søker etter en tilkobling.
- 2. I Scan Point prøver du å koble til på nytt ved å trykke på knappen Find New (Finn ny). Gjenta dette trinnet opptil 3 ganger.

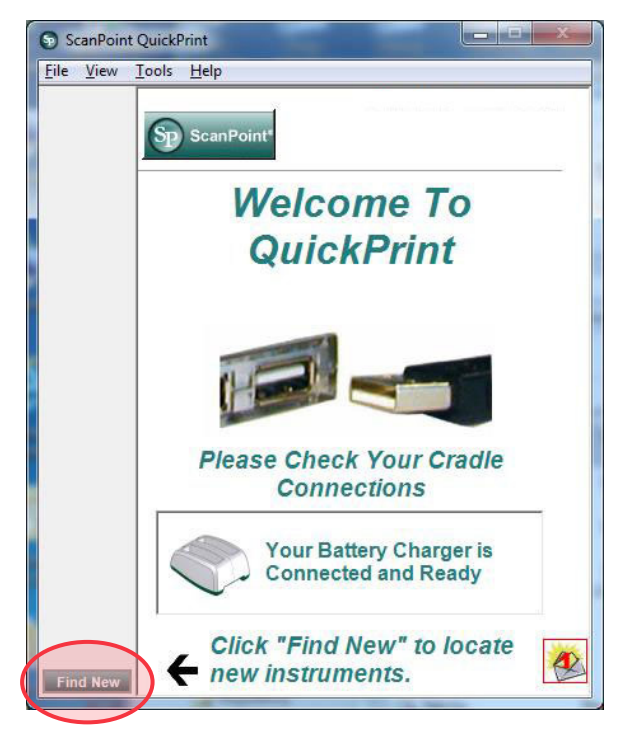

*Merk: Når konsollen kobles til, kan en dialogboks vises med feilmeldingen "0008: An error was encountered processing the exam file: Failed to upload RRD file to the DEM. Please reprocess exam", click Close. (0008: Det oppstod en feil under behandlingen av undersøkelsesfilen: Kunne ikke laste opp RRD-filen. Utfør undersøkelsen på nytt, og klikk på Lukk.). Hvis denne dialogboksen vises, klikker du på Lukk. Denne feilen hindrer ikke konsollen i å koble seg til Scan Point. Hvis et nettleservindu vises etter at konsollen kobles til, kan du lukke eller minimere vinduet.*

Hvis konsollen ikke kobles til, går du videre til neste trinn.

3. Slå av konsollen, slå på konsollen, og trykk deretter på Scan Point-knappen  $\circledast$ . I Scan Point på PC-en trykker du på Find New (Finn ny).

Hvis konsollen ikke kobles til, går du videre til neste trinn.

- 4. Ta ut batteriet mens instrumentet forsøker å koble til Scan Point.
- 5. Sett batteriet inn på nytt, slå på instrumentet, og trykk på Scan Point-knappen  $\circledast$ .
- 6. På PC-en trykker du på Find New (Finn ny).

Hvis konsollen ikke kobles til, kontakter du Verathon kundeservice.

#### **Prosedyre 2. FEILSØKE STRØMFEIL**

Hvis instrumentet ikke slår seg på, er dette vanligvis på grunn av et dødt eller utladet batteri og kan løses ved å skifte ut det utladede batteriet med et oppladet batteri.

Når batterinivået er for lavt for normal drift (men ikke for lavt til å kunne betjene den indre kretsen), vises følgende melding på enheten:

*Batterinivå for lavt for instrumentdrift. Bytt før neste bruk.*

I dette tilfellet må batteriet lades opp eller skiftes ut med et oppladet batteri.

Hvis instrumentet har sluttet å respondere, selv med et nytt batteri, må du utføre en fullstendig tilbakestilling ved å ta ut og sette inn igjen batteriet. Hvis instrumentet fortsatt ikke responderer, kontakter du Verathon kundeservice.

#### **Prosedyre 3. INSTRUMENT FOR VARMT**

BVI 9400 viser meldingen "For varm" hvis skriverhodet blir overopphetet. Slå av BVI 9400 umiddelbart i et slikt tilfelle. Denne tilstanden kan være et resultat av fastkjørt papir.

#### **Prosedyre 4. FJERNE FASTKJØRT PAPIR**

<span id="page-71-0"></span>Utfør denne prosedyren hvis papiret ikke vil gå igjennom skriveren.

- 1. Åpne skriverdøren på baksiden av konsollen, og fjern det fastkjørte papiret.
- 2. Sørg for at det termiske papiret er satt inn i henhold til instruksjonene i kapittelet [Legge i termisk papir](#page-48-0) på [side 41](#page-48-0).
# KOMPONENTSPESIFIKASJONER

# KONSOLL- OG SONDESPESIFIKASJONER

*Tabell 21. Generelle spesifikasjoner*

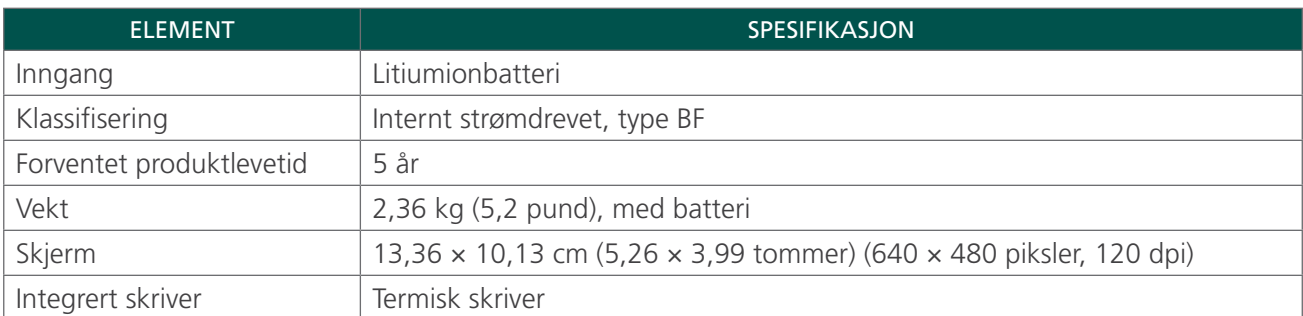

#### *Tabell 22. Akustiske ultralydeffektparametere (FDA-format)*

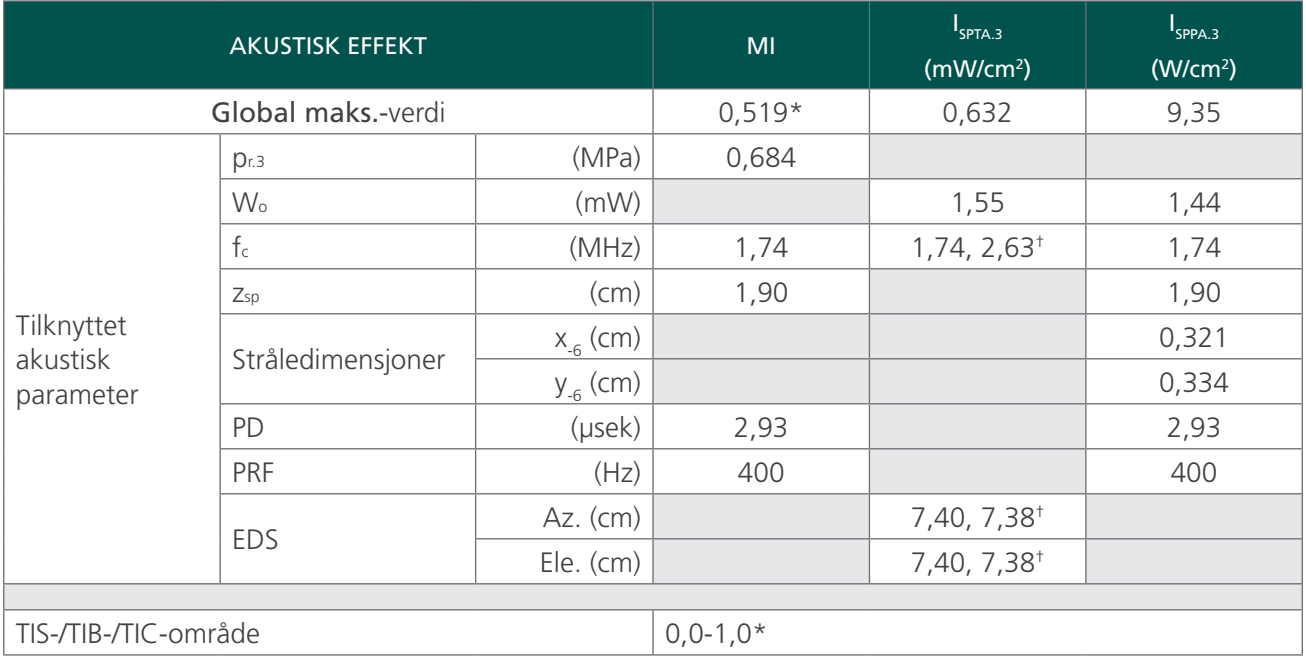

Verdiene i denne tabellen er maksimumsavlesningene fra tre testresultater.

\* Både MI- og TI-verdier er under 1,0.

† Hvert skannepunkt langs skannelinjen består av to sendepulser. Den første pulsen er en syklus på 2,95 MHz og den andre pulsen er 5 sykluser ved 1,74 MHz. Data for hver puls er gitt og atskilt med komma.

#### *Tabell 23. Akustiske ultralydeffektparametere (IEC-standard)*

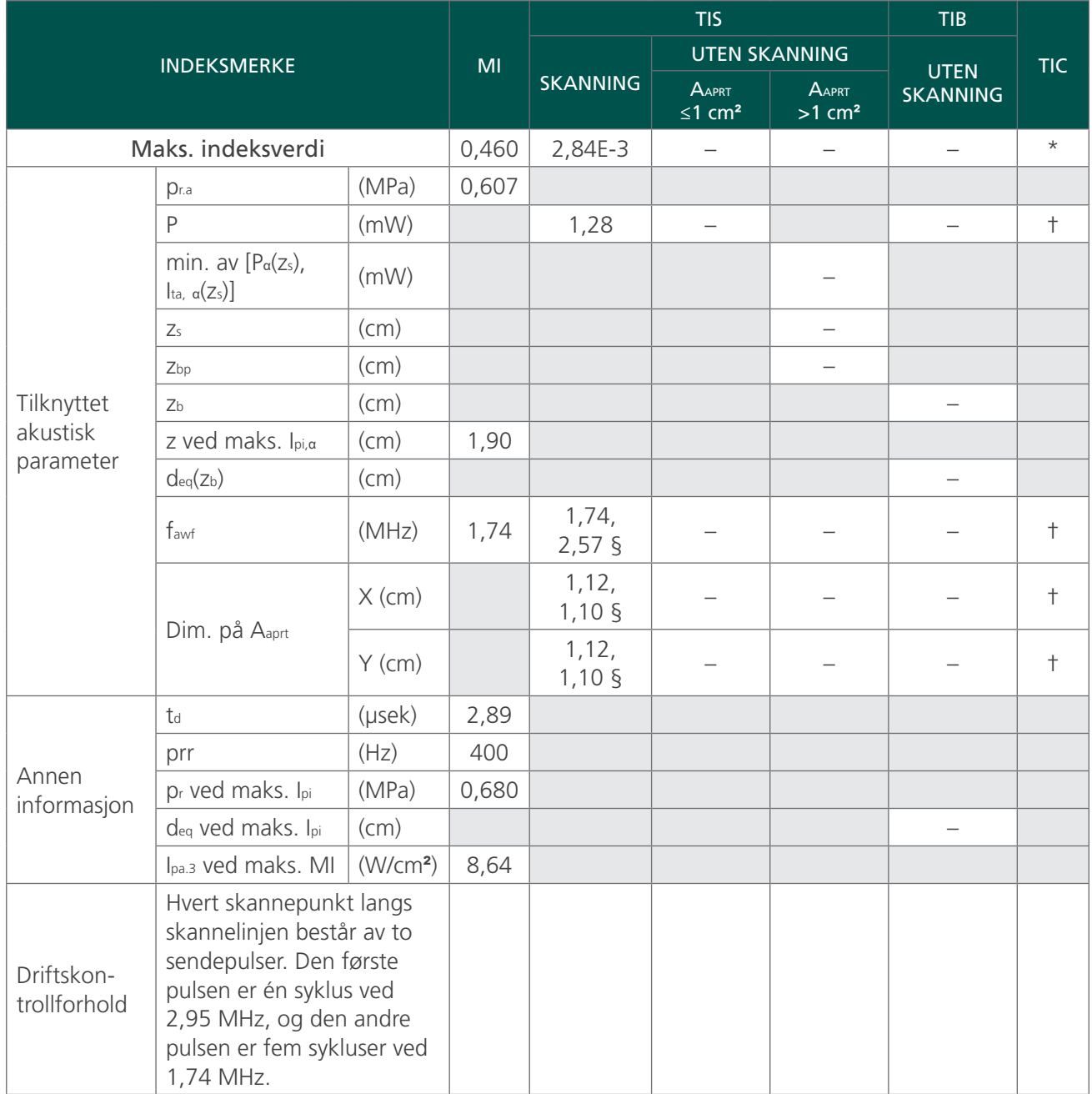

Verdiene i denne tabellen er maksimumsavlesningene fra tre testresultater.

*\* Tiltenkt bruk inkluderer ikke cefalisk bruk, og TIC er derfor ikke beregnet.*

*§ Data for hver puls er gitt og atskilt med komma.*

*† Ingen data rapportert.*

*Merknader:*

1. *Det kreves ikke informasjon om en sammensetning av TIS som ikke gir maksimumsverdien for TIS for den modusen.*

2. *Det kreves ikke informasjon om TIC for en transduserenhet som ikke er beregnet for transkranial eller neonatal cefalisk bruk.*

3. *Det kreves ikke informasjon om MI og TI hvis utstyret oppfyller unntaksbestemmelsene i både 51.2 aa) og 51.2 dd).*

<sup>4.</sup> *Skanning: Hver ramme av den totale 3D-skanningen består av å skanne en sektor og deretter rotere sektorplanet rundt skanningens senterakse gjennom en full 360° rotasjon. De beregnede verdiene for maksimum intensitet utføres kun ved rotasjonens senter der planene overlapper.*

<span id="page-74-0"></span>*Tabell 24. Nøyaktighetsspesifikasjoner*

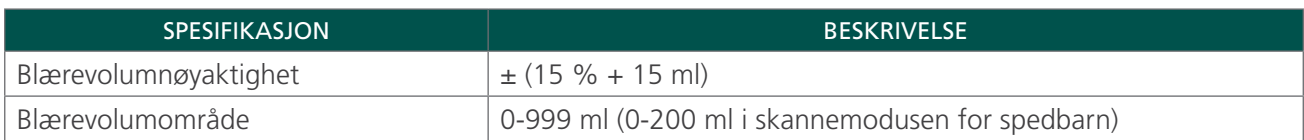

Det følgende eksempelet viser hvordan nøyaktighetsområdene som vises i [Tabell 24,](#page-74-0) kan påvirke rapporterte volummålinger.

Hvis volummålingsskanningen er 160 ml og nøyaktighetsområdet er ± (15 % + 15 ml), blir volumet beregnet som følger:

160 ml  $\times$  15 % = 24 ml  $24$  ml + 15 ml = 39 ml 160 ml  $\pm$  39 ml = 121-199 ml

Nøyaktighetsspesifikasjonene antar at instrumentet blir brukt i henhold til instruksjonene fra Verathon mens du skanner et vevsekvivalent fantom.

*Tabell 25. Drifts- og oppbevaringsforhold*

| <b>SPESIFIKASJON</b>                         |                                | <b>BESKRIVELSE</b> |  |
|----------------------------------------------|--------------------------------|--------------------|--|
| <b>Driftsforhold</b>                         |                                |                    |  |
| Omgivelsestemperaturområde                   | 10-40 °C (50-104 °F)           |                    |  |
| Område for atmosfærisk trykk                 | 700-1060 hPa                   |                    |  |
| Relativ fuktighet                            | 30-75 % ikke-kondenserende     |                    |  |
| Beskyttelse mot inntrengning<br>(IP) av vann | Konsoll                        | IPX <sub>0</sub>   |  |
|                                              | Sonde                          | IPX1               |  |
| Oppbevaringsforhold                          |                                |                    |  |
| Omgivelsestemperaturområde                   | $-20 - 60$ °C ( $-4 - 104$ °F) |                    |  |
| Område for atmosfærisk trykk                 | 500-1060 hPa                   |                    |  |
| Relativ fuktighet                            | 20-95 % ikke-kondenserende     |                    |  |

### BATTERISPESIFIKASJONER

BladderScan BVI 9400 leveres med to litiumion-batterier. Et batteriikon på instrumentskjermen vil alltid vises, og det indikerer hvor mye strøm som er igjen, og når batteriet må skiftes. Du kan bytte batteriet når det er nødvendig. Verathon anbefaler at du bytter ut batteriene hvert andre år.

Det å bytte et utladet batteri med et oppladet batteri vil ikke slette noen lagrede undersøkelser eller brukerinnstillinger. I tilfelle noen brukerinnstillinger endres, kan du tilbakestille dem ved å følge instruksjonene i avsnittet [Oppsett](#page-41-0) i denne håndboken.

Bruk bare batteriladeren som følger med BVI 9400. Andre batteriladere kan skade batteriet.

| <b>BETINGELSE</b>     | <b>BESKRIVELSE</b>                                                                       |
|-----------------------|------------------------------------------------------------------------------------------|
| Batteritype           | Litiumion                                                                                |
| <b>Batterilevetid</b> | Et fulladet batteri kan klare omtrent 30 undersøkelser innenfor en<br>24-timers periode. |
| Ladetid               | Lading offline tar ikke mer enn 6 timer fra tomt batteri til<br>fulladet batteri.        |
| Nominell kapasitet    | 5200 mAh                                                                                 |
| Normal spenning       | 10,89 V                                                                                  |
| Maks. ladespenning    | 12,6 V                                                                                   |
| Maksimal vekt         | 350 g (0,77 pund)                                                                        |
| <b>Bredde</b>         | 79 mm (3,11 tommer)                                                                      |
| Lengde                | 118 mm (4,65 tommer)                                                                     |
| Tykkelse              | 23 mm (0,91 tommer)                                                                      |

*Tabell 26. Batterispesifikasjoner*

# SPESIFIKASJONER FOR BATTERILADER / TRÅDLØS HUB

Batteriladeren / den trådløse huben får strøm via en vanlig veggstikkontakt (tilpasses internasjonale strømstandarder). Batteriladeren / den trådløse huben kan lade to batterier samtidig.

| <b>SPESIFIKASJON</b>         | <b>BESKRIVELSE</b>                           |  |  |
|------------------------------|----------------------------------------------|--|--|
| <b>Driftsforhold</b>         |                                              |  |  |
| Omgivelsestemperaturområde   | 5-40 °C (41-104 °F)                          |  |  |
| Område for atmosfærisk trykk | 700-1060 hPa                                 |  |  |
| Relativ fuktighet            | 30-75 %, ikke-kondenserende                  |  |  |
| Datamaskintilkobling         | <b>USB 2.0</b>                               |  |  |
| Lader                        | Får strøm via en likestrømsforsyning til PC. |  |  |
| Inngangsspenning             | 18 V likestrøm                               |  |  |
| Isolasjon                    | Klasse II med dobbel isolasjon               |  |  |
| Testing                      | IEC 60950-1                                  |  |  |
| Oppbevaringsforhold          |                                              |  |  |
| Oppbevaring                  | Innendørs                                    |  |  |
| Omgivelsestemperaturområde   | $-20-60$ °C (-4-104 °F)                      |  |  |
| Område for atmosfærisk trykk | 500-1060 hPa                                 |  |  |
| Relativ fuktighet            | 20-95 % ikke-kondenserende                   |  |  |

*Tabell 27. Spesifikasjoner for batterilader / trådløs hub*

#### *Tabell 28. Strømadapterens spesifikasjoner*

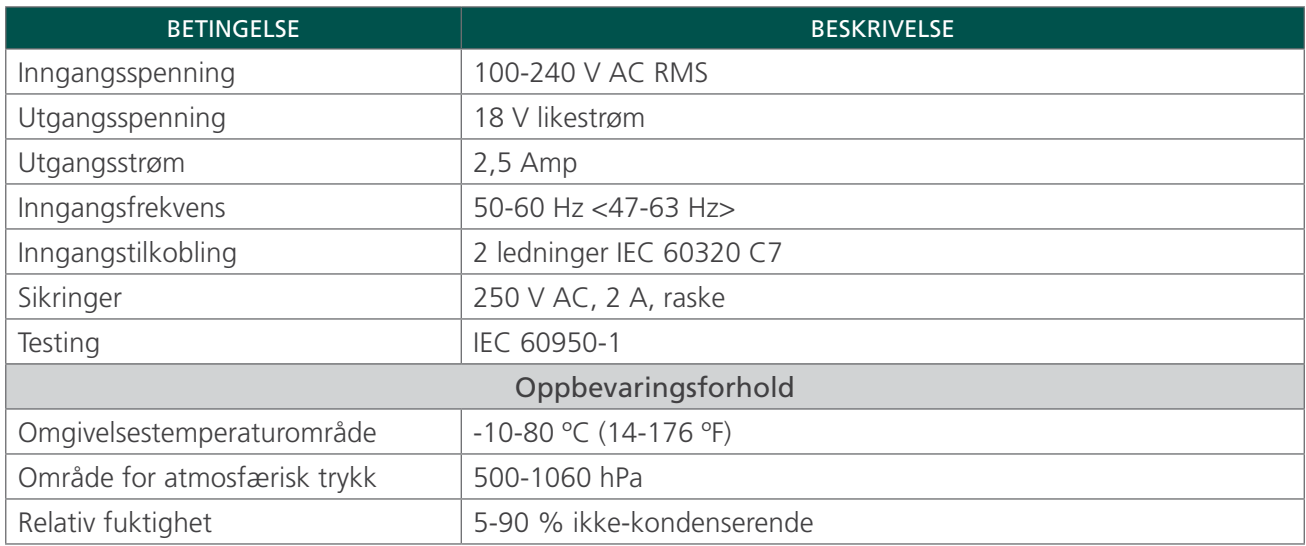

# TRÅDLØS BLUETOOTH-TEKNOLOGI

Bluetooth-teknologien som brukes i BladderScan BVI 9400, er i samsvar med følgende:

- Bluetooth-spesifikasjonen som er definert og godkjent av Bluetooth Special Interest Group.
- Logosertifisering med trådløs Bluetooth-teknologi som er definert av Bluetooth Special Interest Group.

# ELEKTROMAGNETISK KOMPATIBILITET

BladderScan BVI 9400-systemet er utformet for å være i samsvar med IEC 60601-1-2:2007, som inneholder krav til elektromagnetisk kompatibilitet (EMC) for elektromedisinsk utstyr. Grensene for emisjoner og immunitet som er spesifisert i denne standarden, er utformet for å gi rimelig beskyttelse mot skadelige forstyrrelser i en typisk medisinsk installasjon.

BladderScan BVI 9400-systemet er i samsvar med gjeldende essensielle ytelseskrav som er spesifisert i IEC 60601-1 og IEC 60601-2-37. Resultater av immunitetstesting viser at den essensielle ytelsen til systemet ikke er berørt under testforhold som er beskrevet i tabellene nedenfor. Hvis du vil ha mer informasjon om den essensielle ytelsen til BladderScan BVI 9400-systemet, kan du se [Essensiell ytelse](#page-9-0) på [side 2](#page-9-0).

## ELEKTROMAGNETISKE EMISJONER

*Tabell 29. Veiledning og produsenterklæring – elektromagnetisk stråling*

Systemet er beregnet for bruk i det elektromagnetiske miljøet som er spesifisert under. Kunden eller brukeren av systemet skal sørge for at det brukes i et slikt miljø.

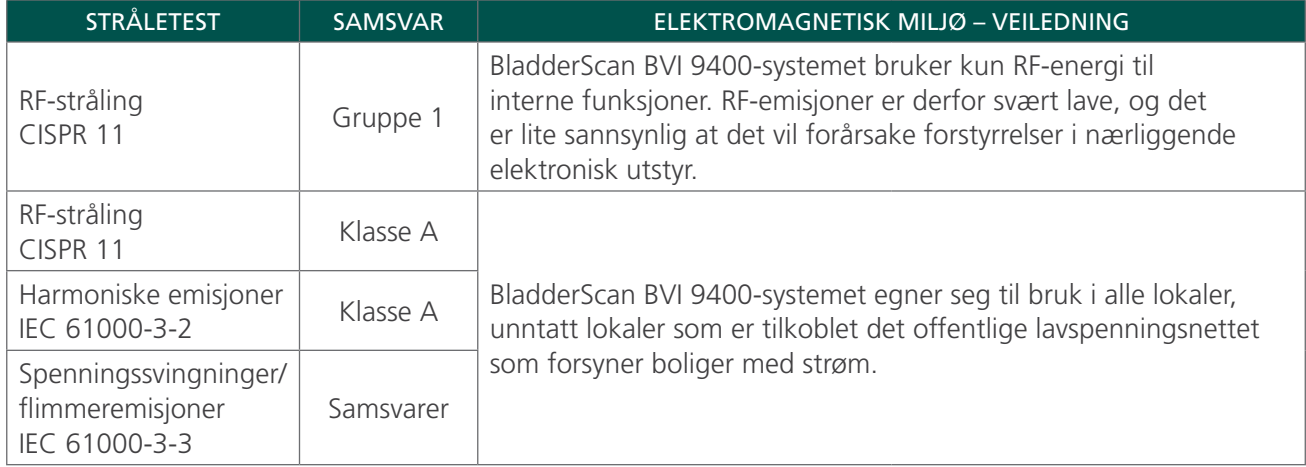

## ELEKTROMAGNETISK IMMUNITET

#### *Tabell 30. Veiledning og produsenterklæring – elektromagnetisk immunitet*

Systemet er beregnet for bruk i det elektromagnetiske miljøet som er spesifisert under. Kunden eller brukeren av systemet skal sørge for at det brukes i et slikt miljø.

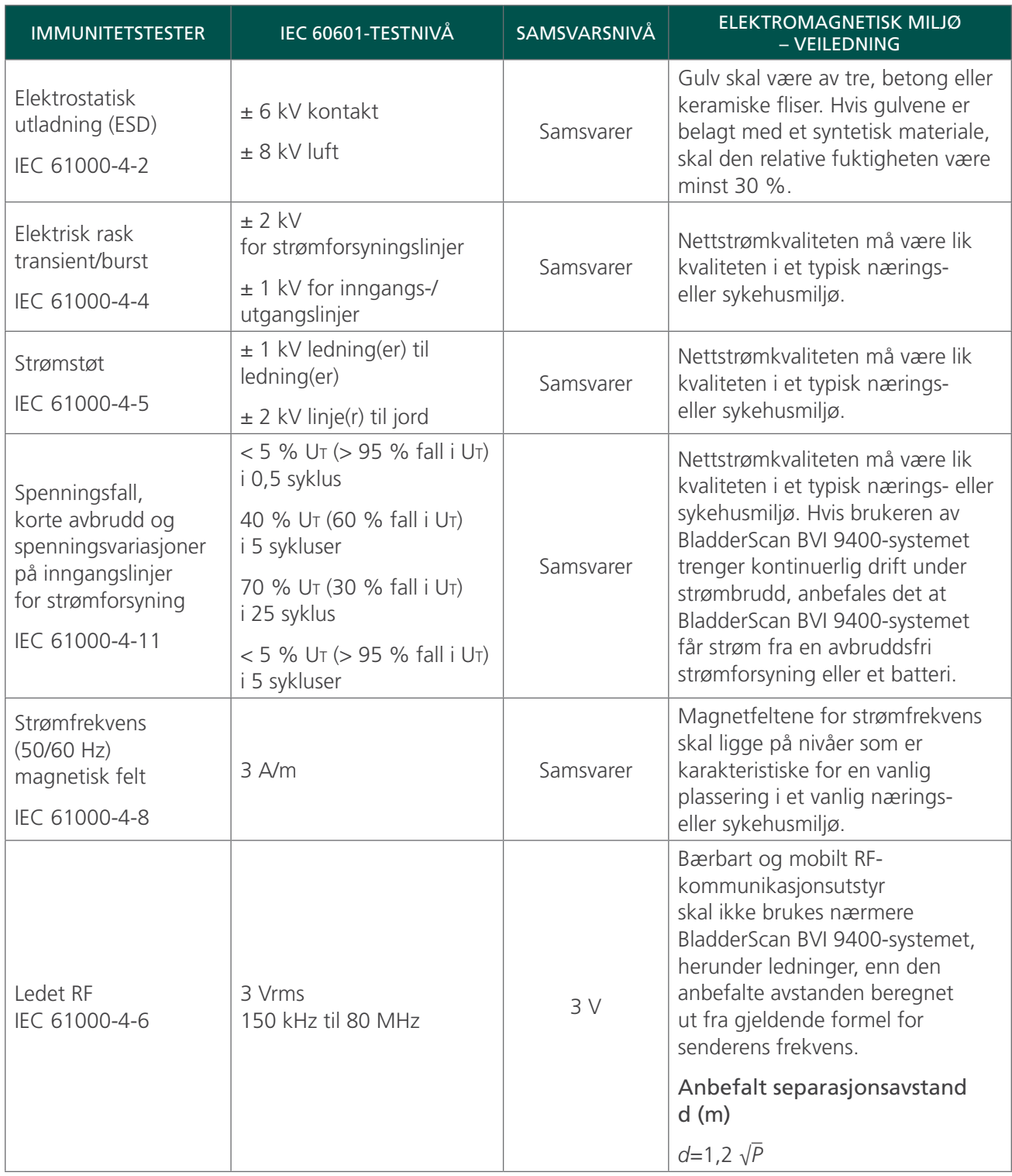

#### *Tabell 30. Veiledning og produsenterklæring – elektromagnetisk immunitet*

Systemet er beregnet for bruk i det elektromagnetiske miljøet som er spesifisert under. Kunden eller brukeren av systemet skal sørge for at det brukes i et slikt miljø.

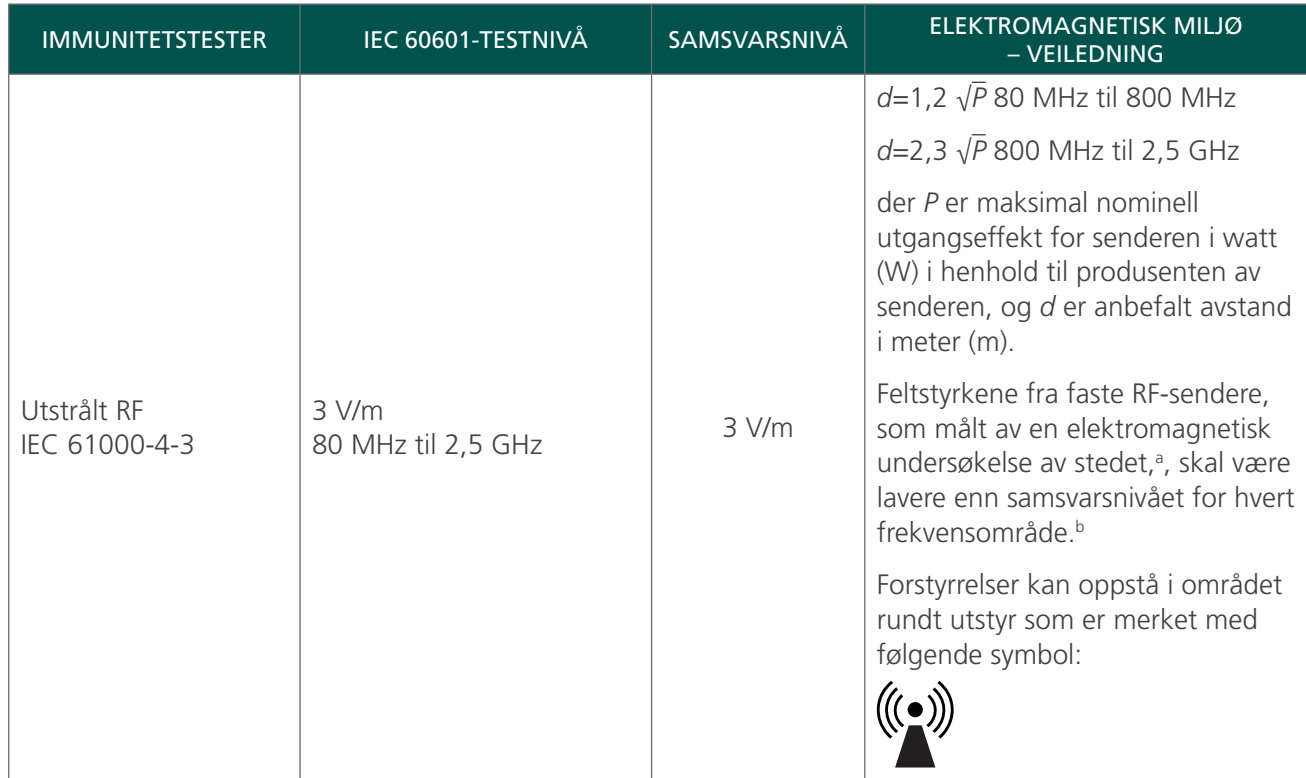

*Merk: U*t *er vekselstrømspenningen før anvendelse av testnivået.*

*Ved 80 MHz og 800 MHz gjelder det høyere frekvensområdet.*

*Det er mulig at disse retningslinjene ikke gjelder i alle situasjoner. Elektromagnetisk forplantning påvirkes av absorpsjon og refleksjon fra bygninger, gjenstander og mennesker.*

b. Over frekvensområdet fra 150 kHz til 80 MHz skal feltstyrken være under 3 V/m.

a. Feltstyrker fra faste sendere, som basestasjoner for radiotelefoner (mobil/trådløs) og landmobilradioer, amatørradio, AM- og FMradiokringkasting samt TV-kringkasting, kan ikke anslås teoretisk med sikkerhet. Det skal overveies å utføre en elektromagnetisk feltundersøkelse for å evaluere det elektromagnetiske miljøet som forårsakes av faste RF-sendere. Hvis den målte feltstyrken på stedet der BladderScan BVI 9400-systemet brukes, overskrider samsvarsnivåene for RF-energi som er spesifisert over, skal du observere BladderScan BVI 9400-systemet for å kontrollere at driften er normal. Hvis unormal ytelse oppdages, kan ytterligere tiltak være nødvendige, for eksempel å snu eller flytte BladderScan BVI 9400-systemet.

## ANBEFALTE SEPARASJONSAVSTANDER

#### *Tabell 31. Anbefalte separasjonsavstander mellom bærbart og mobilt RF-kommunikasjonsutstyr og systemet*

Systemet er beregnet for bruk i et elektromagnetisk miljø der utstrålte RF-forstyrrelser er kontrollert. Kunden eller brukeren av systemet kan bidra til å hindre elektromagnetiske forstyrrelser ved å opprettholde en minimumsavstand mellom bærbart og mobilt RF-kommunikasjonsutstyr (sendere) og systemet som anbefalt nedenfor, i henhold til maksimal utgangseffekt for kommunikasjonsutstyr.

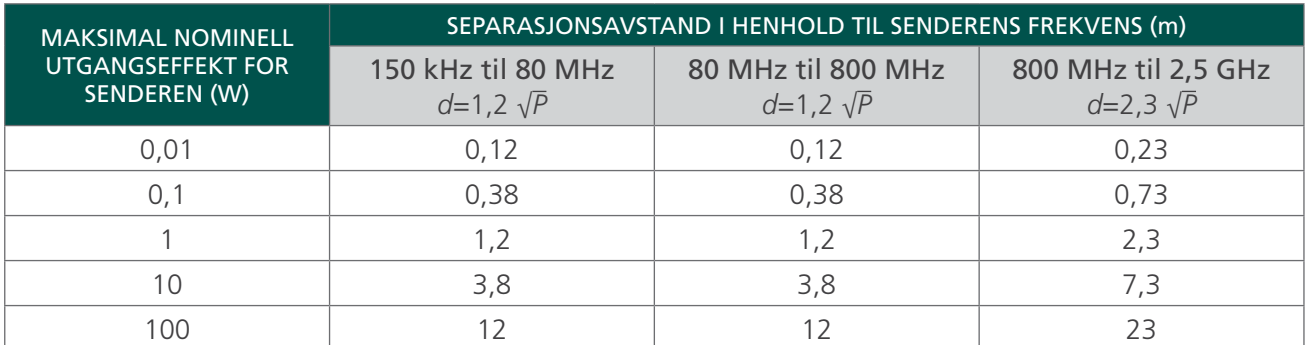

For sendere med en maksimal nominell utgangseffekt som ikke er oppført ovenfor, kan anbefalt avstand *d* i meter (m) fastslås ved hjelp av formelen som gjelder for senderfrekvensen, der *P* er maksimal nominell utgangseffekt for senderen i watt (W), i henhold til senderprodusenten.

*Merk: Ved 80 MHz og 800 MHz gjelder separasjonsavstanden for det høyere frekvensområdet.*

*Det er mulig at disse retningslinjene ikke gjelder i alle situasjoner. Elektromagnetisk forplantning påvirkes av absorpsjon og refleksjon fra bygninger, gjenstander og mennesker.*

## TILBEHØRETS SAMSVAR MED STANDARDER

For å holde elektromagnetisk forstyrrelse (EMI) innenfor sertifiserte grenser må systemet brukes med kabler, komponenter og tilbehør som er spesifisert eller levert av Verathon. Hvis du vil ha mer informasjon, kan du se avsnittene Systemkomponenter og tilbehør samt Komponentspesifikasjoner. Bruk av annet tilbehør eller kabler andre enn de som er spesifisert eller levert med enheten, kan føre til økt stråling eller redusert immunitet for systemet.

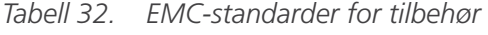

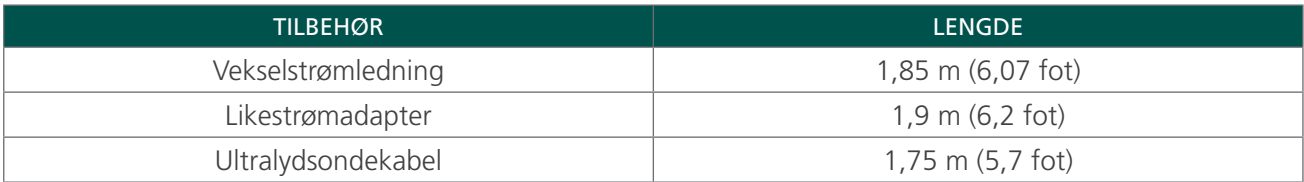

# **ORDLISTE**

Tabellen nedenfor inneholder definisjoner for spesialtermer som brukes i denne bruksanvisningen eller på produktet. Du finner en fullstendig liste over forsiktighetsregler, advarsler og informerende symboler som brukes på dette og andre Verathon-produkter, i *Verathon Symbol Glossary* (Verathon symbolordliste) på [verathon.com/symbols](https://verathon.com/symbols/).

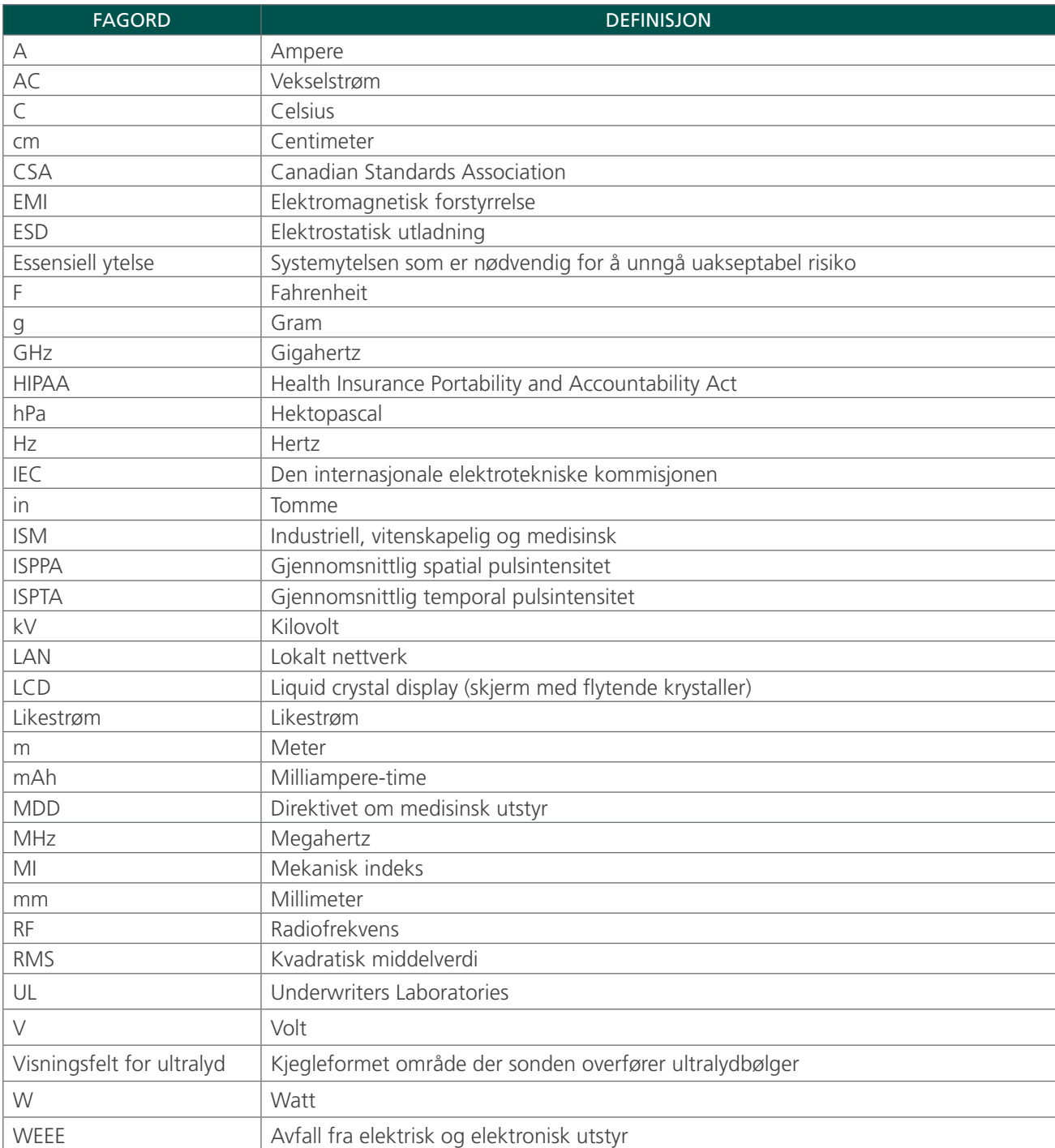

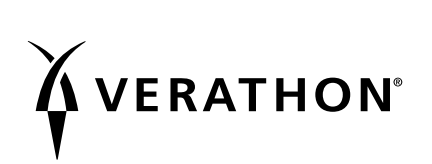